### ahah CISCO.

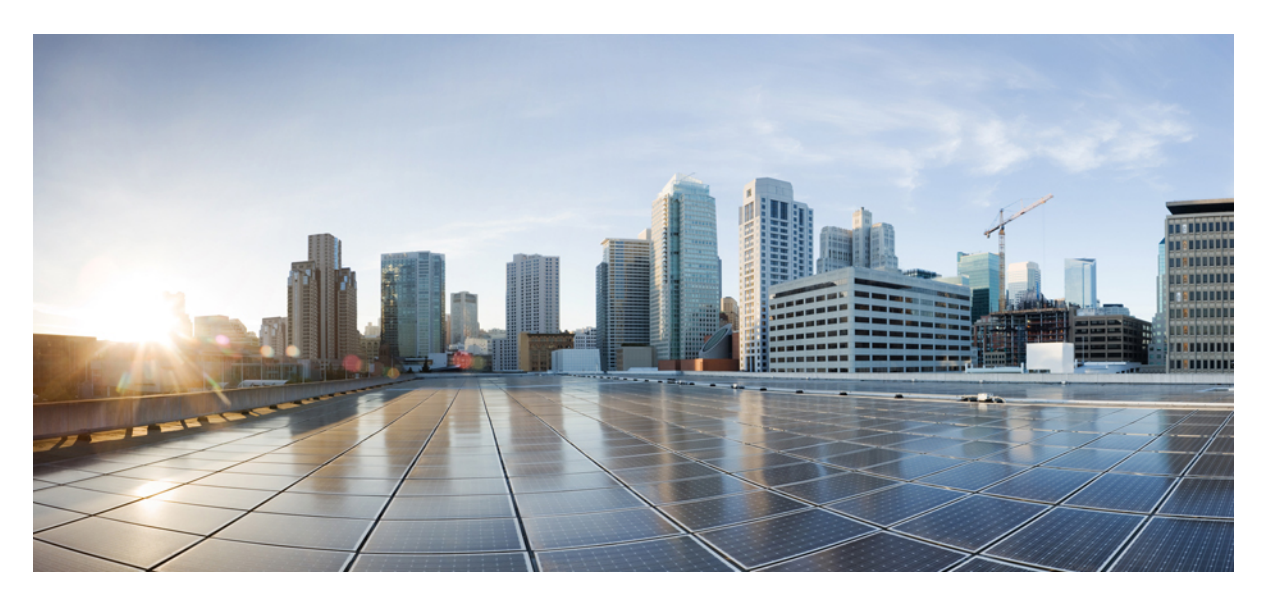

### **Modular QoS Command Reference for Cisco NCS 5500 Series, Cisco NCS 540 Series, and Cisco NCS 560 Series Routers**

**First Published:** 2015-12-23

**Last Modified:** 2022-01-01

#### **Americas Headquarters**

Cisco Systems, Inc. 170 West Tasman Drive San Jose, CA 95134-1706 USA http://www.cisco.com Tel: 408 526-4000 800 553-NETS (6387) Fax: 408 527-0883

THE SPECIFICATIONS AND INFORMATION REGARDING THE PRODUCTS IN THIS MANUAL ARE SUBJECT TO CHANGE WITHOUT NOTICE. ALL STATEMENTS, INFORMATION, AND RECOMMENDATIONS IN THIS MANUAL ARE BELIEVED TO BE ACCURATE BUT ARE PRESENTED WITHOUT WARRANTY OF ANY KIND, EXPRESS OR IMPLIED. USERS MUST TAKE FULL RESPONSIBILITY FOR THEIR APPLICATION OF ANY PRODUCTS.

THE SOFTWARE LICENSE AND LIMITED WARRANTY FOR THE ACCOMPANYING PRODUCT ARE SET FORTH IN THE INFORMATION PACKET THAT SHIPPED WITH THE PRODUCT AND ARE INCORPORATED HEREIN BY THIS REFERENCE. IF YOU ARE UNABLE TO LOCATE THE SOFTWARE LICENSE OR LIMITED WARRANTY, CONTACT YOUR CISCO REPRESENTATIVE FOR A COPY.

The Cisco implementation of TCP header compression is an adaptation of a program developed by the University of California, Berkeley (UCB) as part of UCB's public domain version of the UNIX operating system. All rights reserved. Copyright © 1981, Regents of the University of California.

NOTWITHSTANDING ANY OTHER WARRANTY HEREIN, ALL DOCUMENT FILES AND SOFTWARE OF THESE SUPPLIERS ARE PROVIDED "AS IS" WITH ALL FAULTS. CISCO AND THE ABOVE-NAMED SUPPLIERS DISCLAIM ALL WARRANTIES, EXPRESSED OR IMPLIED, INCLUDING, WITHOUT LIMITATION, THOSE OF MERCHANTABILITY, FITNESS FOR A PARTICULAR PURPOSE AND NONINFRINGEMENT OR ARISING FROM A COURSE OF DEALING, USAGE, OR TRADE PRACTICE.

IN NO EVENT SHALL CISCO OR ITS SUPPLIERS BE LIABLE FOR ANY INDIRECT, SPECIAL, CONSEQUENTIAL, OR INCIDENTAL DAMAGES, INCLUDING, WITHOUT LIMITATION, LOST PROFITS OR LOSS OR DAMAGE TO DATA ARISING OUT OF THE USE OR INABILITY TO USE THIS MANUAL, EVEN IF CISCO OR ITS SUPPLIERS HAVE BEEN ADVISED OF THE POSSIBILITY OF SUCH DAMAGES.

Any Internet Protocol (IP) addresses and phone numbers used in this document are not intended to be actual addresses and phone numbers. Any examples, command display output, network topology diagrams, and other figures included in the document are shown for illustrative purposes only. Any use of actual IP addresses or phone numbers in illustrative content is unintentional and coincidental.

All printed copies and duplicate soft copies of this document are considered uncontrolled. See the current online version for the latest version.

Cisco has more than 200 offices worldwide. Addresses and phone numbers are listed on the Cisco website at www.cisco.com/go/offices.

Cisco and the Cisco logo are trademarks or registered trademarks of Cisco and/or its affiliates in the U.S. and other countries. To view a list of Cisco trademarks, go to this URL: <https://www.cisco.com/c/en/us/about/legal/trademarks.html>. Third-party trademarks mentioned are the property of their respective owners. The use of the word partner does not imply a partnership relationship between Cisco and any other company. (1721R)

© 2017–2022 Cisco Systems, Inc. All rights reserved.

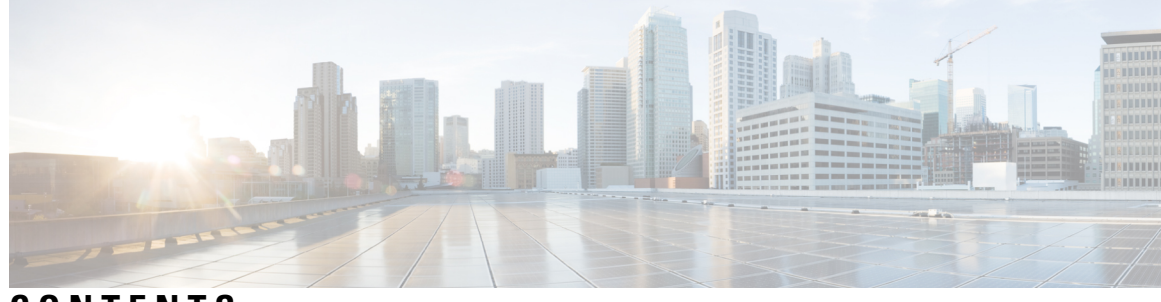

#### **CONTENTS**

#### **PREF ACE [Preface](#page-6-0) vii**

Changes to This [Document](#page-6-1) **vii** [Communications,](#page-7-0) Services, and Additional Information **viii**

#### **CHAPTER 1 QoS [Classification](#page-8-0) Commands 1**

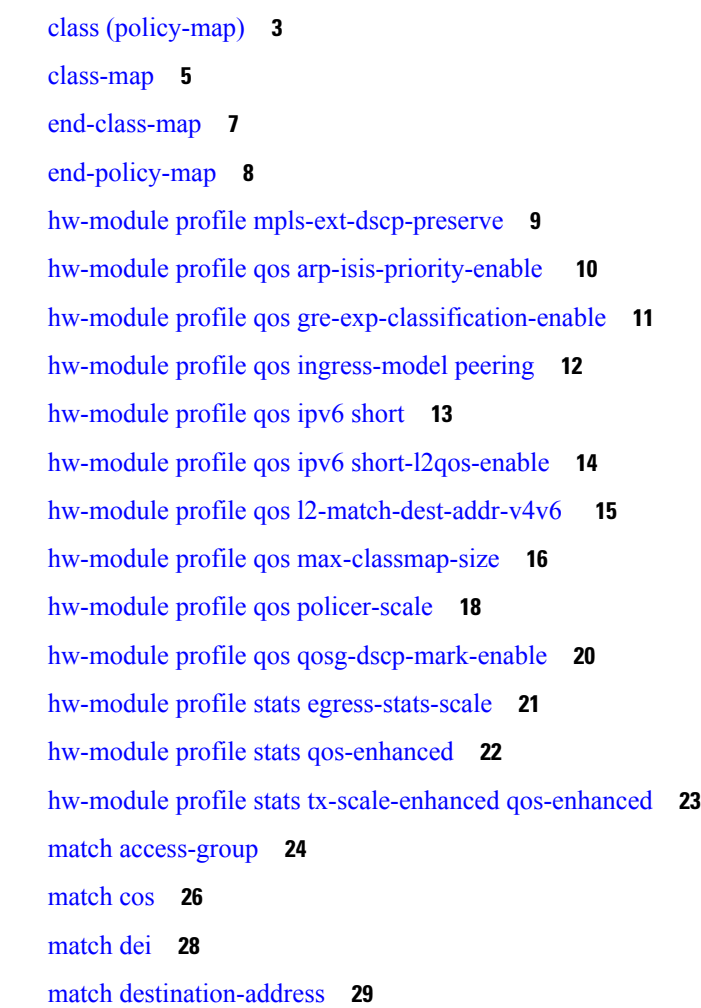

[match](#page-37-0) dscp **30** match mpls [disposition](#page-40-0) class-map **33** match mpls [experimental](#page-42-0) topmost **35** match [precedence](#page-44-0) **37** match [protocol](#page-46-0) **39** match [qos-group](#page-48-0) **41** match [traffic-class](#page-49-0) **42** [random-detect](#page-50-0) discard-class **43** set [cos](#page-52-0) **45** set [dei](#page-53-0) **46** set [discard-class](#page-54-0) **47** set [dscp](#page-56-0) **49** set mpls [experimental](#page-58-0) imposition **51** set [precedence](#page-60-0) **53** set [qos-group](#page-62-0) **55** set [traffic-class](#page-63-0) **56** shape [average](#page-64-0) **57** show qos [hw-module-status](#page-66-0) **59**

#### **CHAPTER 2 Congestion [Management](#page-68-0) Commands 61**

[decapsulate](#page-70-0) gre **63** [decapsulate](#page-71-0) gue **64** hw-module profile qos [shared-policer-per-class-stats](#page-72-0) **65** hw-module [oversubscription](#page-73-0) **66** [police](#page-74-0) rate **67** [policy-map](#page-77-0) **70** [priority](#page-79-0) (QoS) **72** [vrf-policy](#page-80-0) **73** show qos [interface](#page-81-0) **74** show [policy-map](#page-87-0) interface **80** show [policy-map](#page-93-0) targets **86** show [policy-map](#page-95-0) type pbr **88**

**CHAPTER 3 Congestion Avoidance [Commands](#page-96-0) 89**

Modular QoS Command Reference for Cisco NCS 5500 Series, Cisco NCS 540 Series, and Cisco NCS 560 Series Routers

[bandwidth](#page-98-0) (QoS) **91** [bandwidth](#page-100-0) remaining **93** hw-module profile [priority-flow-control](#page-102-0) **95** hw-module profile qos [ecn-marking-stats](#page-104-0) **97** hw-module profile qos [wred-stats-enable](#page-105-0) **98** [pause](#page-106-0) **99** [queue-limit](#page-108-0) **101** [random-detect](#page-111-0) **104** [service-policy](#page-113-0) (interface) **106**

### **CHAPTER 4 [Hierarchical](#page-116-0) Modular QoS Commands 109**

hw-module profile qos [conform-aware-policer](#page-118-0) **111** hw-module profile qos [hqos-enable](#page-119-0) **112** hw-module profile qos [hqos-enable-without-l2acl](#page-120-0) **113** hw-module profile qos max-trunks (hw-module profile [bundle-scale\)](#page-122-0) **115** hw-module profile qos [physical-hqos-enable](#page-123-0) **116**

#### **Contents**

I

 $\mathbf l$ 

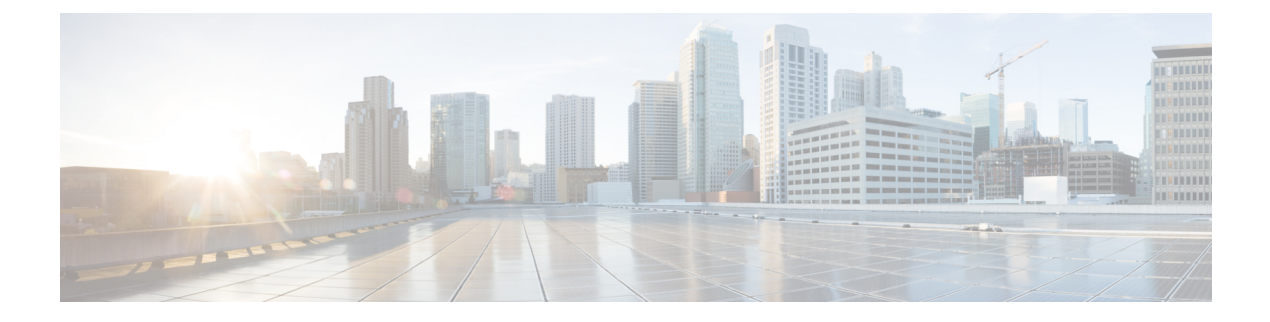

# <span id="page-6-0"></span>**Preface**

This preface contains these sections:

- Changes to This [Document,](#page-6-1) on page vii
- [Communications,](#page-7-0) Services, and Additional Information, on page viii

# <span id="page-6-1"></span>**Changes to This Document**

This table lists the technical changes made to this document since it was first released.

**Table 1: Changes to This Document**

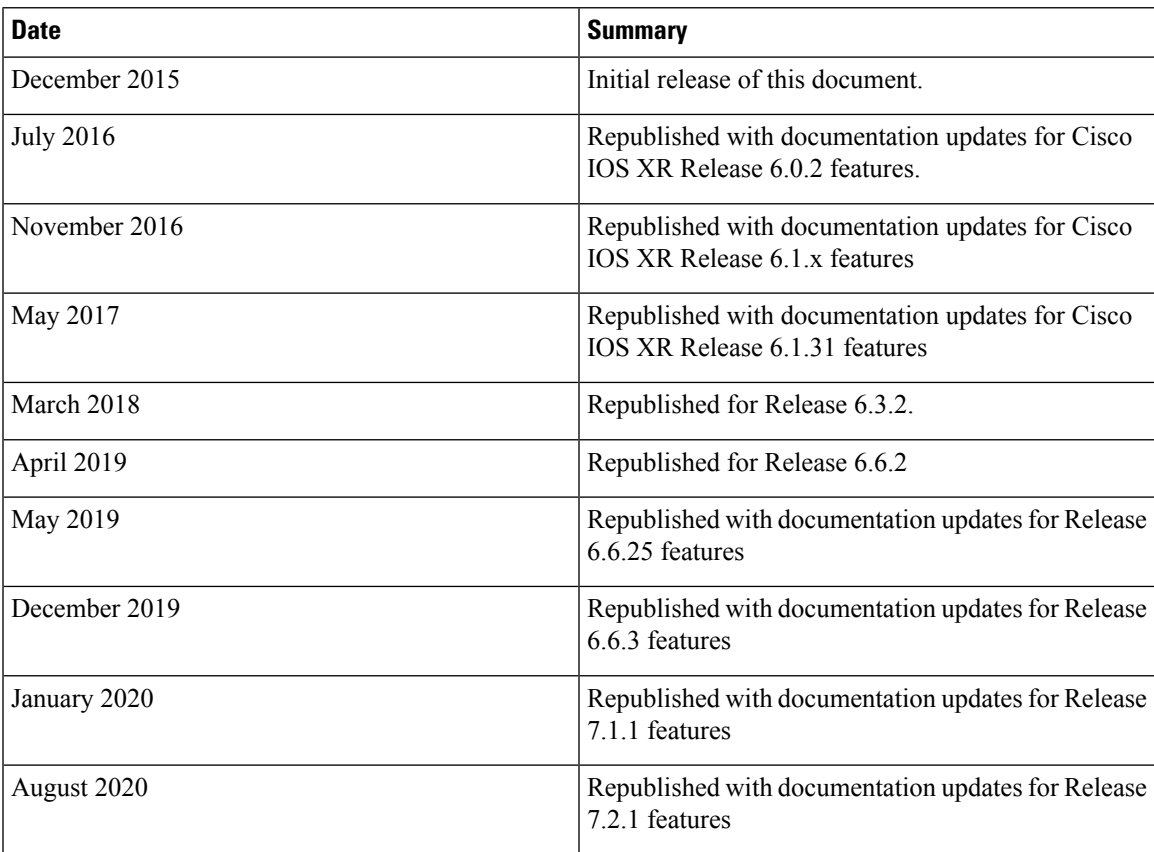

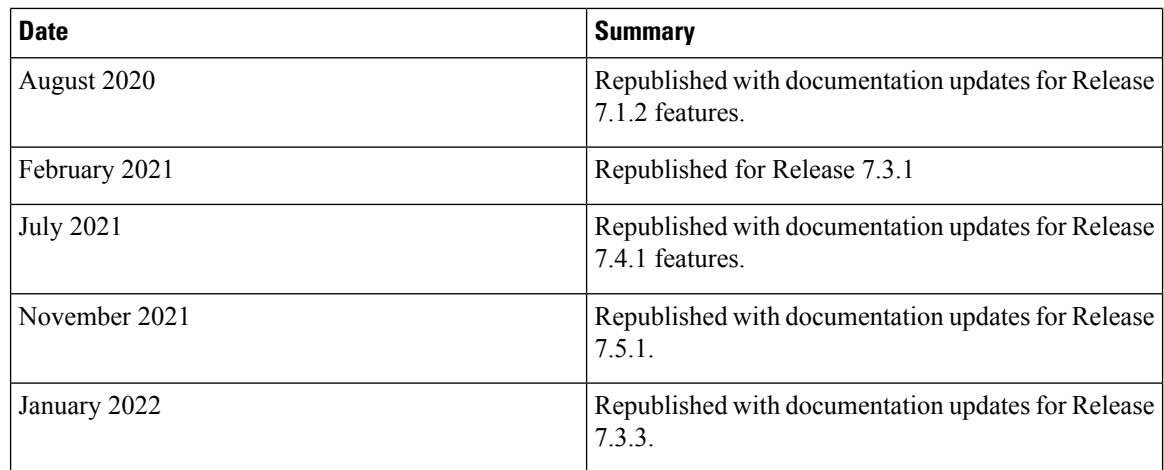

# <span id="page-7-0"></span>**Communications, Services, and Additional Information**

- To receive timely, relevant information from Cisco, sign up at Cisco Profile [Manager](https://www.cisco.com/offer/subscribe).
- To get the business impact you're looking for with the technologies that matter, visit Cisco [Services.](https://www.cisco.com/go/services)
- To submit a service request, visit Cisco [Support](https://www.cisco.com/c/en/us/support/index.html).
- To discover and browse secure, validated enterprise-class apps, products, solutions and services, visit Cisco [Marketplace.](https://developer.cisco.com/site/marketplace/)
- To obtain general networking, training, and certification titles, visit [Cisco](http://www.ciscopress.com) Press.
- To find warranty information for a specific product or product family, access Cisco [Warranty](http://www.cisco-warrantyfinder.com) Finder.

#### **Cisco Bug Search Tool**

Cisco Bug [Search](https://www.cisco.com/c/en/us/support/web/tools/bst/bsthelp/index.html) Tool (BST) is a web-based tool that acts as a gateway to the Cisco bug tracking system that maintains a comprehensive list of defects and vulnerabilitiesin Cisco products and software. BST provides you with detailed defect information about your products and software.

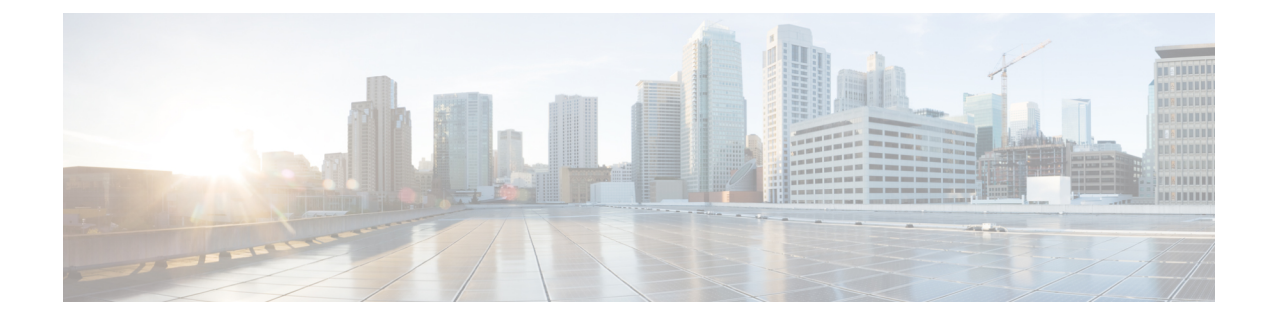

# <span id="page-8-0"></span>**QoS Classification Commands**

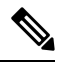

All commands applicable for the Cisco NCS 5500 Series Router are also supported on the Cisco NCS 540 Series Router that is introduced from Cisco IOS XR Release 6.3.2. References to earlier releases in Command History tables apply to only the Cisco NCS 5500 Series Router. **Note**

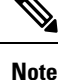

• Starting with Cisco IOS XR Release 6.6.25, all commands applicable for the Cisco NCS 5500 Series Router are also supported on the Cisco NCS 560 Series Routers.

- Starting with Cisco IOS XR Release 6.3.2, all commands applicable for the Cisco NCS 5500 Series Router are also supported on the Cisco NCS 540 Series Router.
- References to releases before Cisco IOS XR Release 6.3.2 apply to only the Cisco NCS 5500 Series Router.
- Cisco IOS XR Software Release 7.0.1 specific updates are not applicable for the following variants of Cisco NCS 540 Series Routers:
	- N540-28Z4C-SYS-A
	- N540-28Z4C-SYS-D
	- N540X-16Z4G8Q2C-A
	- N540X-16Z4G8Q2C-D
	- N540X-16Z8Q2C-D
	- N540-12Z20G-SYS-A
	- N540-12Z20G-SYS-D
	- N540X-12Z16G-SYS-A
	- N540X-12Z16G-SYS-D

This chapter describes the commands used for QoS packet classification.

<sup>•</sup> class [\(policy-map\),](#page-10-0) on page 3

- [class-map,](#page-12-0) on page 5
- [end-class-map,](#page-14-0) on page 7
- [end-policy-map,](#page-15-0) on page 8
- hw-module profile [mpls-ext-dscp-preserve,](#page-16-0) on page 9
- hw-module profile qos [arp-isis-priority-enable](#page-17-0) , on page 10
- hw-module profile qos [gre-exp-classification-enable,](#page-18-0) on page 11
- hw-module profile qos [ingress-model](#page-19-0) peering, on page 12
- [hw-module](#page-20-0) profile qos ipv6 short, on page 13
- hw-module profile qos ipv6 [short-l2qos-enable,](#page-21-0) on page 14
- hw-module profile qos [l2-match-dest-addr-v4v6](#page-22-0) , on page 15
- hw-module profile qos [max-classmap-size,](#page-23-0) on page 16
- hw-module profile qos [policer-scale,](#page-25-0) on page 18
- hw-module profile qos [qosg-dscp-mark-enable,](#page-27-0) on page 20
- hw-module profile stats [egress-stats-scale,](#page-28-0) on page 21
- hw-module profile stats [qos-enhanced,](#page-29-0) on page 22
- hw-module profile stats [tx-scale-enhanced](#page-30-0) qos-enhanced, on page 23
- match [access-group,](#page-31-0) on page 24
- [match](#page-33-0) cos, on page 26
- [match](#page-35-0) dei, on page 28
- match [destination-address,](#page-36-0) on page 29
- [match](#page-37-0) dscp, on page 30
- match mpls [disposition](#page-40-0) class-map, on page 33
- match mpls [experimental](#page-42-0) topmost, on page 35
- match [precedence,](#page-44-0) on page 37
- match [protocol,](#page-46-0) on page 39
- match [qos-group,](#page-48-0) on page 41
- match [traffic-class,](#page-49-0) on page 42
- [random-detect](#page-50-0) discard-class, on page 43
- set cos, on [page](#page-52-0) 45
- set dei, on [page](#page-53-0) 46
- set [discard-class,](#page-54-0) on page 47
- set [dscp,](#page-56-0) on page 49
- set mpls [experimental](#page-58-0) imposition, on page 51
- set [precedence,](#page-60-0) on page 53
- set [qos-group,](#page-62-0) on page 55
- set [traffic-class](#page-63-0) , on page 56
- shape [average,](#page-64-0) on page 57
- show qos [hw-module-status,](#page-66-0) on page 59

# <span id="page-10-0"></span>**class (policy-map)**

To specify the name of the class whose policy you want to create or change, use the **class** command in policy map configuration mode. To remove a class from the policy map, use the **no** form of this command.

**class** [**type qos**] {*class-name* | **class-default**} **no class** [**type qos**] {*class-name* | **class-default**}

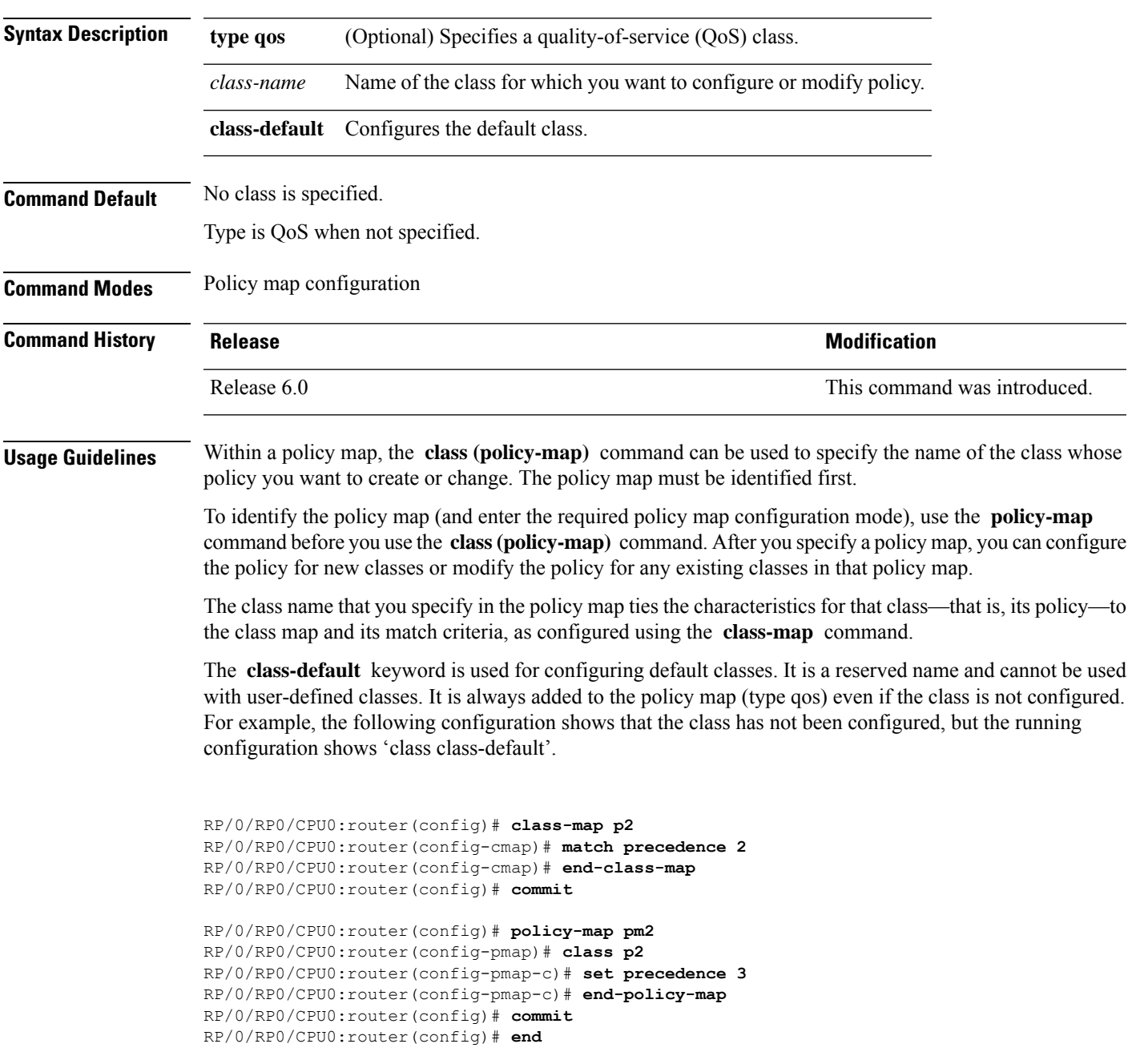

```
RP/0/RP0/CPU0:router# show run policy-map pm2
policy-map pm2
class p2
set precedence 3
!
class class-default
!
end-policy-map
!
```
#### **Task ID Task Operations**

**ID** read, write qos

**Examples** This example shows how to create a policy map called policy1, which is defined to shape class1 traffic at 30 percent and default class traffic at 20 percent.

```
RP/0/RP0/CPU0:router(config)# class-map class1
RP/0/RP0/CPU0:router(config-cmap)# match precedence 3
RP/0/RP0/CPU0:router(config-cmap)# exit
RP/0/RP0/CPU0:router(config)# policy-map policy1
RP/0/RP0/CPU0:router(config-pmap)# class class1
RP/0/RP0/CPU0:routerconfig-pmap-c)# shape average percent 30
```
RP/0/RP0/CPU0:router(config-pmap-c)# **exit**

RP/0/RP0/CPU0:router(config-pmap)# **class class-default** RP/0/RP0/CPU0:router(config-pmap-c)# **shape average percent 20**

The default class is used for packets that do not satisfy configured match criteria for class1. Class1 must be defined before it can be used in policy1, but the default class can be directly used in a policy map, as the system defines it implicitly.

## <span id="page-12-0"></span>**class-map**

To define a traffic class and the associated rules that match packets to the class, use the **class-map** command in XR Config mode. To remove an existing class map from the router, use the **no** form of this command.

**class-map** [**type [traffic | qos]**] [**match-all**] [**match-any**] *class-map-name* **no class-map** [**type [traffic | qos**]] [**match-all**] [**match-any**] *class-map-name*

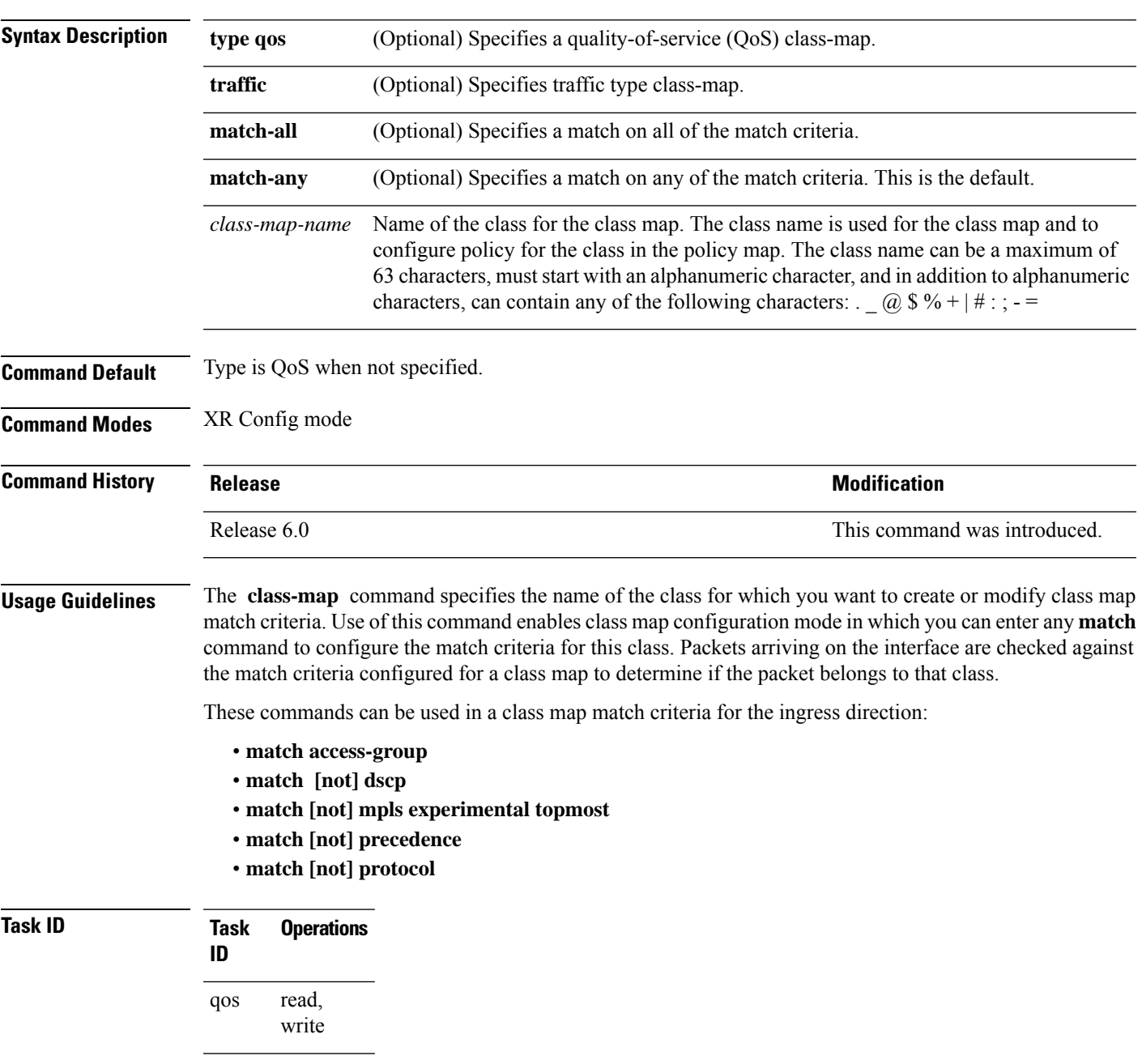

I

**Examples** This example shows how to specify class1 as the name of a class and defines a class map for this class. The packets that match the access list 1 are matched to class class1.

> RP/0/RP0/CPU0:router(config)# **class-map class1** RP/0/RP0/CPU0:router(config-cmap)# **match access-group ipv4 1**

## <span id="page-14-0"></span>**end-class-map**

To end the configuration of match criteria for the class and to exit class map configuration mode, use the **end-class-map** command in class map configuration mode.

#### **end-class-map**

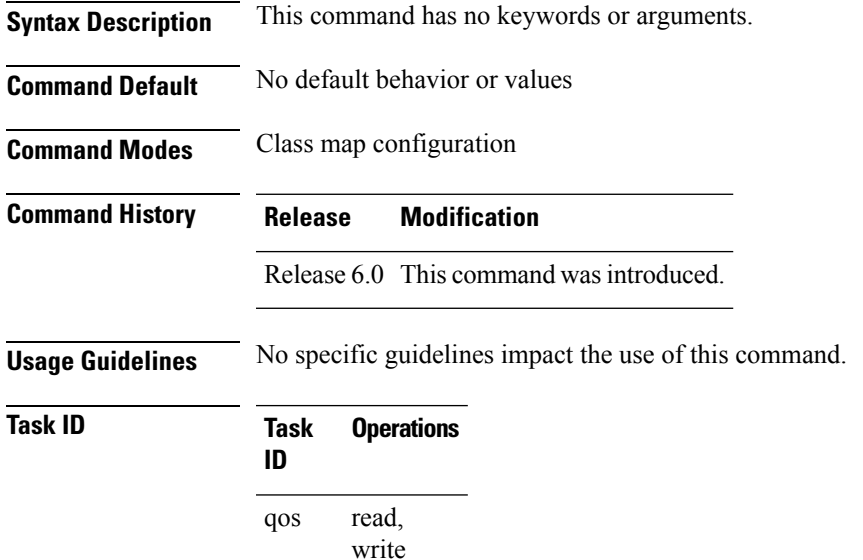

**Examples** This example shows how to end the class map configuration and exit class map configuration mode:

RP/0/RP0/CPU0:router(config)# **class-map class1** RP/0/RP0/CPU0:router(config-cmap)# **match access-group ipv4 1** RP/0/RP0/CPU0:router(config-cmap)# **end-class-map**

I

# <span id="page-15-0"></span>**end-policy-map**

To end the configuration of a policy map and to exit policy map configuration mode, use the **end-policy-map** command in policy map configuration mode.

#### **end-policy-map**

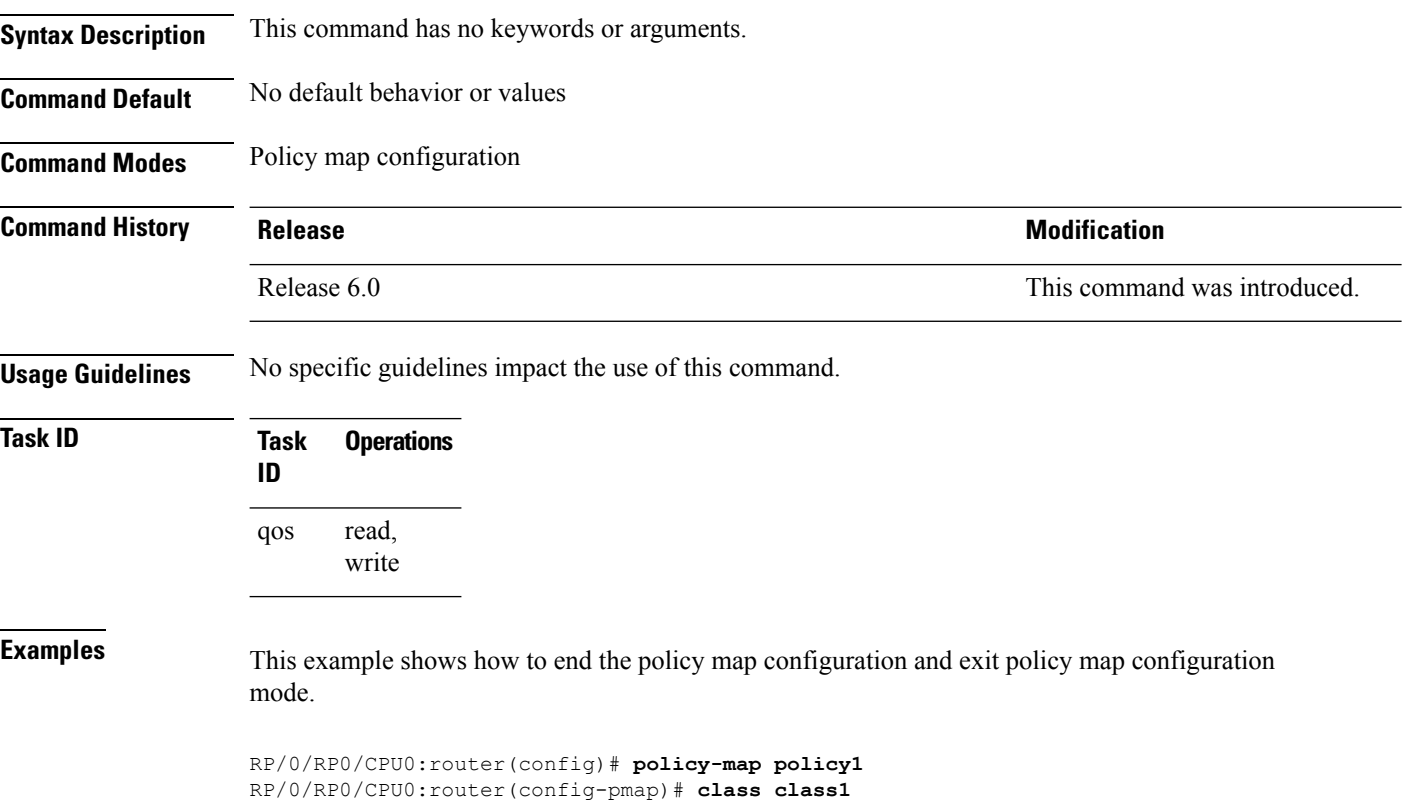

RP/0/RP0/CPU0:router(config-pmap-c)# **police rate 250** RP/0/RP0/CPU0:router(config-pmap)# **end-policy-map**

П

## <span id="page-16-0"></span>**hw-module profile mpls-ext-dscp-preserve**

To enable the QoS DSCP preservation at ingress for IPv4 or IPv6 SR-TE functionality, use the **hw profile mpls-ext-dscp-preserve** command in the XR Config mode.

To disable this feature, use the **no** form of this command.

**hw profile mpls-ext-dscp-preserve** { **v4uc-enable** | **v6uc-enable** }

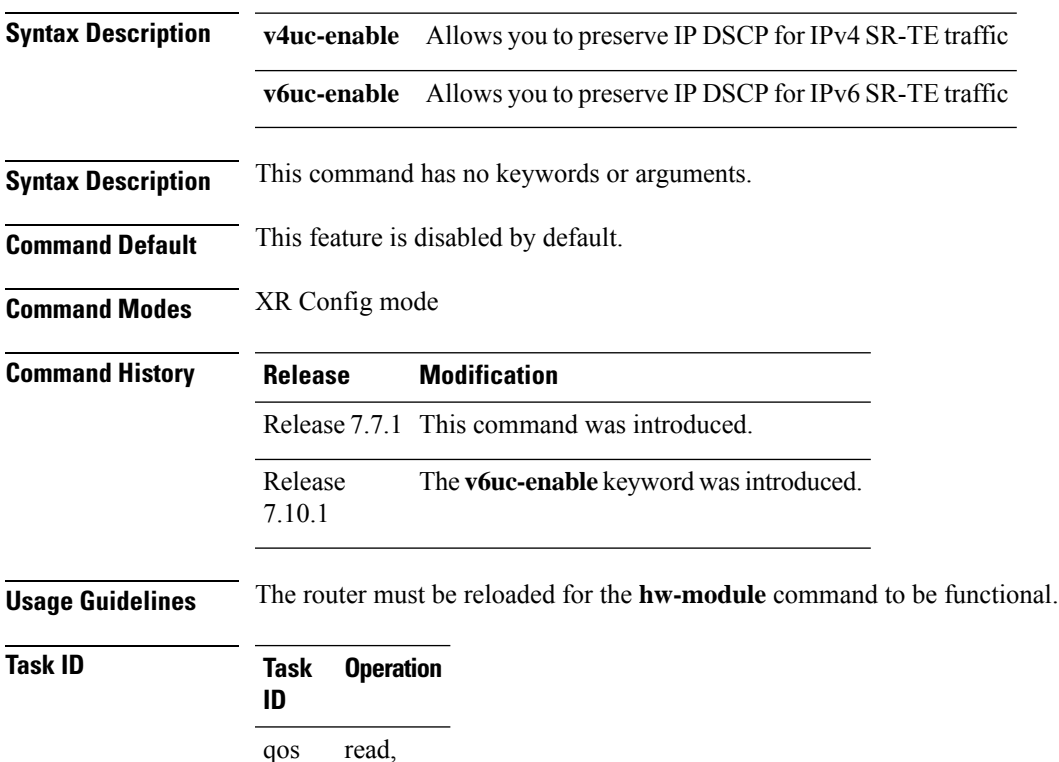

write

The following example shows how to enable QoS DSCP preservation for IPv4 SR-TE functionality at ingress.

```
Router#config
Router(config)#hw profile mpls-ext-dscp-preserve v4uc-enable
Router(config)#commit
Router(config)#exit
Router#reload location all
```
The following example shows how to enable QoS DSCP preservation for IPv6 SR-TE functionality at ingress.

```
Router#config
Router(config)#hw profile mpls-ext-dscp-preserve v6uc-enable
Router(config)#commit
Router(config)#exit
Router#reload location all
```
## <span id="page-17-0"></span>**hw-module profile qos arp-isis-priority-enable**

To enable the prioritization of IS-IS and ARP traffic in transit, use the **hw-module profile qos arp-isis-priority-enable** command in the XR Config mode.

To disable this feature, use the **no** form of this command.

**hw-module profile qos arp-isis-priority-enable**

#### **no hw-module profile qos arp-isis-priority-enable**

**Syntax Description** This command has no keywords or arguments.

**Command Default** This feature is disabled by default.

**Command Modes** XR Config mode

**Command History Release Modification** Release This command was introduced. 7.5.1

**Usage Guidelines** The line card must be reloaded for the **hw-module** command to be functional.

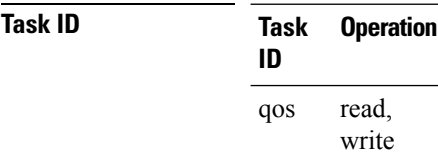

The following example shows how to enable the prioritization of IS-IS and ARP traffic in transit.

```
Router#config
Router(config)#hw-module profile qos arp-isis-priority-enable
Router(config)#commit
Router(config)#exit
Router#reload location 0/0/CPU0
```
I

# <span id="page-18-0"></span>**hw-module profile qos gre-exp-classification-enable**

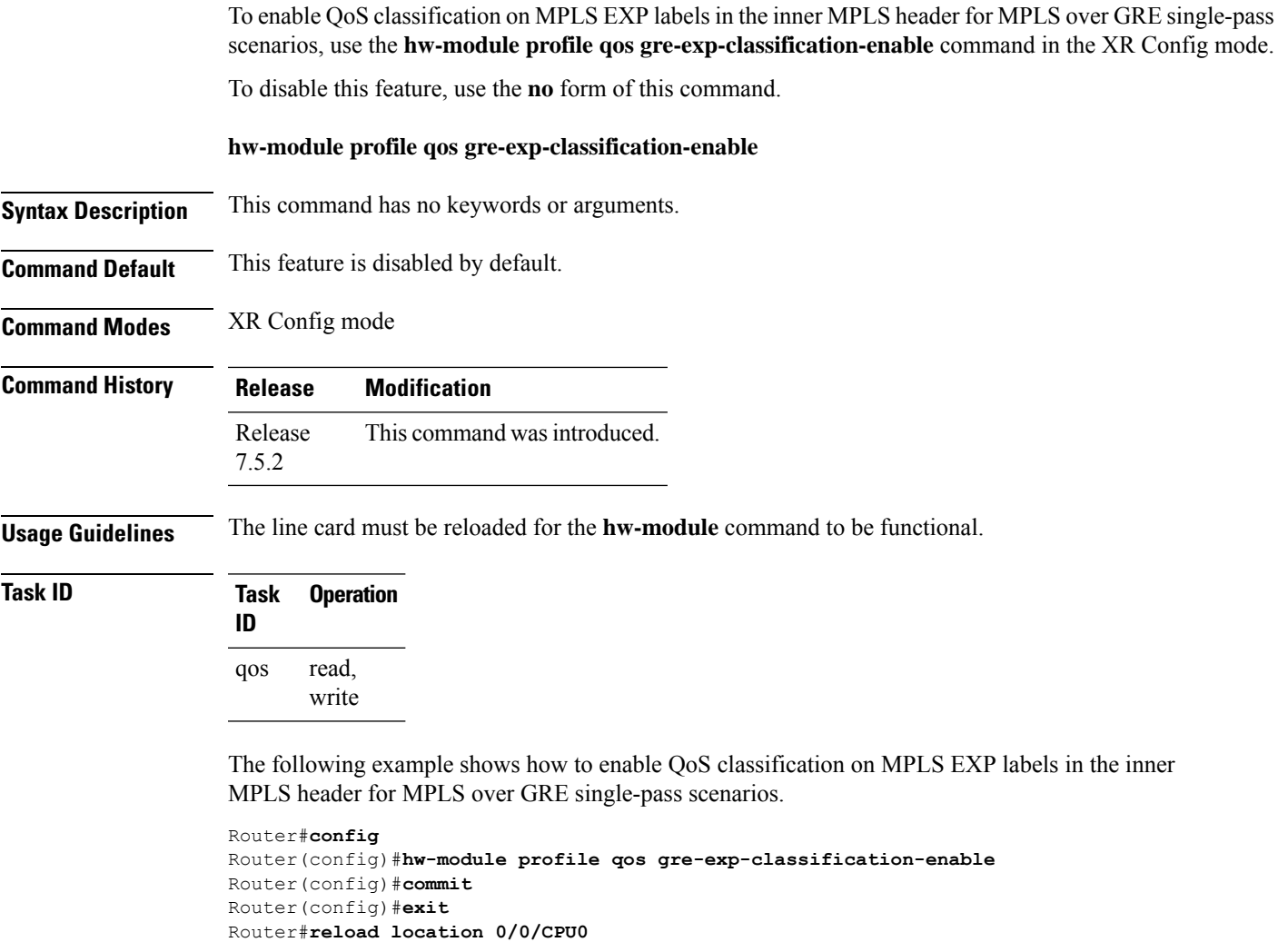

## <span id="page-19-0"></span>**hw-module profile qos ingress-model peering**

To enable the peering QoS profile feature, use the hw-module profile qos ingress-model peering command in the XR Config mode. To disable this feature, use the no form of this command.

**hw-module profile qos ingress-model peering [location***node-id***]**

**Syntax Description** location *node-id* Indicates the designated node. The *node-id* argument is entered in the rack/slot/module notation.

**Command Default** The peering QoS profile feature is disabled by default, unless enabled by this command.

**Command Modes** XR Config mode

**Command History Release Modification** Release This command was introduced. 6.2.1

**Usage Guidelines** The router must be reloaded for the hw-module command to be functional.

After enabling the QoS peering feature using the **hw-module profile qos ingress-model peering** command, you can set the Layer 2 class of service (CoS) or drop eligible indicator (DEI) values at the egress using the **set** [cos](https://www.cisco.com/c/en/us/td/docs/iosxr/ncs5500/qos/b-ncs5500-qos-cli-reference/b-ncs5500-qos-cli-reference_chapter_0101.html#wp1848596786) or set dei commands, respectively. However, at the egress, ensure you don't set the MPLS experimental imposition (EXP) values (using the **set mpls experimental imposition** command). Otherwise, when committing the policy map with these configurations at the egress, you will encounter an error. This error occurs because the internal fields required for egress EXP marking are not available with peering enabled.

When you enable the peering mode (using the **hw-module profile qos ingress-model peering** command), the QPPB feature doesn't work.

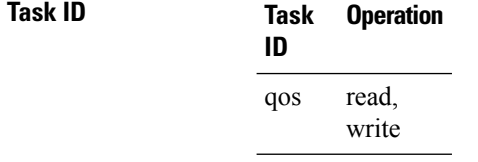

The following example shows how to enable the peering QoS profile feature.

```
RP/0/RP0/CPU0:router#config
RP/0/RP0/CPU0:router(config)#hw-module profile qos ingress-model peering
RP/0/RP0/CPU0:router(config)#commit
RP/0/RP0/CPU0:router# reload
```
# <span id="page-20-0"></span>**hw-module profile qos ipv6 short**

To configure the IPv6 source short address TCAM lookup and enable QoS Policy Propagation via BGP (QPPB), run the **hw-module profile qos ipv6 short** command in the XR Config mode.

To disable this feature, use the no form of this command.

**hw-module profile qos ipv6 short**

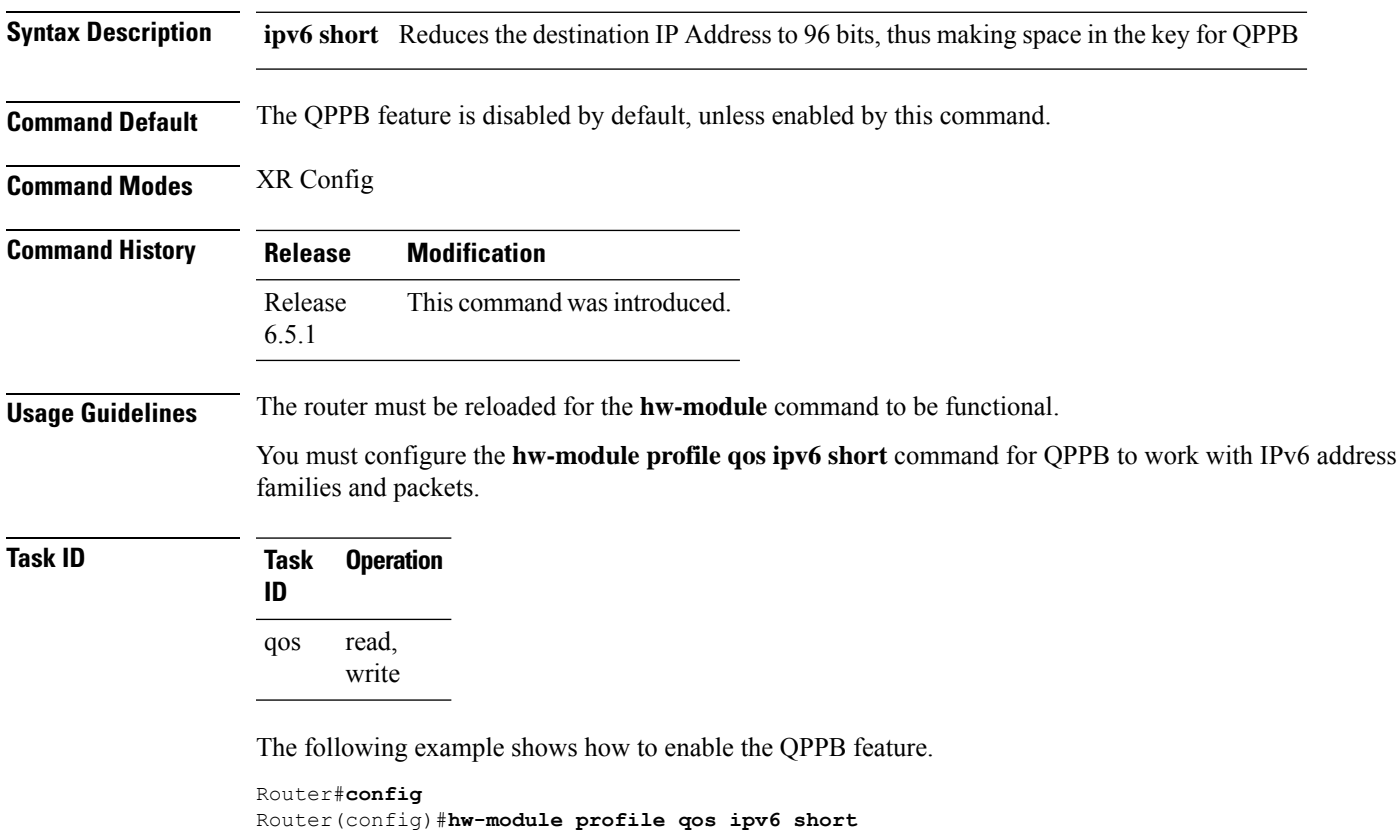

Router(config)#**commit** Router#**reload**

## <span id="page-21-0"></span>**hw-module profile qos ipv6 short-l2qos-enable**

To enable classification of IPv6 packets based on (CoS, DEI) on L3 sub-interfaces, run the hw-module profile qos ipv6 short-l2qos-enable command in the XR Config mode.

To disable this feature, use the no form of this command.

**hw-module profile qos ipv6 short-l2qos-enable**

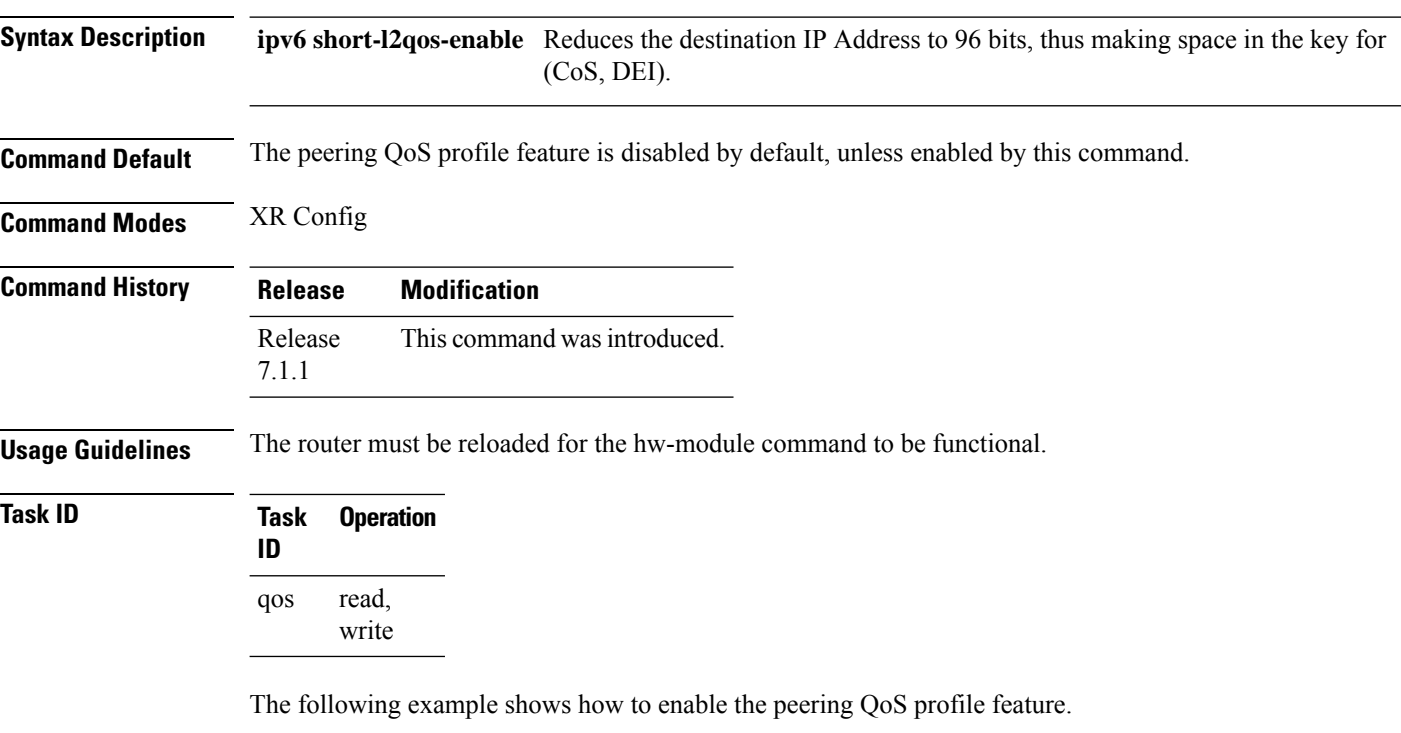

```
RP/0/RP0/CPU0:router#config
RP/0/RP0/CPU0:router(config)#hw-module profile qos ipv6 short-l2qos-enable
RP/0/RP0/CPU0:router(config)#commit
RP/0/RP0/CPU0:router# reload
```
Ш

## <span id="page-22-0"></span>**hw-module profile qos l2-match-dest-addr-v4v6**

To enable matching class mapsto IPv4 and IPv6 destination addresses on Layer 2 networks, run the hw-module profile qos l2-match-dest-addr-v4v6 command in the XR Config mode.

To disable this feature, use the **no** form of this command.

**hw-module profile qos l2-match-dest-addr-v4v6**

**Syntax Description** This command has no keywords or arguments.

**Command Default** This feature is disabled by default.

**Command Modes** XR Config

**Command History Release Modification** Release This command was introduced. 7.5.1

**Usage Guidelines** Reload the router for the **hw-module**command to be functional.

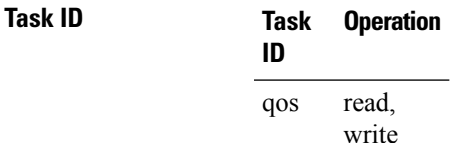

The following example shows how to enable matching class maps to IPv4 and IPv6 destination addresses on Layer 2 networks.

```
RP/0/RP0/CPU0:router#config
RP/0/RP0/CPU0:router(config)#hw-module profile qos l2-match-dest-addr-v4v6
RP/0/RP0/CPU0:router(config)#commit
RP/0/RP0/CPU0:router(config)#exit
RP/0/RP0/CPU0:router#reload
```
### <span id="page-23-0"></span>**hw-module profile qos max-classmap-size**

To define the maximum number of class-maps per ingress traffic policy, use the hw-module profile qos max-classmap-size command in the Global Configuration Mode.

**hw-module profile qos max-classmap-size** *size*

**Syntax Description** *size* Indicates the maximum number of class-maps permitted per ingress traffic policy. Allowed values are 1, 2, 4, 8, 16, and 32. *size*

**Command Default** Default size is 32.

**Command Modes** Global Configuration Mode

**Command History Release Modification** Introduced support for a maximum of 1 class-map per ingress traffic policy for the NCS5500 Series Routers and Line Cards and the NCS 5700 Series Routers and Line Cards. Release 7.10.1 Release 7.9.1 Introduced support for a maximum of 2 class-maps per ingress traffic policy for the NCS 5500 Series Routers and Line Cards and the NCS 5700 Series Routers and Line Cards. Release 7.5.1 Introduced support for 2 class-maps permitted per ingress traffic policy, in addition to existing support of 4, 8, 16, 32 for NCS 540 variants. Release 6.0.0 This command was introduced. **Usage Guidelines** The router **must be reloaded** for the hw-module command to be functional. This command only applies to ingress traffic policies. In releases prior to Cisco IOS XR 7.5.1 release, only 4, 8, 16, or 32 class-maps per ingress traffic policy are supported. Egress traffic policies can support up to 8 class-maps per traffic policy. Starting Cisco IOS XR 7.5.1 release, the **hw-module profile qos max-classmap-size** command allows you to set the maximum number of class-map permitted per policy to 2 in addition to existing support of 4, 8, 16, 32 class-maps on N540-ACC-SYS, N540X-ACC-SYS, N540-24Z8Q2C-SYS, N540-28Z4C-SYS-A/D, N540X-16Z4G8Q2C-A/D, N540-12Z20G-SYS-A/D, N540X-12Z16G-SYS-A/D, N540X-6Z18G-SYS-A/D and N540X-8Z16G-SYS-A/D variants.

**Task ID Task Operation ID** read, qos

write

The following example shows how to change the maximum number of class-maps to 16.

```
Router#config
Router(config)#hw-module profile qos max-classmap-size 16
Router(config)#commit
```
 $\mathbf I$ 

Router(config)#**exit** Router# **reload**

I

# <span id="page-25-0"></span>**hw-module profile qos policer-scale**

To allocate up to a maximum of 64000 QoS policers, use the **hw-module profile qos policer-scale** command in the XR Config mode. To disable this feature, use the **no** form of this command.

**hw-module profile qos policer-scale** *size*

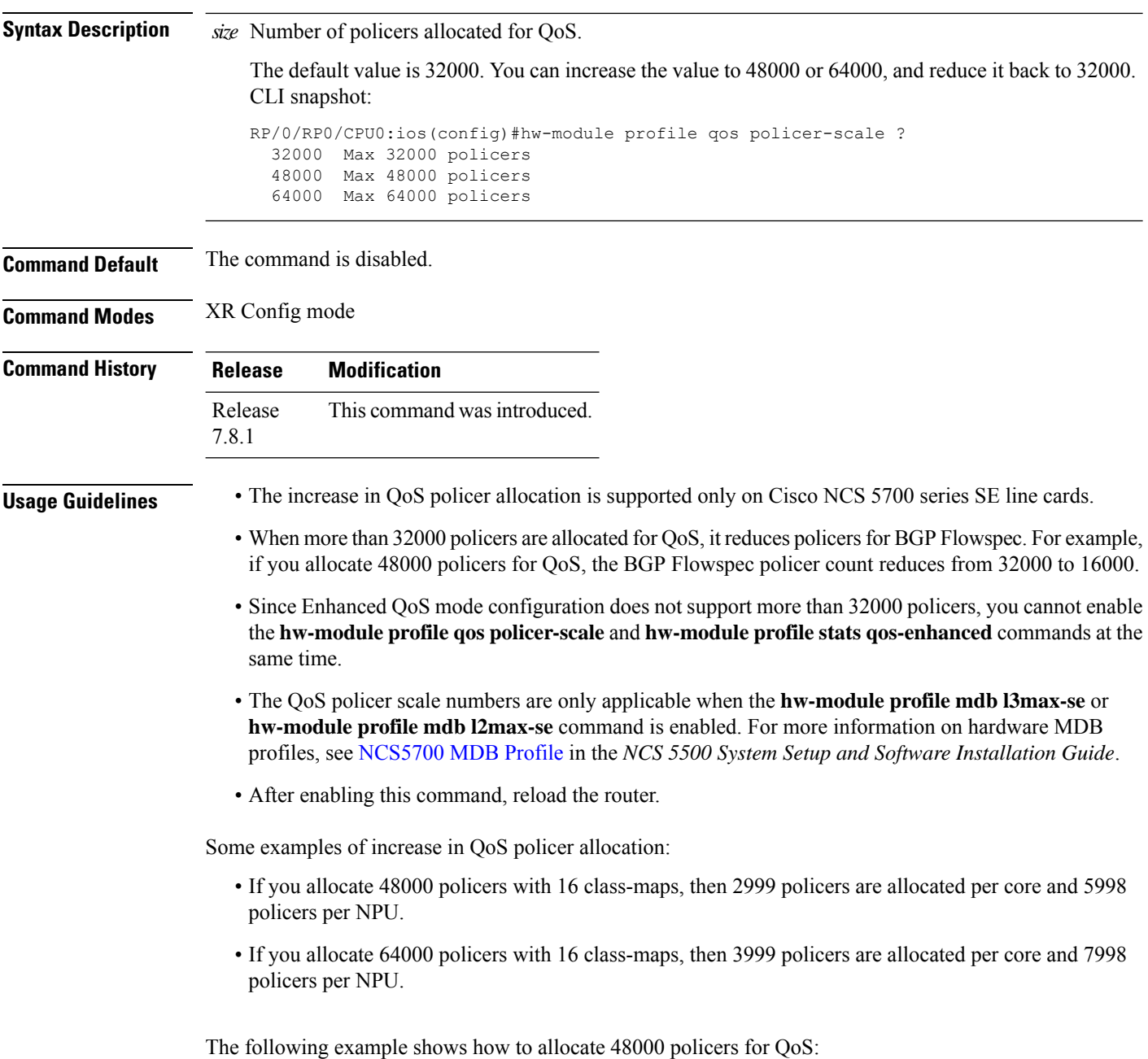

```
RP/0/RP0/CPU0:router# config
RP/0/RP0/CPU0:router(config)# hw-module profile qos policer-scale 48000
RP/0/RP0/CPU0:router(config)# commit
```
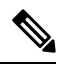

After you configure, reload the router to apply the profile. Use the **adminhw-module reloadlocation all** command to reload the router. **Note**

# <span id="page-27-0"></span>**hw-module profile qos qosg-dscp-mark-enable**

To set the qos-group and DSCP values within the same QoS policy that is applied in the ingress direction, use the hw-module profile qos qosg-dscp-mark-enable command in the XR Config mode.

**hw-module profile qos qosg-dscp-mark-enable** *value*

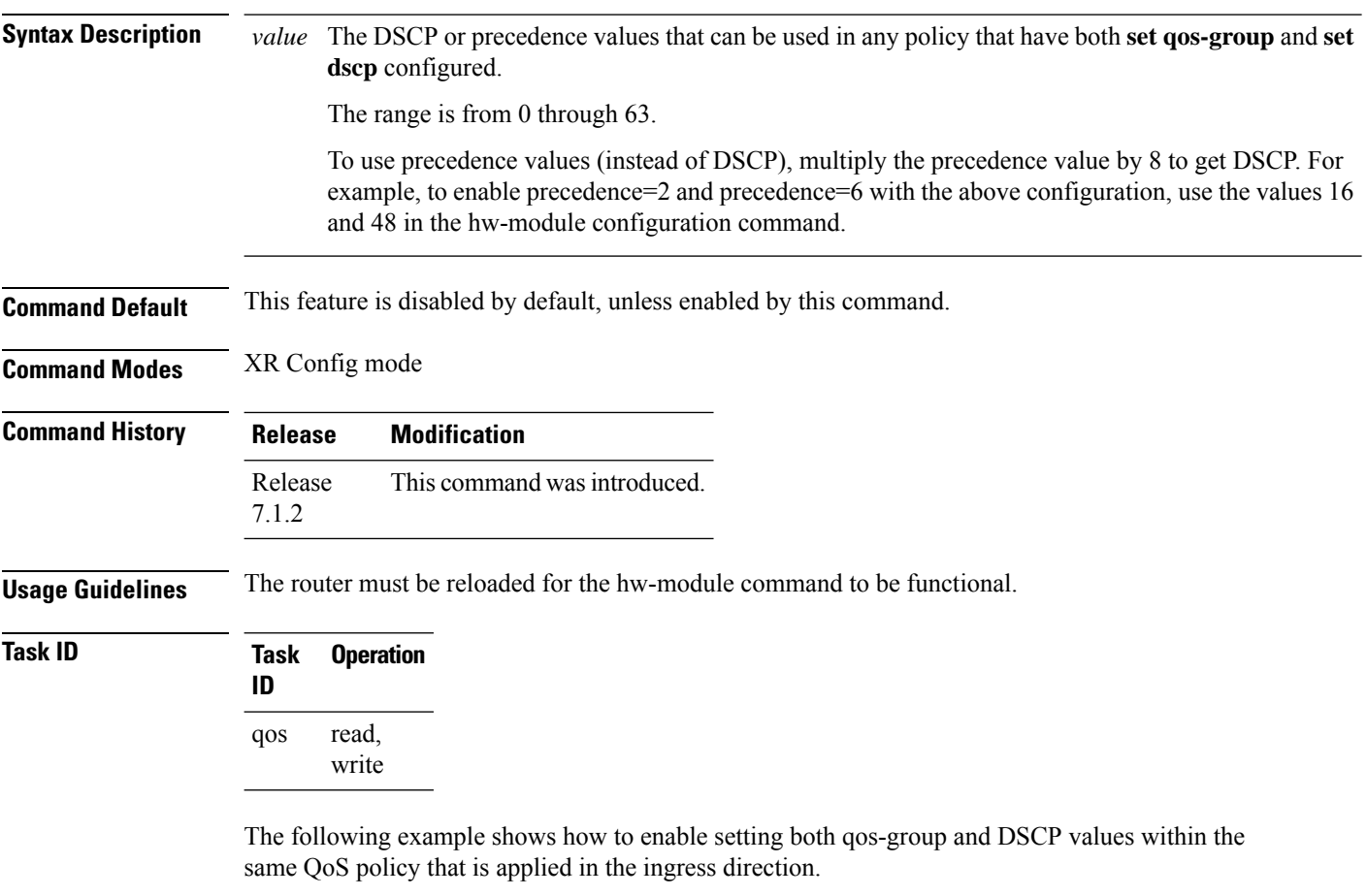

RP/0/RP0/CPU0:router#**config** RP/0/RP0/CPU0:router(config)#**hw-module profile qos qosg-dscp-mark-enable 13 16** RP/0/RP0/CPU0:router(config)#**commit**

## <span id="page-28-0"></span>**hw-module profile stats egress-stats-scale**

To extend the MPLS scale from 8k to 20k, use the **hw-module profile stats egress-stats-scale** command in XR Config mode.

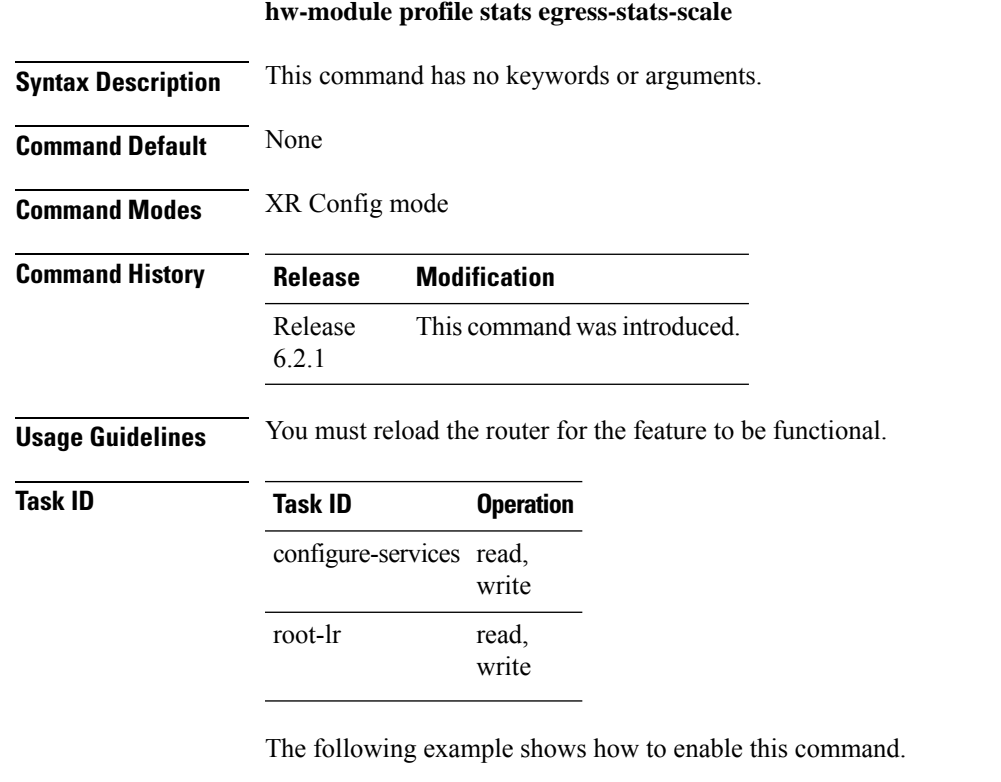

```
RP/0/RP0/CPU0:router#config
RP/0/RP0/CPU0:router(config)#hw-module profile stats egress-stats-scale
RP/0/RP0/CPU0:router(config)#commit
RP/0/RP0/CPU0:router# reload
```
## <span id="page-29-0"></span>**hw-module profile stats qos-enhanced**

To enable the four counter mode in the system, use the hw-module profile stats qos-enhancedcommand in XR Config mode. To disable this mode, use the no form of the command. In the four counter mode, statistics for **conform**, **violate**, and **exceed** packets are collected in the hardware and displayed using the show policy-map command.

**hw-module profile stats qos-enhanced**

- **Syntax Description** This command has no keywords or arguments.
- **Command Default** The qos-enhanced mode is disabled by default, and therefore only the conform and violate statistics are available in the two counter mode.

**Command Modes** XR Config mode

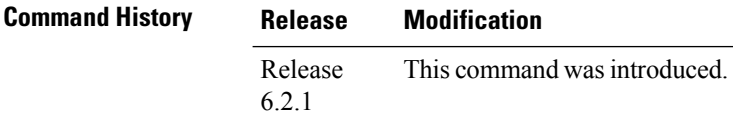

**Usage Guidelines** The router must be reloaded for the hw-module command to be functional.

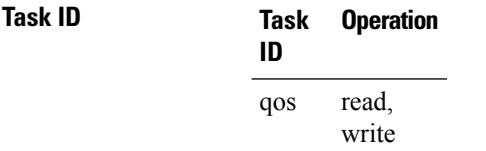

The following example shows how to enable the four counter mode on the router.

```
RP/0/RP0/CPU0:router#config
RP/0/RP0/CPU0:router(config)#hw-module profile stats qos-enhanced
RP/0/RP0/CPU0:router(config)#commit
RP/0/RP0/CPU0:router# reload
```
# <span id="page-30-0"></span>**hw-module profile stats tx-scale-enhanced qos-enhanced**

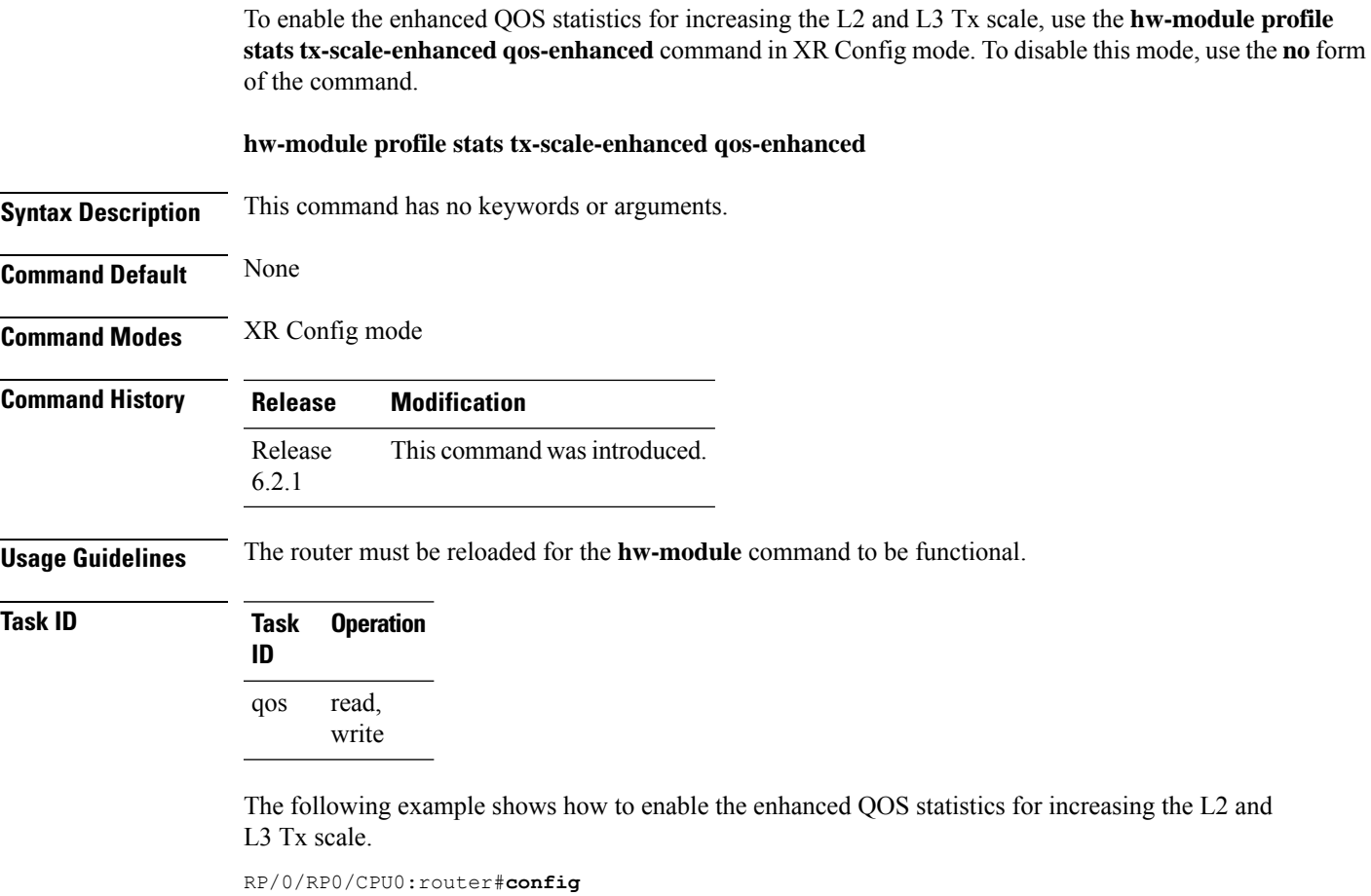

```
RP/0/RP0/CPU0:router(config)#hw-module profile stats tx-scale-enhanced qos-enhanced
RP/0/RP0/CPU0:router(config)#commit
RP/0/RP0/CPU0:router# reload
```
I

# <span id="page-31-0"></span>**match access-group**

To identify a specified access control list (ACL) number as the match criteria for a class map, use the **match access-group** command in class map configuration mode.

**match access-group** {**ipv4** | **ipv6**} *access-group-name*

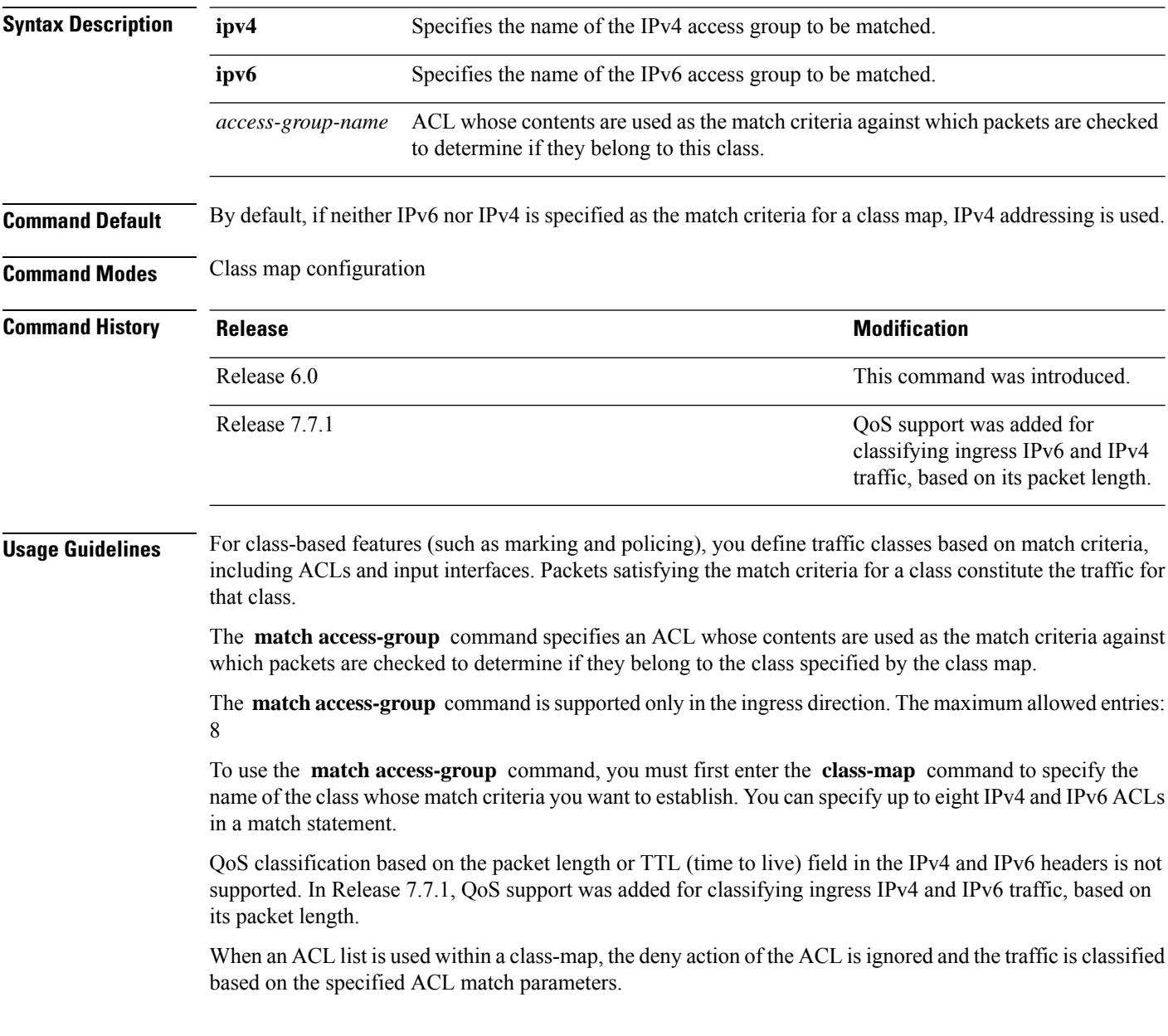

Ш

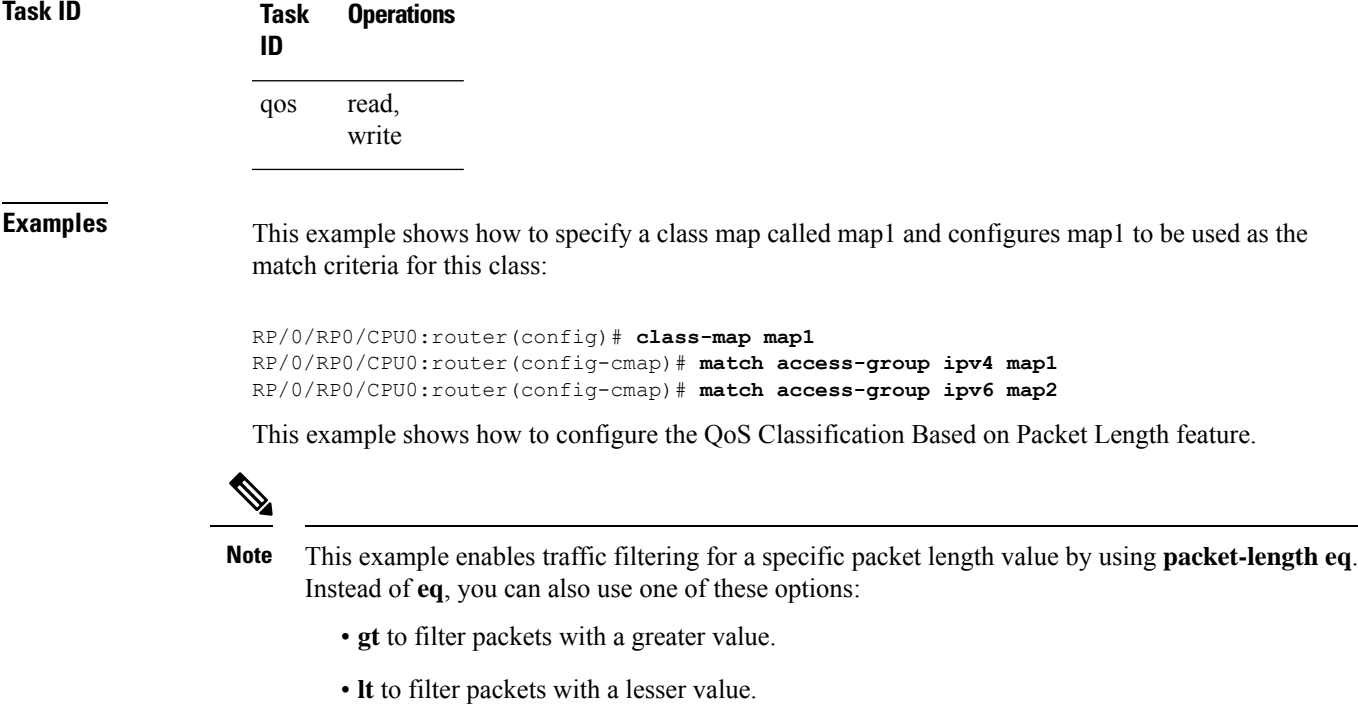

- **neq** to filter packets that do not contain the specified value.
- **range** to filter packets in the specified range of values.

/\* Create an ACL that allows IPv4 traffic with the specified packet length \*/

```
Router# configure
```

```
Router(config)# ipv4 access-list aclv4_pktlen
Router(config-ipv4-acl)# 10 permit ipv4 any any packet-length eq 100
Router(config-ipv4-acl)# commit
```
Based on ACL **aclv4\_pktlen**, create a QoS policy and apply it on the ingress IPv4 traffic.

/\* QoS classification of ingress IPv4 traffic based on its packet length \*/

```
Router# configure
Router(config)# class-map match-any c_pktlen
Router(config-cmap)# match access-group ipv4 aclv4_pktlen
Router(config-cmap)# end-class-map
Router(config)# policy-map p_pktlen
Router(config-pmap)# class c_pktlen
Router(config-pmap-c)# set traffic-class 2
Router(config-pmap-c)# exit
Router(config-pmap)# class class-default
Router(config-pmap-c)# end-policy-map
Router(config-pmap-c)# commit
Router(config-pmap-c)# root
```
The policy-map **p\_pktlen** is associated with interface HundredGigabitEthernet 0/0/0/0.

/\* Apply the policy-map on the designated Ethernet interface \*/

```
Router(config)# interface hundredGigE 0/0/0/0
Router(config-if)# service-policy input p_pktlen
Router(config-if)# commit
```
### <span id="page-33-0"></span>**match cos**

To identify specified class of service (CoS) values as a match criteria in a class map, use the **match cos** command in class map configuration mode. To remove a specified CoS class value from the matching criteria for a class map, use the **no** form of this command.

**match cos** {*cos-value* [*cos-value1* ... *cos-value7*]} **no match cos** {*cos-value* [*cos-value1* ... *cos-value7*]}

**Syntax Description** *cos-value* Identifier that specifies the exact value from 0 to 7. Up to eight CoS identifiers can be specified to match packets. *cos-value*

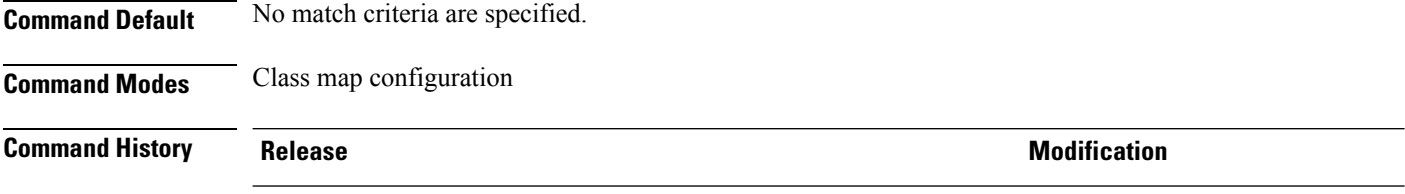

**Usage Guidelines** The **match** cos command is supported only in the ingress direction.

The **match cos** command specifies a class of service that is used as the match criteria against which packets are checked to determine if they belong to the class specified by the class map.

Release 6.1.2 This command was introduced.

To use the **match cos** command, you must first enter the **class-map** command to specify the name of the class whose match criteria you want to establish. If you specify more than one **match cos** command in a class map, the values of subsequent match statements are added to the first **match cos** command.

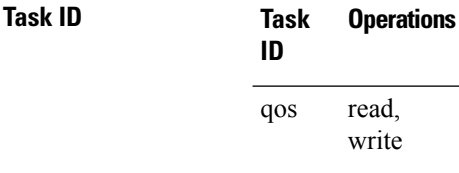

**Examples** This example shows how to configure the service policy called policy-in and attach service policy policy-in to an interface HundredGigE 0/0/0/3. In this example, class map cos146 evaluates all packets of service values of 1, 4, or 6. If the incoming packet has been marked with any of these CoS values, the traffic is policed at 300 mbps.

```
RP/0/RP0/CPU0:router(config)# class-map cos146
RP/0/RP0/CPU0:router(config-cmap)# match cos 1 4 6
RP/0/RP0/CPU0:router(config-cmap)# exit
RP/0/RP0/CPU0:router(config)# policy-map policy-in
RP/0/RP0/CPU0:router(config-pmap)# class cos146
RP/0/RP0/CPU0:router(config-pmap-c)# police rate 300 mbps
RP/0/RP0/CPU0:router(config-pmap-police)#exit
RP/0/RP0/CPU0:router(config-pmap-c)# exit
RP/0/RP0/CPU0:router(config-pmap)# exit
```
I

RP/0/RP0/CPU0:router(config)# **interface HundredGigE 0/0/0/3** RP/0/RP0/CPU0:router(config-if)# **service-policy input policy-in**

## <span id="page-35-0"></span>**match dei**

To specify a drop eligible indicator (DEI) value as a match criteria in a class map, use the **matchdei** command in class map configuration mode. To remove a specified DEI value from the matching criteria for a class map, use the **no** form of this command.

**match dei** *value* **no match dei**

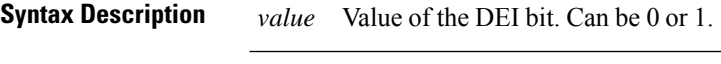

**Command Default** There is no default DEI value; it must be specified.

**Command Modes** Class map configuration

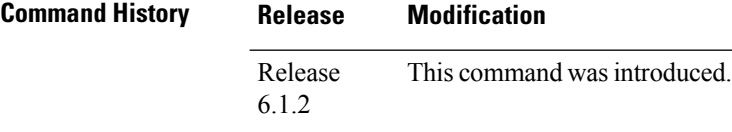

**Usage Guidelines** The **match dei** command specifies a DEI value that is used as the match criteria against which packets are checked to determine if they belong to the class specified by the class map.

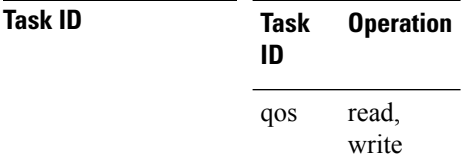

**Examples** In this example, DEI value is specified as the matching criteria in a class map.

RP/0/RP0/CPU0:router(config)# **class-map match-any match-dei** RP/0/RP0/CPU0:router(config-cmap)# **match dei 0** RP/0/RP0/CPU0:router(config-cmap)# **exit** RP/0/RP0/CPU0:router(config)# **policy-map p1** RP/0/RP0/CPU0:router(config-pmap)# **class match-dei** RP/0/RP0/CPU0:router(config-pmap)# **set dei 1** RP/0/RP0/CPU0:router(config-pmap-c)#**exit** RP/0/RP0/CPU0:router(config)# **interface HundredGigE 0/5/0/0.0 l2transport** RP/0/RP0/CPU0:router(config-subif)# **encapsulation dot1q 1** RP/0/RP0/CPU0:router(config-subif)# **rewrite ingress tag push dot1ad 5 symmetric** RP/0/RP0/CPU0:router(config-subif)# **service-policy input p1**
# **match destination-address**

To identify a specified IP address as the match criteria for a class map, use the **match destination-address** command in class map configuration mode.

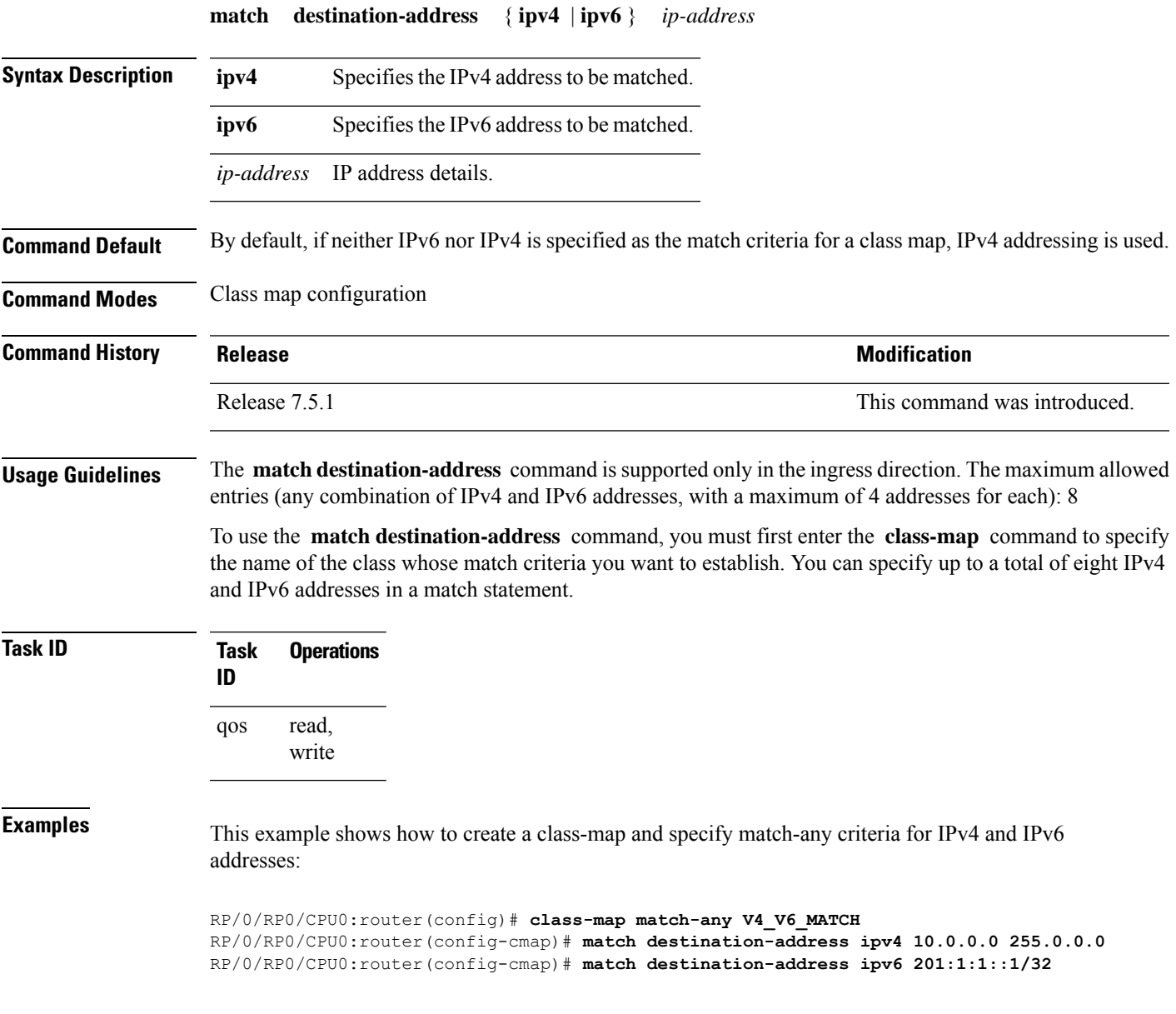

# **match dscp**

To identify specific IP differentiated services code point (DSCP) values as match criteria for a class map, use the **match dscp** command in class map configuration mode. To remove a DSCP value from a class map, use the **no** form of this command.

**match** [**not**] **dscp** {[{**ipv4** | **ipv6**}] *dscp-value* [*dscp-value1* ... *dscp-value7*] | [*min-value max-value*]} **no match** [**not**] **dscp** {[{**ipv4** | **ipv6**}] *dscp-value* [*dscp-value1* ... *dscp-value7*] | [*min-value max-value*]}

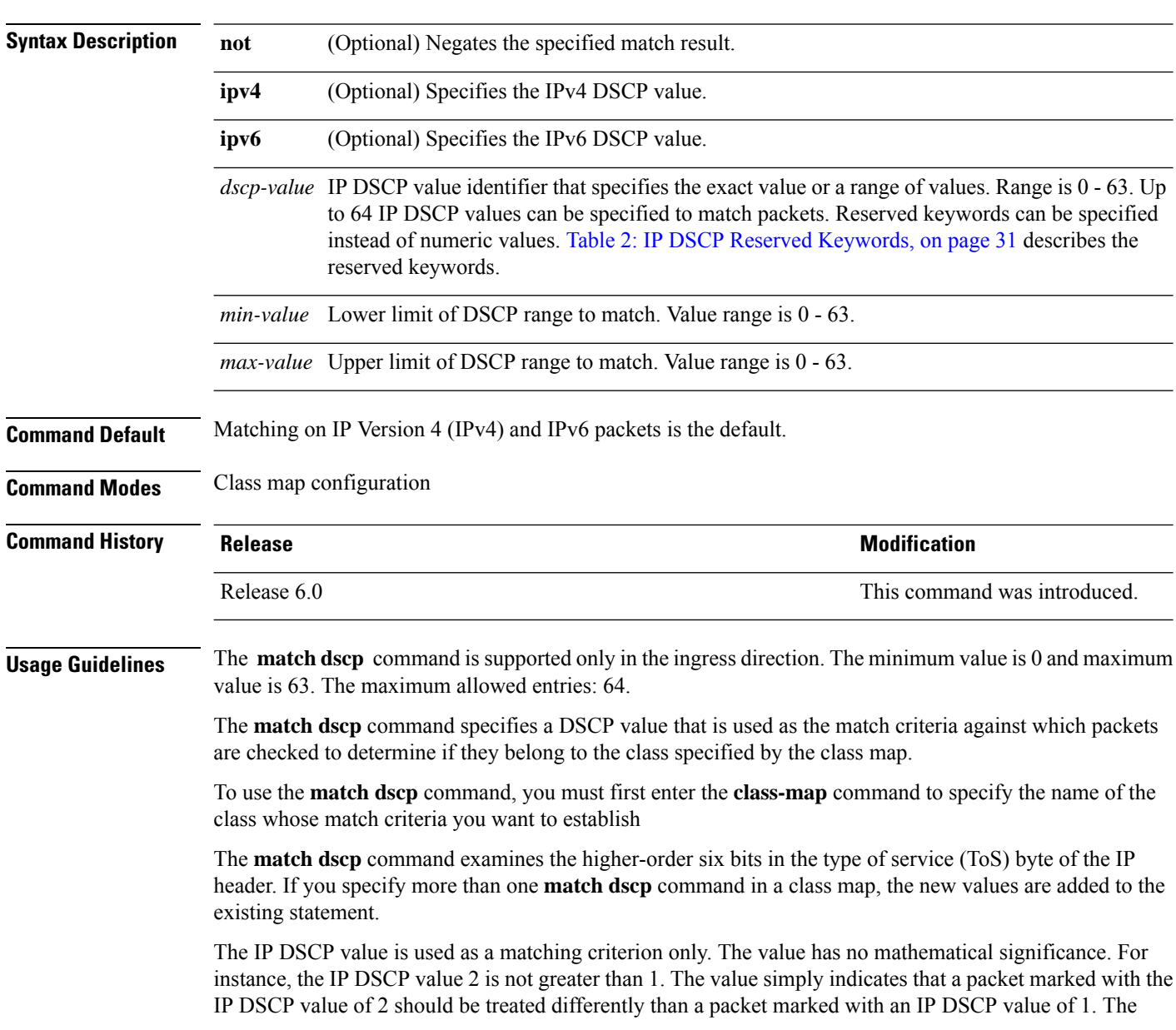

<span id="page-38-0"></span>treatment of these marked packets is defined by the user through the setting of policies in policy map class configuration mode.

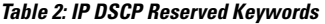

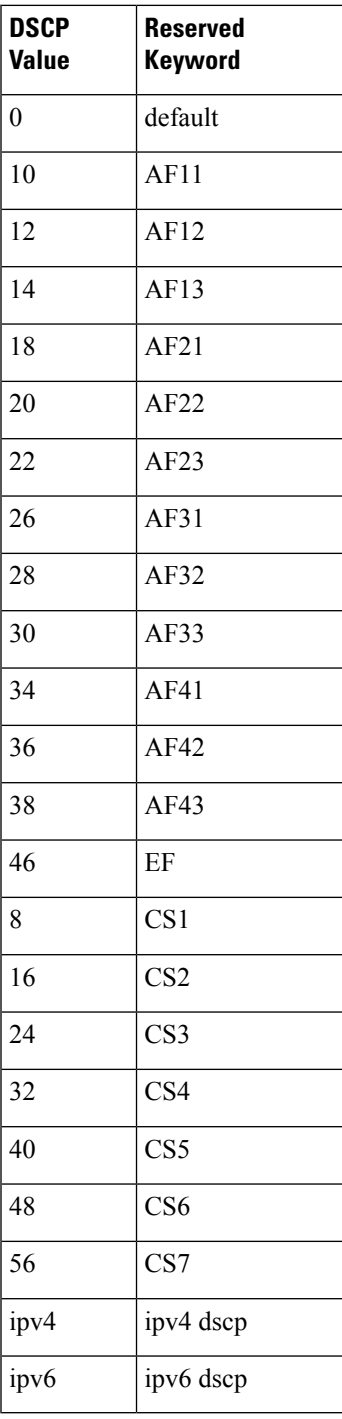

with the IP DSCP

 $\mathbf l$ 

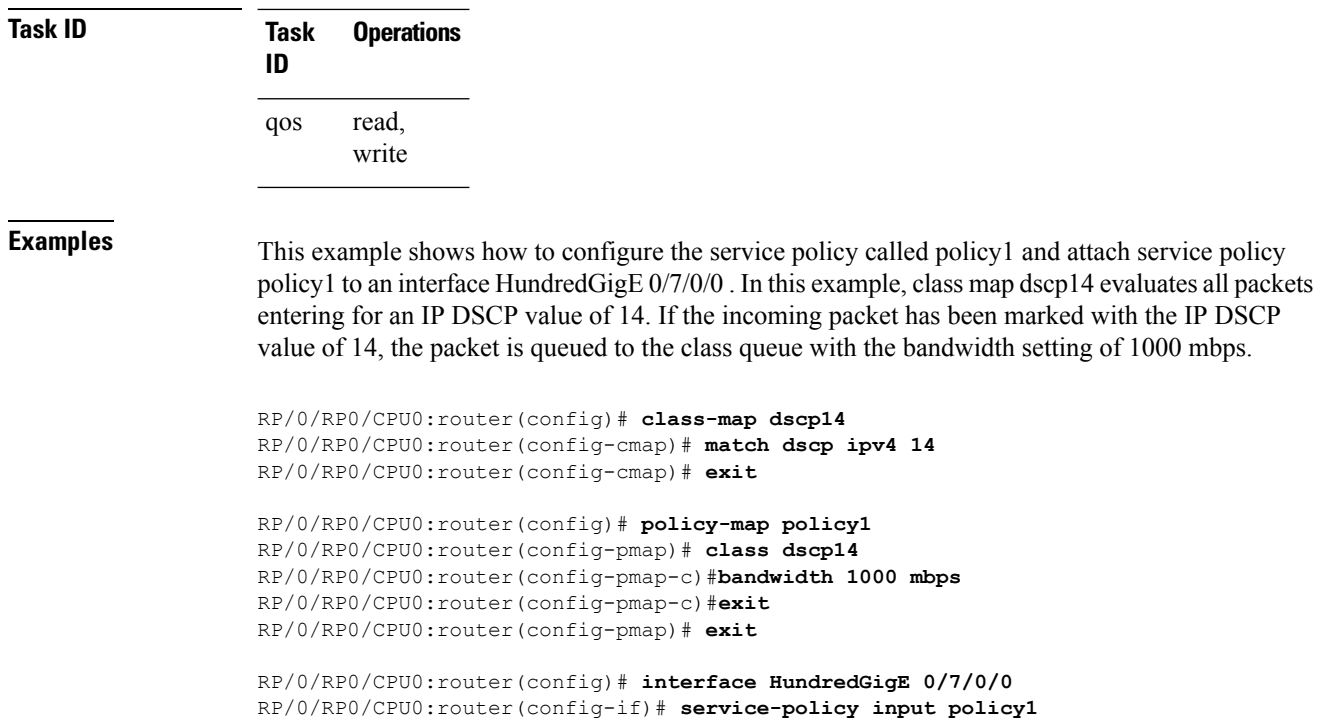

### **match mpls disposition class-map**

**Note** This feature is not available on NC55-24DD and NC55-18DD-SE line cards for Cisco IOS XR Release 7.0.2.

To identify specific six-bit DSCP or three-bit precedence field values in the IPv4/IPv6 header in single MPLS labelled packet as match criteria for a class map, use the **match mpls disposition class-map <cmap-name>** command in class map configuration mode. The **<cmap-name>** is the child class-map name; the child class-map contains match statement for DSCP or precedence or both, and which must be configured before running this command. To remove **match mpls disposition class-map <cmap-name>**, use the **no** form of this command.

**match mpls disposition** {**class-map**} *c-map name* **no match mpls disposition** {**class-map**} *c-map name*

**Syntax Description** class-map *c-map name* Name of the child class-map. The child class-map contains match statement for DSCP or precedence or both.

**Command Default** No default behavior or values.

**Command Modes** Class map configuration

**Command History Release <b>Modification** Release 6.6.25 This command was introduced.

**Usage Guidelines** The **match mpls disposition class-map** <**cmap-name>** command is supported only in the ingress direction. It contains the child class-map name as argument which can have **match dscp** <value> or **match precedence <value>** statements. The minimum value for DSCPis 0 and the maximum value is 63. The maximum allowed entries are 8.

The class map uses this command to identify DSCP and/or precedence values matching on a packet.

To use this command, you must first enter the **class-map** command to specify the name of the class whose match criteria you want to establish. If you specify more than one **match mpls disposition class-map <cmap-name>** command in a class map, the new values are added to the existing match statement.

This command examines the DSCP/precedence bits contained in the IPv4/IPv6 header.

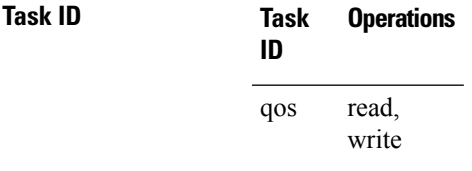

**Examples** In this example, **class map mplsmap1** evaluates all packets entering the **HundredGigabit Ethernet interface**  $0/1/0/9$  that has one MPLS label and for DSCP value ranging from 11-20 and a precedence value of 3. All types of marking are supported for this match.

```
RP/0/RP0/CPU0:router(config)# class-map child-class
RP/0/RP0/CPU0:router(config-cmap)# match dscp 11-20
RP/0/RP0/CPU0:router(config-cmap)# match precedence 3
RP/0/RP0/CPU0:router(config-cmap)# exit
RP/0/RP0/CPU0:router(config)# class-map mplsmap1
RP/0/RP0/CPU0:router(config-cmap)# match mpls disposition class-map child-class
RP/0/RP0/CPU0:router(config-cmap# exit
RP/0/RP0/CPU0:router(config)# policy-map policy1
RP/0/RP0/CPU0:router(config-pmap)# class mplsmap1
RP/0/RP0/CPU0:router(config-pmap-c)# set traffic-class 3
RP/0/RP0/CPU0:router(config-pmap-c)# set dscp af31
RP/0/RP0/CPU0:router(config-pmap-c)# exit
RP/0/RP0/CPU0:router(config-pmap)# exit
RP/0/RP0/CPU0:router(config)# interface HundredGigabitEthernet 0/1/0/9
RP/0/RP0/CPU0:router(config-if)# service-policy input policy1
```
**Note** The **set dscp** option is available from Release 7.1.1 onwards.

# **match mpls experimental topmost**

To identify specific three-bit experimental (EXP) field values in the topmost Multiprotocol Label Switching (MPLS) label as match criteria for a class map, use the **match mpls experimental topmost** command in class map configuration mode. To remove experimental field values from the class map match criteria, use the **no** form of the command.

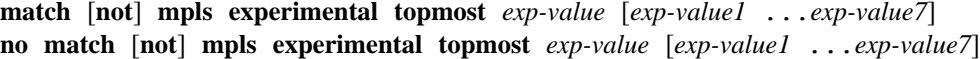

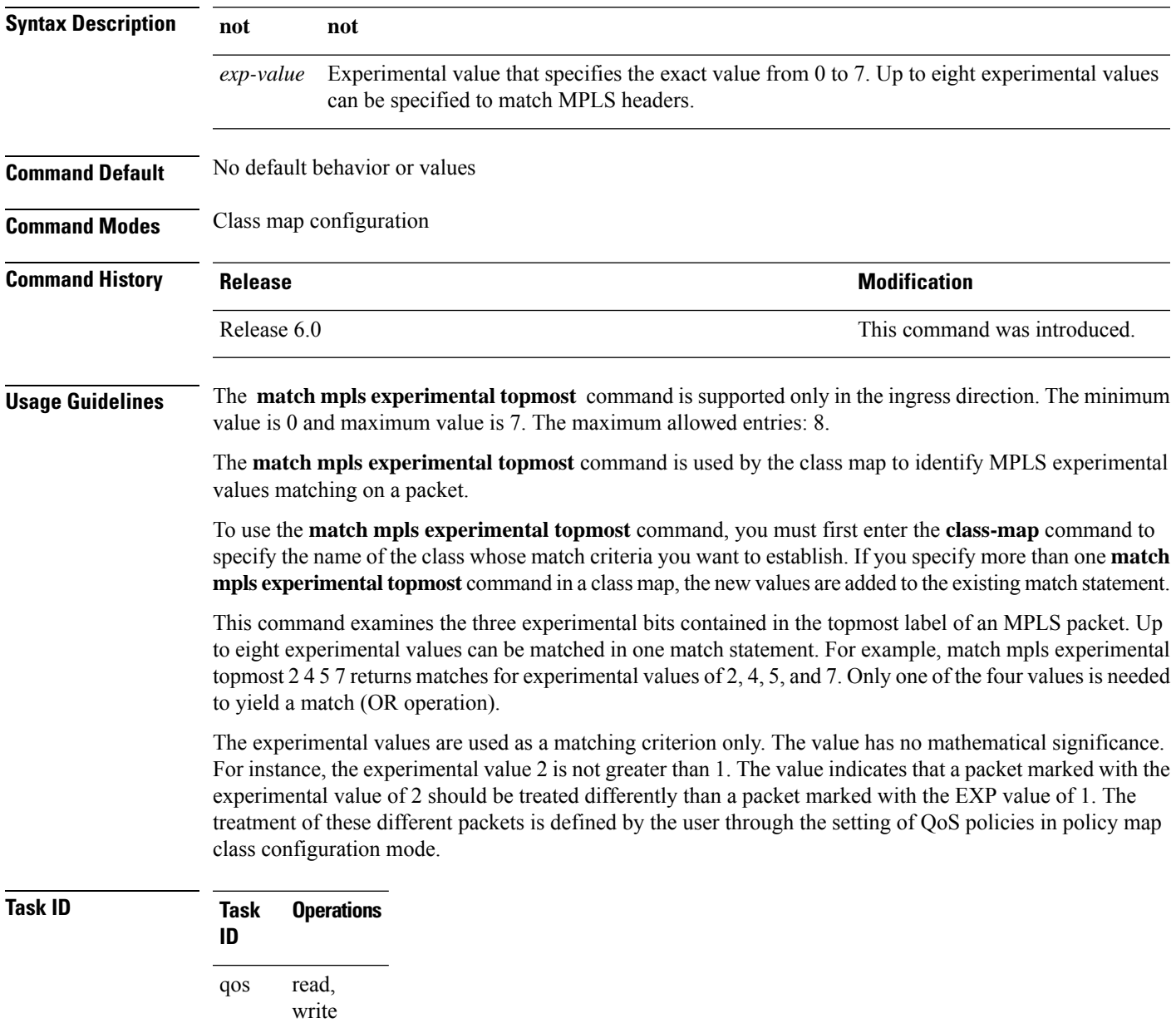

**Examples** This example shows how to configure the service policy called policy1 and attach service policy policy1 to an interface. In this example, class map mplsmap1 evaluates all packets entering HundredGigabit Ethernet interface 0/1/0/9 for an MPLS experimental value of 1. If the incoming packet has been marked with the MPLS experimental value of 1, the packet is queued to the class queue with the bandwidth setting of 1000 mbps.

```
RP/0/RP0/CPU0:router(config)# class-map mplsmap1
RP/0/RP0/CPU0:router(config-cmap)# match mpls experimental topmost 1
RP/0/RP0/CPU0:router(config-cmap)# exit
```

```
RP/0/RP0/CPU0:router(config)# policy-map policy1
RP/0/RP0/CPU0:router(config-pmap)# class mplsmap1
RP/0/RP0/CPU0:router(config-pmap-c)# bandwidth 1000 mbps
RP/0/RP0/CPU0:router(config-pmap-c)#exit
RP/0/RP0/CPU0:router(config-pmap)#exit
```

```
RP/0/RP0/CPU0:router(config)# interface HundredGigabitEthernet 0/1/0/9
RP/0/RP0/CPU0:router(config-if)# service-policy input policy1
```
# **match precedence**

To identify IP precedence values as match criteria, use the **match precedence** command in class map configuration mode. To remove precedence values from a class map, use the **no** form of this command.

**match** [**not**] **precedence** [{**ipv4** |**ipv6**}] *precedence-value* [*precedence-value1* ... *precedence-value7*] **no match** [**not**] **precedence** [{**ipv4** | **ipv6**}] *precedence-value* [*precedence-value1* ... *precedence-value7*]

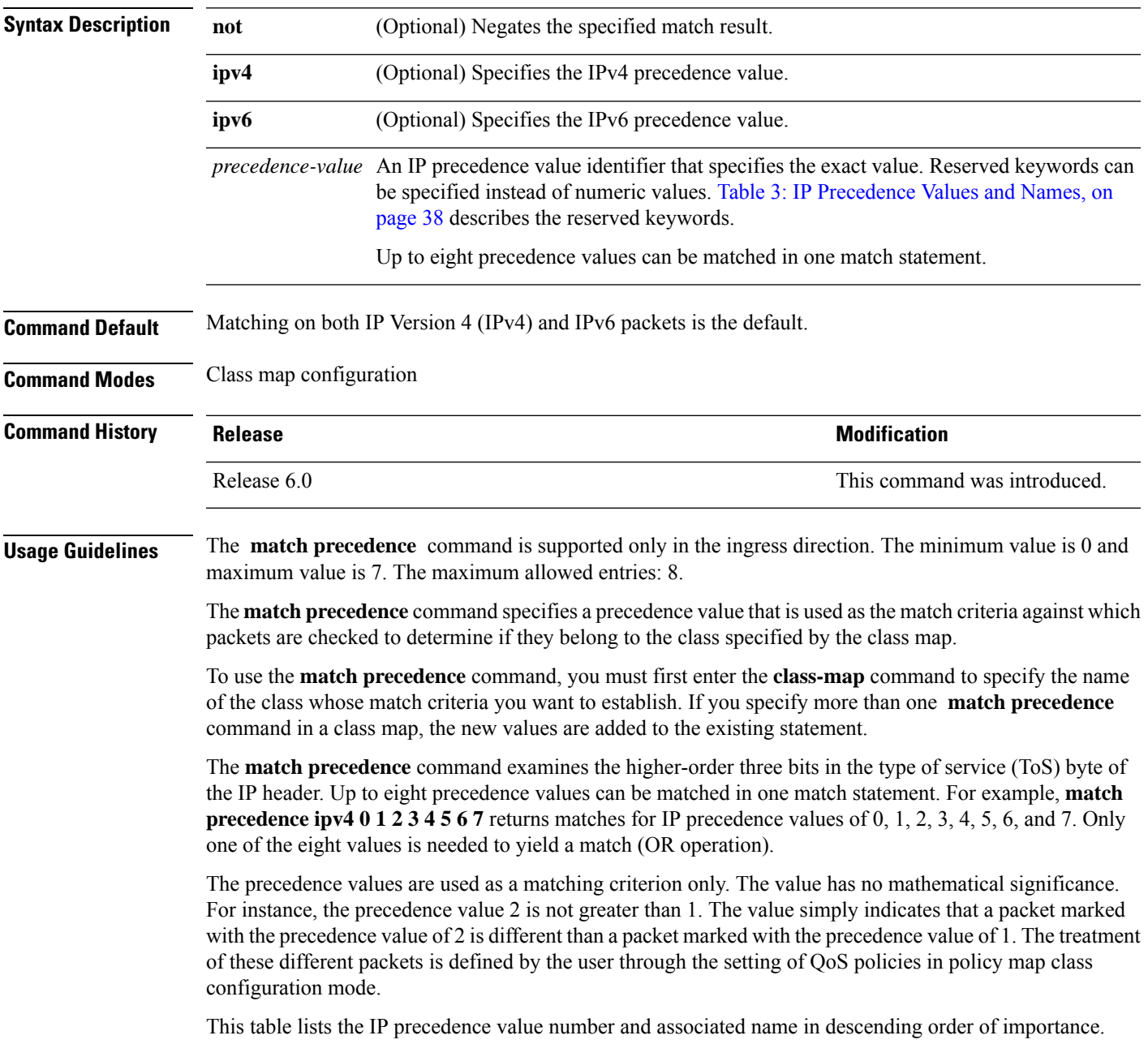

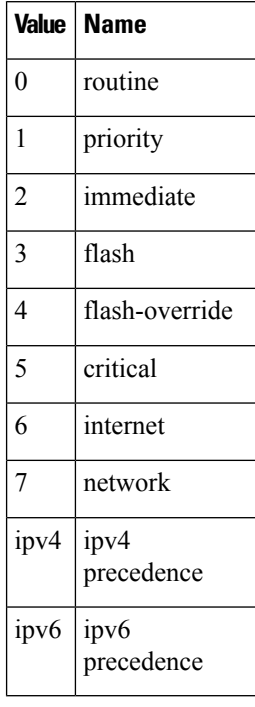

#### <span id="page-45-0"></span>**Table 3: IP Precedence Values and Names**

```
Task ID Task Operations
                ID
                      read,
                      write
                qos
```
**Examples** This example shows how to configure the service policy called policy1 and attach service policy policy1 to an interface. In this example, class map ipprec5 evaluates all packets entering HundredGigabit Ethernet interface 0/1/0/9 for a precedence value of 5. If the incoming packet has been marked with the precedence value of 5, the packet is queued to the class queue with the bandwidth setting of 1000 mbps.

```
RP/0/RP0/CPU0:router# configure
RP/0/RP0/CPU0:router(config)# class-map ipprec5
RP/0/RP0/CPU0:router(config-cmap)# match precedence ipv4 5
RP/0/RP0/CPU0:router(config-cmap)# exit
RP/0/RP0/CPU0:router(config)# policy-map policy1
RP/0/RP0/CPU0:router(config-pmap)# class ipprec5
RP/0/RP0/CPU0:router(config-pmap-c)# bandwidth 1000 mbps
RP/0/RP0/CPU0:router(config-pmap)# exit
RP/0/RP0/CPU0:router(config)# interface HundredGigabitEthernet 0/1/0/9
RP/0/RP0/CPU0:router(config-if)# service-policy input policy1
```
### **match protocol**

*max-value*]}

To identify a specific protocol as the match criterion for a class map, use the **match protocol** command in class map configuration mode. To remove protocol-based match criteria from a class map, use the **no** form of this command.

**match** [**not**] **protocol** {*protocol-value* [*protocol-value1* ... *protocol-value7*] | [*min-value max-value*]} **no match** [**not**] **protocol** {*protocol-value* [*protocol-value1* ... *protocol-value7*] | [ *min-value* -

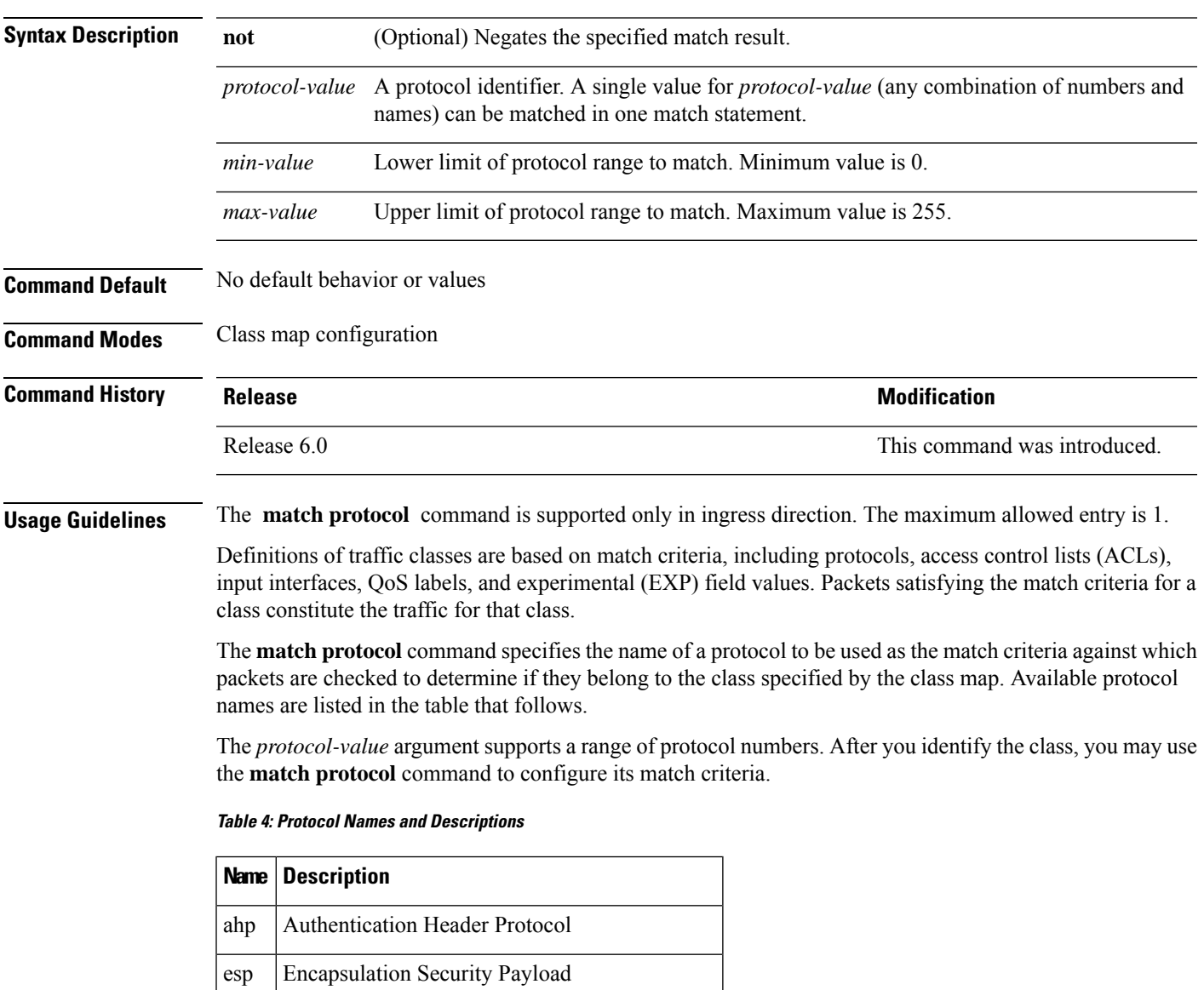

gre | Cisco Generic Routing Encapsulation Tunneling

I

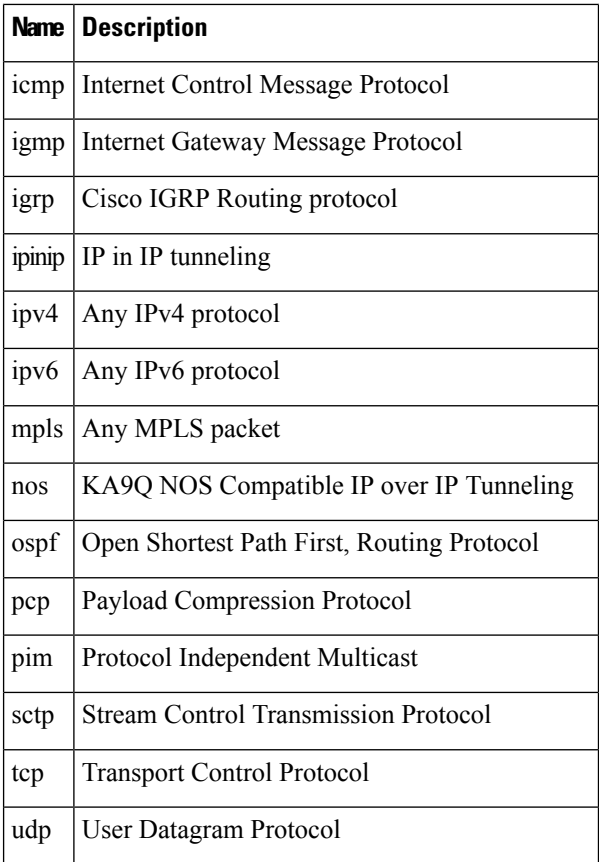

**Task ID Task Operations ID**

read, write qos

**Examples** In this example, all TCP packets belong to class class 1:

RP/0/RP0/CPU0:router(config)# **class-map class 1** RP/0/RP0/CPU0:router(config-cmap)# **match protocol tcp**

### **match qos-group**

To identify specific quality-of-service (QoS) group values as match criteria in a class map, use the **match qos-group** command in class map configuration mode. To remove a specific QoS group value from the matching criteria for a class map, use the **no** form of this command.

**match qos-group** [ *qos-group-value* ] **no match qos-group**

**Syntax Description** *gos-group-value* OoS group value identifier that specifies the exact value from 1through 511 in peering profile, and 1 through 7 in all other cases. Range is not supported. *qos-group-value* **Command Default** No match criteria are specified. **Command Modes** Class map configuration **Command History Release <b>Modification** Release 6.0 This command was introduced. **Usage Guidelines** The egress default class will implicitly match qos-group 0. The minimum value is 1 and maximum value is 7, and 1 and 511 for peering profiles. The **match qos-group** command sets the match criteria for examining QoS groups marked on the packet. One class map can match only one qos-group value from 1 through 7, and from 1 through 511 for peering profiles. The QoS group value is used as a matching criterion only. The value has no mathematical significance. For instance, the QoS group value 2 is not greater than 1. The value simply indicates that a packet marked with the QoS group value of 2 should be treated differently than a packet marked with a QoS group value of 1.

> configuration mode. The QoS group setting is limited in scope to the local router. Typically, the QoS group is set on the ingress on the local router to be used locally and the router to give differing levels of service based on the group

> > RP/0/RP0/CPU0:router(config-cmap)# **match qos-group 5**

The treatment of these different packets is defined using the **service-policy** command in policy map class

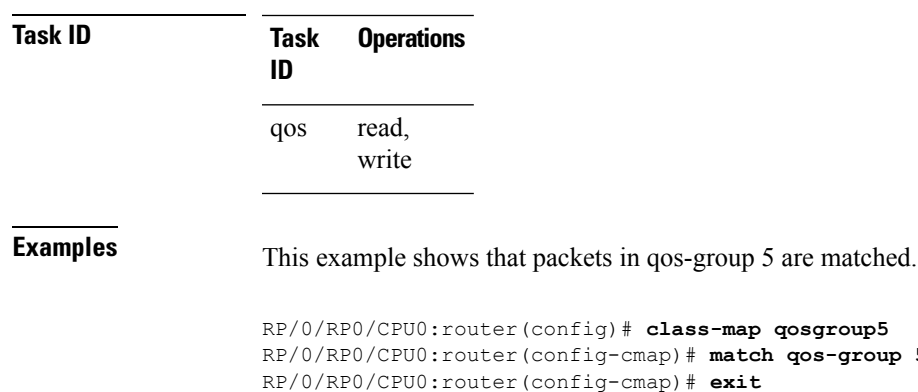

identifier.

I

# **match traffic-class**

To identify specified traffic-class values as a match criteria in a class map, use the **match traffic-class** command in class map configuration mode. To remove a specified traffic-class value from the matching criteria for a class map, use the **no** form of this command.

**match traffic-class** *traffic-class-value* **no match traffic-class** *traffic-class-value*

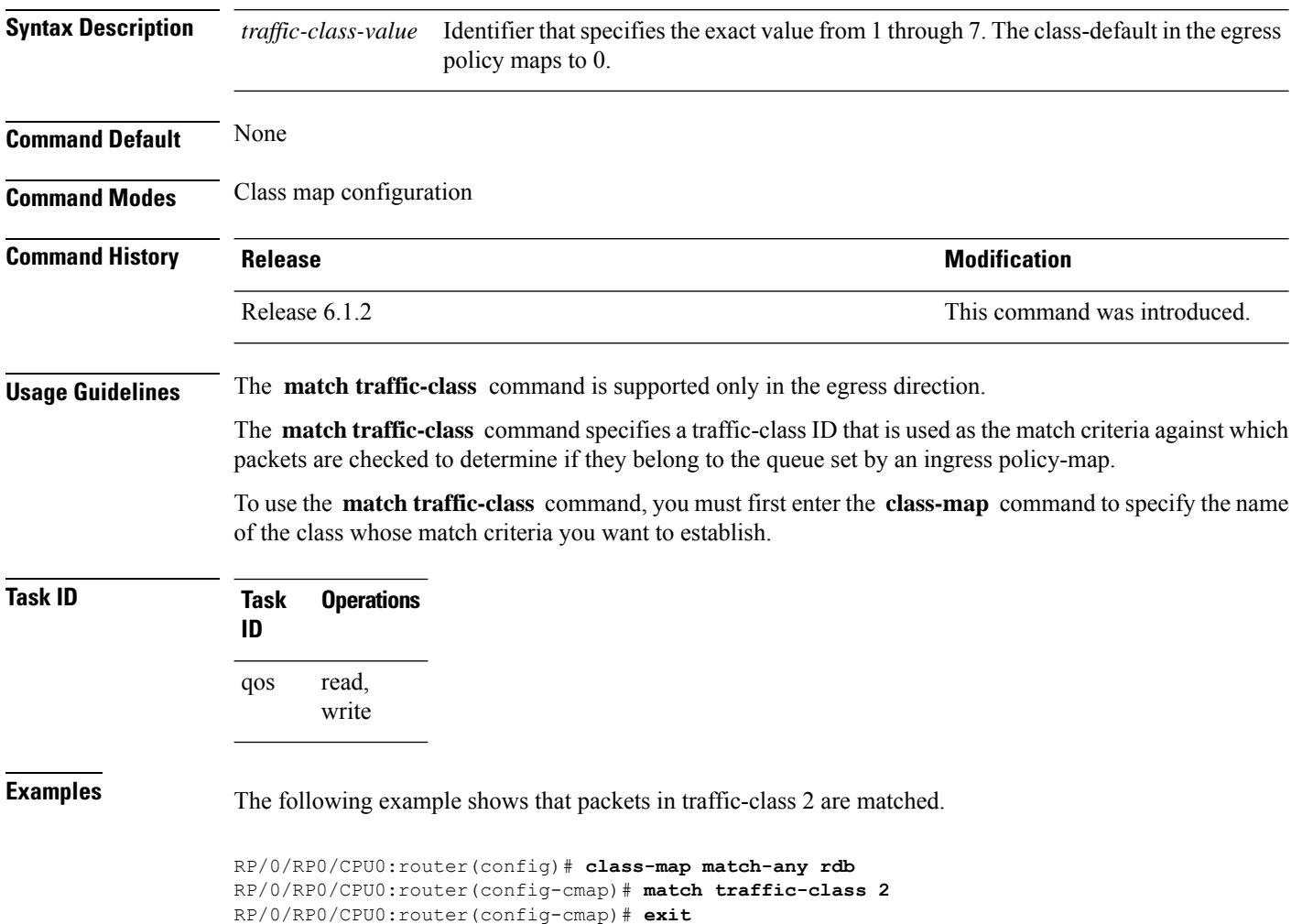

#### **random-detect discard-class**

To configure the Weighted Random Early Detection (WRED) thresholds for packets with a specific discard class value, use the **random-detect discard-class** command in policy map class configuration mode. To return the thresholds to the default for the discard class, use the **no** form of this command.

**random-detect discard-class** *discard-value min-threshold* [*units*] *max-threshold* [*units*] **no random-detect discard-class** *discard-value min-threshold* [*units*] *max-threshold* [*units*]

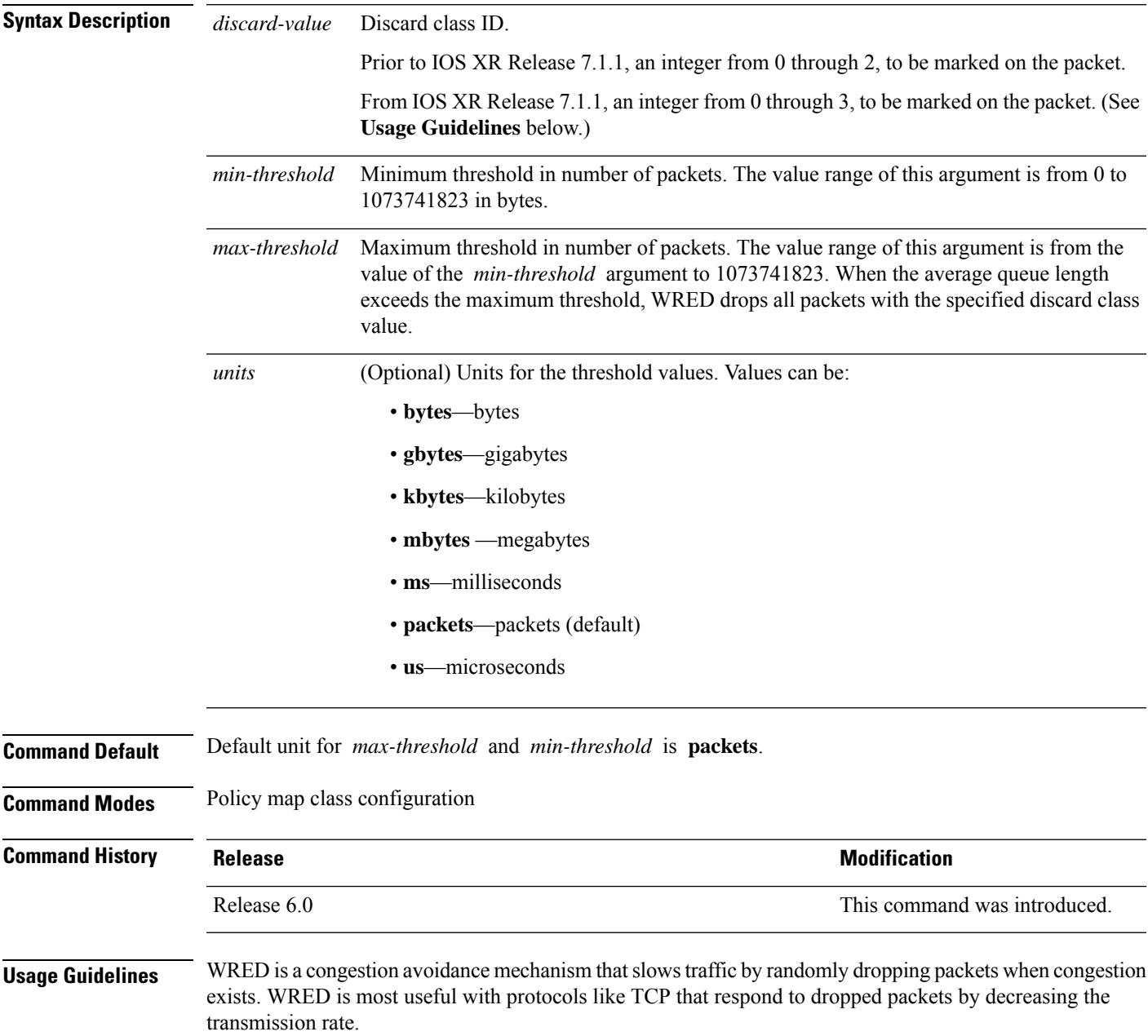

If you set a discard-class of 3, the packet is dropped at ingress itself.

When you configure the **random-detectdiscard-class** command on an interface, packets are given preferential treatment based on the discard class of the packet.

When the value of the *units* argument is packets, packets are assumed to be 256 bytes in size.

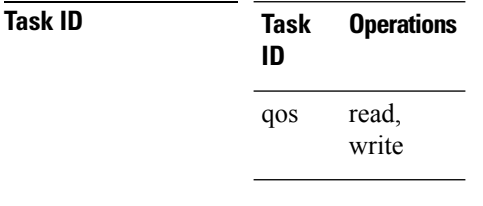

**Examples** This example shows how to set the discard class values for discard class 1 to a minimum byte threshold of 1000000 and a maximum byte threshold of 2000000:

> RP/0/RP0/CPU0:router(config)# **policy-map policy1** RP/0/RP0/CPU0:router(config-pmap)# **class class1** RP/0/RP0/CPU0:router(config-pmap-c)# **random-detect discard-class 1 1000000 bytes 2000000 bytes**

### **set cos**

 $\mathbf I$ 

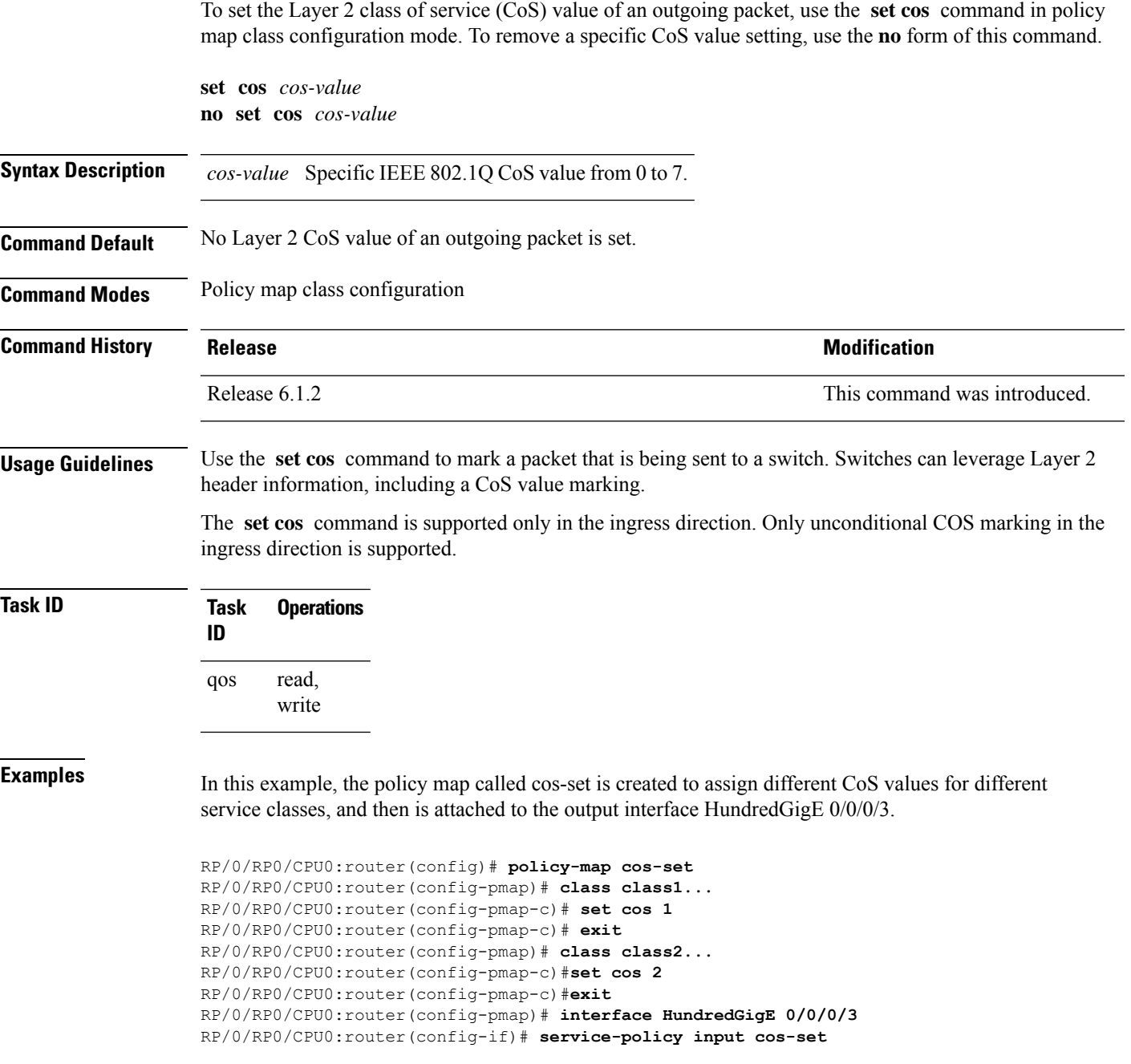

### **set dei**

To set the drop eligible indicator (DEI) value in a policy map class, use the **set dei** command in policy map class configuration mode. To remove a specified DEI value from a policy map class, use the **no** form of this command.

**set dei** *value* **no set dei**

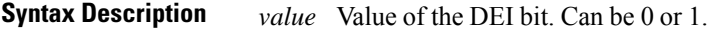

**Command Default** There is no default DEI value; it must be specified.

**Command Modes** Policy map class configuration

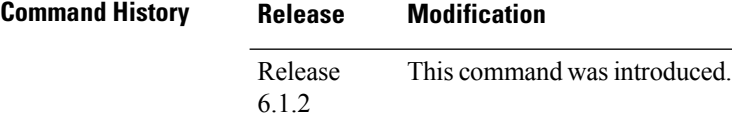

**Usage Guidelines** The **set dei** command specifies a DEI value in a policy map class. For example, traffic can be policed and the excess traffic can be marked with DEI value of 1, so that it can be preferentially dropped in the egress interface or further downstream, when there is congestion.

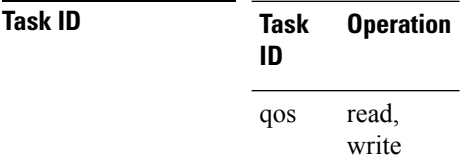

**Examples** In this example, 802.1ad CoS plus DEI is derived from the incoming 802.1q CoS. Packets with a CoS value of 0 are remarked with a DEI value of 1.

> RP/0/RP0/CPU0:router(config)# **class-map match-any remark-cos** RP/0/RP0/CPU0:router(config-cmap)# **match cos 0** RP/0/RP0/CPU0:router(config-cmap)# **exit** RP/0/RP0/CPU0:router(config)# **policy-map p1** RP/0/RP0/CPU0:router(config-pmap)# **class remark-cos** RP/0/RP0/CPU0:router(config-pmap-c)# **set dei 1** RP/0/RP0/CPU0:router(config-pmap-c)# **exit** RP/0/RP0/CPU0:router(config)# **interface HundredGigE0/5/0/0.0 l2transport** RP/0/RP0/CPU0:router(config-subif)# **encapsulation dot1q 1** RP/0/RP0/CPU0:router(config-subif)# **rewrite ingress tag push dot1ad 5 symmetric** RP/0/RP0/CPU0:router(config-subif)# **service-policy input p1**

# **set discard-class**

To set the discard class and Quality of Service (QoS) group identifiers on IP Version 4 (IPv4) or Multiprotocol Label Switching (MPLS) packets, use the **set discard-class** command in policy map class configuration mode. To leave the discard-class values unchanged, use the **no** form of this command.

**set discard-class** *discard-class-value* **no set discard-class** *discard-class-value*

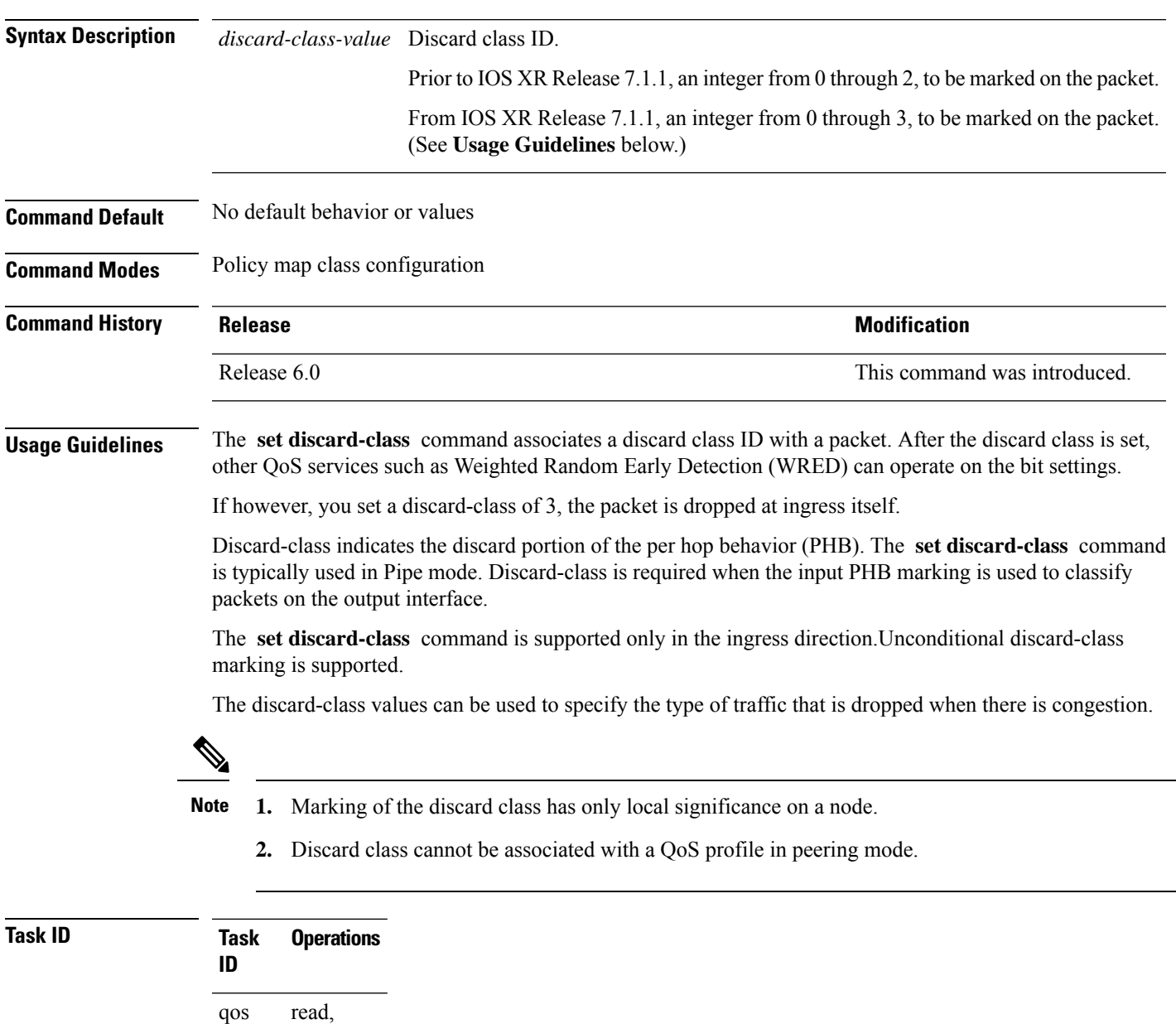

**Examples** This example shows how to set the discard class value to 1 for packets that match the MPLS experimental bits 1:

> RP/0/RP0/CPU0:router(config)# **class-map cust1** RP/0/RP0/CPU0:router(config-cmap)# **match mpls experimental topmost 1** RP/0/RP0/CPU0:router(config-cmap)# **exit** RP/0/RP0/CPU0:router(config)# **policy-map policy2** RP/0/RP0/CPU0:router(config-pmap)# **class cust1** RP/0/RP0/CPU0:router(config-pmap-c)# **set discard-class 1** RP/0/RP0/CPU0:router(config-pmap-c)# **exit** RP/0/RP0/CPU0:router(config-pmap)# **exit** RP/0/RP0/CPU0:router(config)# **interface HundredGigE 0/1/0/0** RP/0/RP0/CPU0:router(config-if)# **service-policy input policy2**

### **set dscp**

To mark a packet by setting the IP differentiated services code point (DSCP) in the type of service (ToS) byte, use the **set dscp** command in policy-map class configuration mode. To remove a previously set DSCP value, use the **no** form of this command.

**set dscp** [**tunnel**] *dscp-value* **no set dscp** [**tunnel**] *dscp-value*

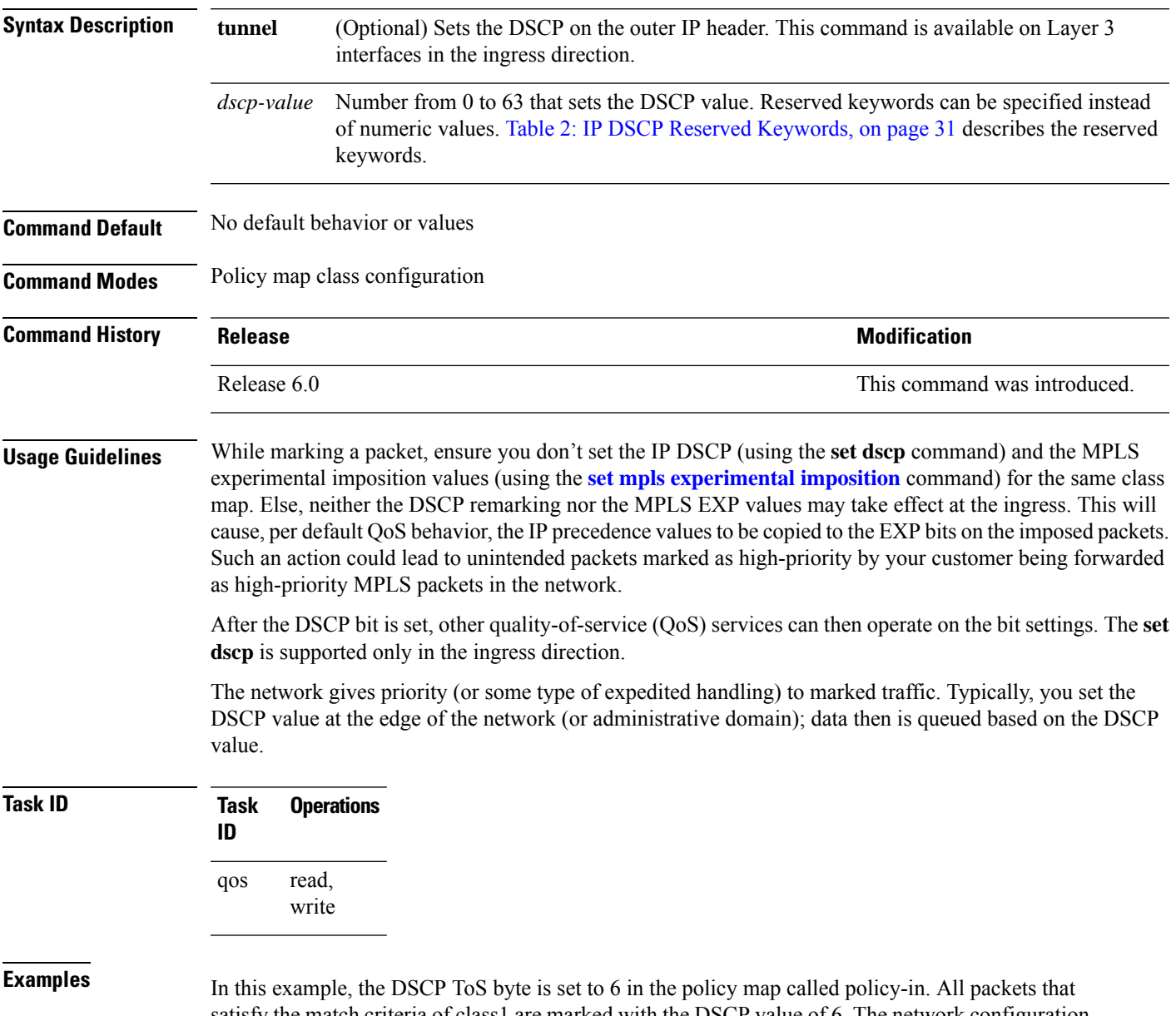

satisfy the match criteria of class1 are marked with the DSCP value of 6. The network configuration determines how packets are marked.

 $\mathbf I$ 

RP/0/RP0/CPU0:router (config)# **policy-map policy-in** RP/0/RP0/CPU0:router(config-pmap)# **class class1** RP/0/RP0/CPU0:router(config-pmap-c)# **set dscp 6**

### **set mpls experimental imposition**

To set the experimental (EXP) value of the Multiprotocol LabelSwitching (MPLS) packet topmost or imposition labels, use the **set mpls experimental** command in policy map configuration mode. To leave the EXP value unchanged, use the **no** form of this command.

**set mpls experimental** {**topmost**} *exp-value* **no set mpls experimental** {**topmost**} *exp-value*

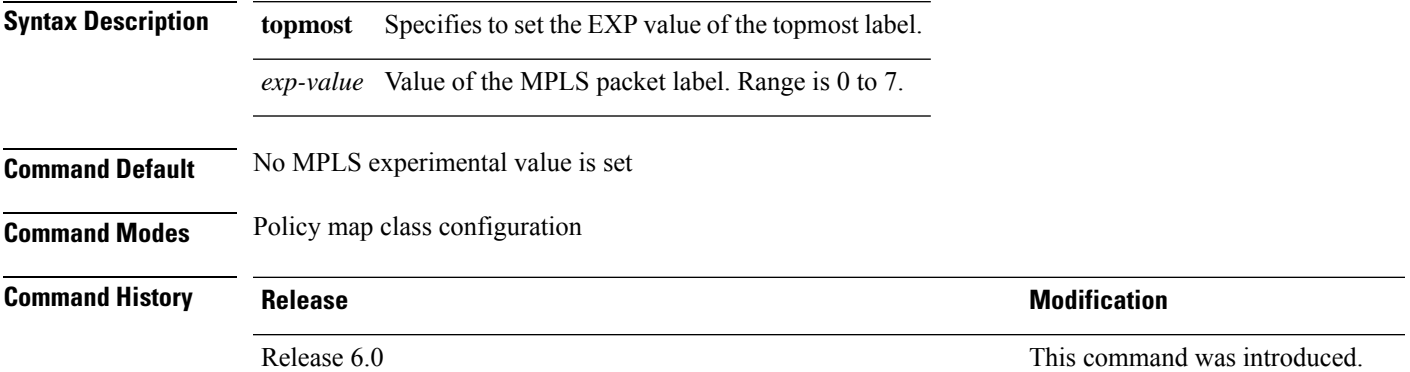

**Usage Guidelines** After enabling the QoS peering feature using the **hw-module profile qos [ingress-model](https://www.cisco.com/c/en/us/td/docs/iosxr/ncs5500/qos/b-ncs5500-qos-cli-reference/b-ncs5500-qos-cli-reference_chapter_0101.html#wp3413465156) peering** command, you can set the Layer 2 class of service (CoS) or drop eligible indicator (DEI) values at the egress using the **set** [cos](https://www.cisco.com/c/en/us/td/docs/iosxr/ncs5500/qos/b-ncs5500-qos-cli-reference/b-ncs5500-qos-cli-reference_chapter_0101.html#wp1848596786) or set dei commands, respectively. However, at the egress, ensure you don't set the MPLS experimental imposition (EXP) values(using the **set mpls experimentalimposition**command). Otherwise, when committing the policy map with these configurations at the egress, you will encounter an error. This error occurs because the internal fields required for egress EXP marking are not available with peering enabled.

> While marking a packet, ensure you don't set the IP DSCP (using the **set [dscp](https://www.cisco.com/c/en/us/td/docs/iosxr/ncs5500/qos/b-ncs5500-qos-cli-reference/b-ncs5500-qos-cli-reference_chapter_0101.html#wp4207377438)** command) and the MPLS experimental imposition values (using the **set mpls experimental imposition** command) for the same class map. Else, neither the DSCP remarking nor the MPLS EXP values may take effect at the ingress. This will cause, per default QoS behavior, the IP precedence values to be copied to the EXP bits on the imposed packets. Such an action could lead to unintended packets marked as high-priority by your customer being forwarded as high-priority MPLS packets in the network.

After the MPLS experimental bits are set, other QoS services can then operate on the bit settings.

This command is supported only in ingress direction. Unconditional MPLS experimental marking is supported.

The network gives priority (or some type of expedited handling) to the marked traffic. Typically, the MPLS experimental value is set at the edge of the network (or administrative domain) and queuing is acted on it thereafter.

While upgrading to Release 6.5.3 and above, if set mpls experimental { topmost } *exp-value* command is used in the egress PM of label imposition node, replace it with set mpls experimental { imposition } *exp-value* before the upgrade. Else, configuration fails after upgrade. This is because set mpls experimental { topmost } *exp-value* command does not work in egress.

 $\mathbf{l}$ 

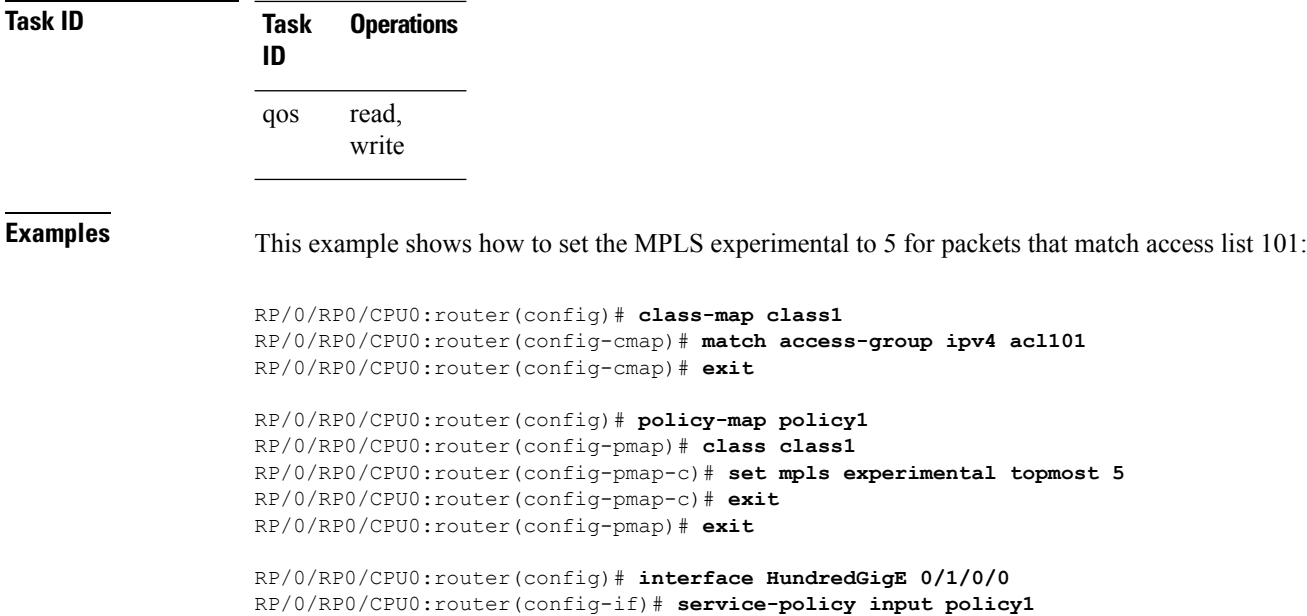

# **set precedence**

To set the precedence value in the IP header, use the **set precedence** command in policy map class configuration mode. To leave the precedence value unchanged, use the **no** form of this command.

**set precedence** [**tunnel**] *value* **no set precedence** [**tunnel**] *value*

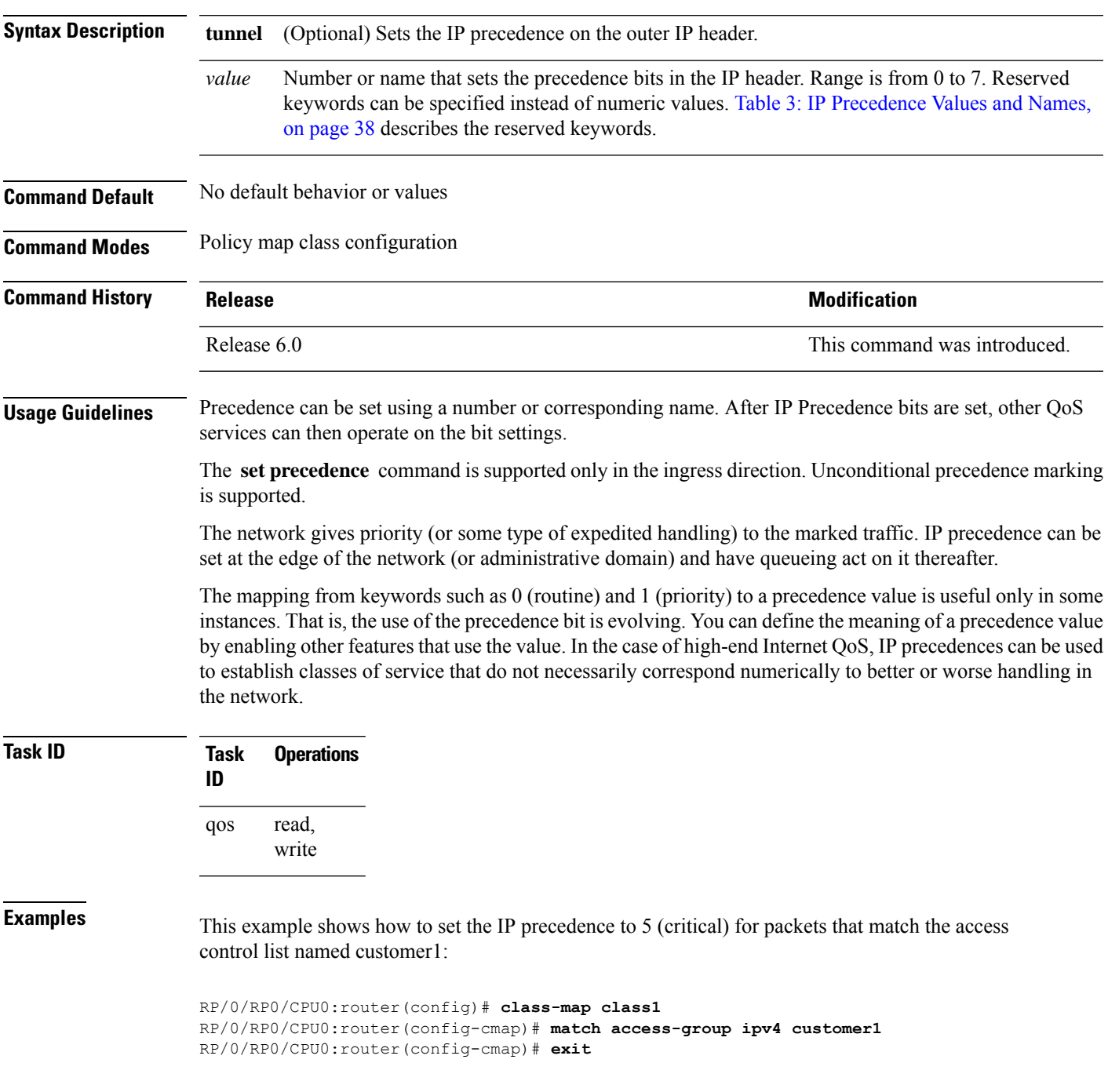

I

RP/0/RP0/CPU0:router(config)# **policy-map policy1** RP/0/RP0/CPU0:router(config-pmap)# **class class1** RP/0/RP0/CPU0:router(config-pmap-c)# **set precedence 5** RP/0/RP0/CPU0:router(config-pmap-c)# **exit** RP/0/RP0/CPU0:router(config-pmap)# **exit**

RP/0/RP0/CPU0:router(config)# **interface HundredGigE 0/1/0/9** RP/0/RP0/CPU0:router(config-if)# **service-policy input policy1**

# **set qos-group**

 $\mathbf{l}$ 

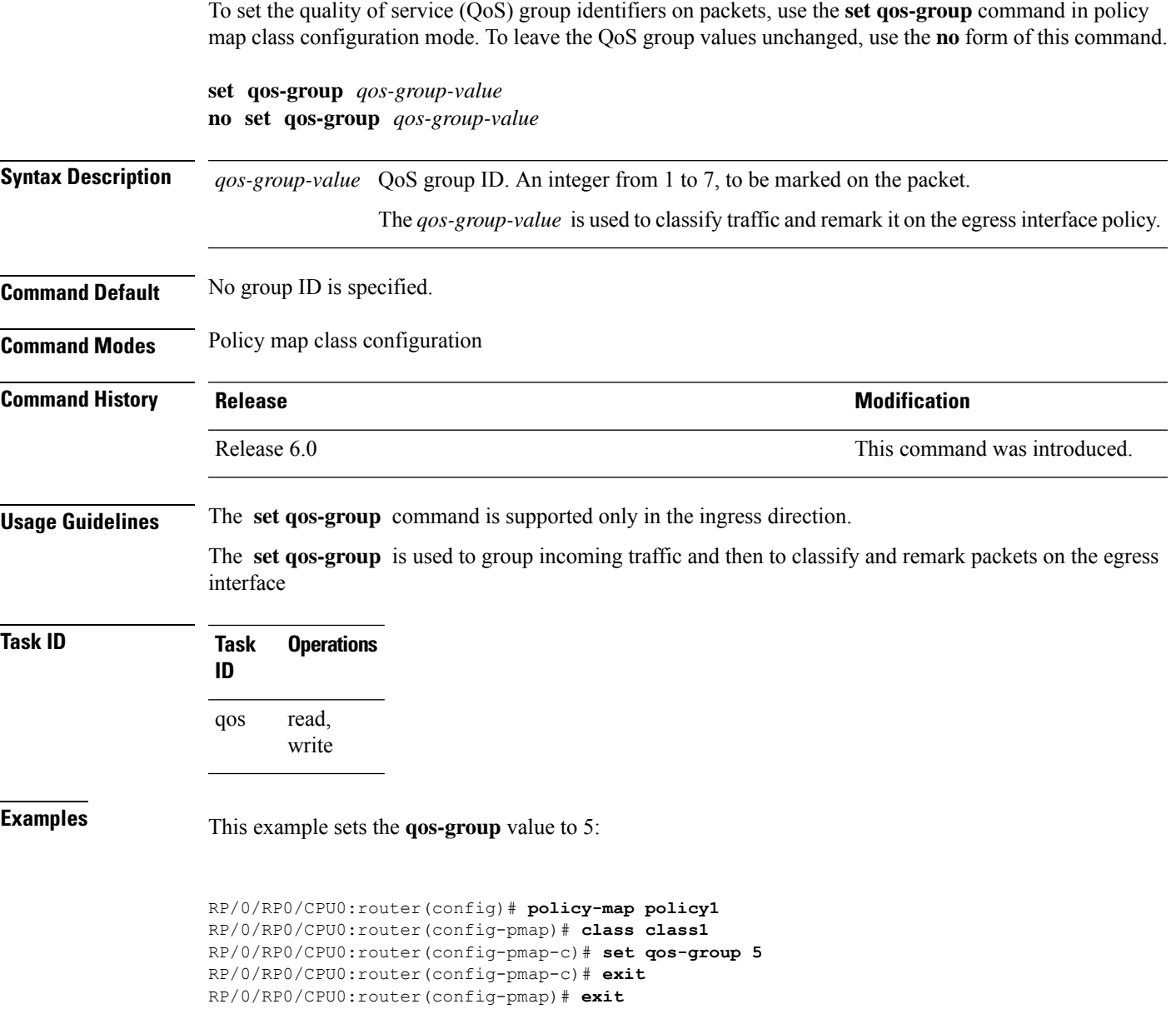

## **set traffic-class**

To set the traffic-class of an ingress packet to allow for its subsequent classification into the correct egress queue in the egress QoS-policy, use the **set traffic-class** command in policy map class configuration mode. To remove a specific traffic-class value setting, use the **no** form of this command.

**set traffic-class** *traffic-class-value* **no set traffic-class** *traffic-class-value* **Syntax Description** *traffic-class-value* Value from 0 through 7. **Command Default** None **Command Modes** Policy map class configuration **Command History Release <b>Modification** Release 6.1.2 This command was introduced. **Usage Guidelines** If you set a traffic class at the ingress policy and don't have a matching class at egress for the corresponding traffic class value, then the traffic at ingress with this class isn't accounted for in the default class at the egress policy map. The **set traffic-class** command is supported only on ingress policies. If the ingress policy doesn't explicitly set the traffic-class value, it's implicitly set to 0. **Task ID Task Operations ID** read, write qos **Examples** In this example, traffic is set to the traffic-class value of 3.

RP/0/RP0/CPU0:router(config)# **policy-map pm2** RP/0/RP0/CPU0:router(config-pmap)# **class class-default** RP/0/RP0/CPU0:router(config-pmap-c)# **set traffic-class 3** RP/0/RP0/CPU0:router(config-pmap-c)# **exit** RP/0/RP0/CPU0:router(config-pmap)# **exit**

#### **shape average**

To shape traffic to the indicated bit rate according to the algorithm specified, use the **shape average** command in policy map class configuration mode. To remove traffic shaping, use the **no** form of this command.

**shape average** { **percent** *percentage rate* [*units*] | | **per-thousand** *value* | | **per-million** *value* } { **peak burst size** *units* } **no shape average**

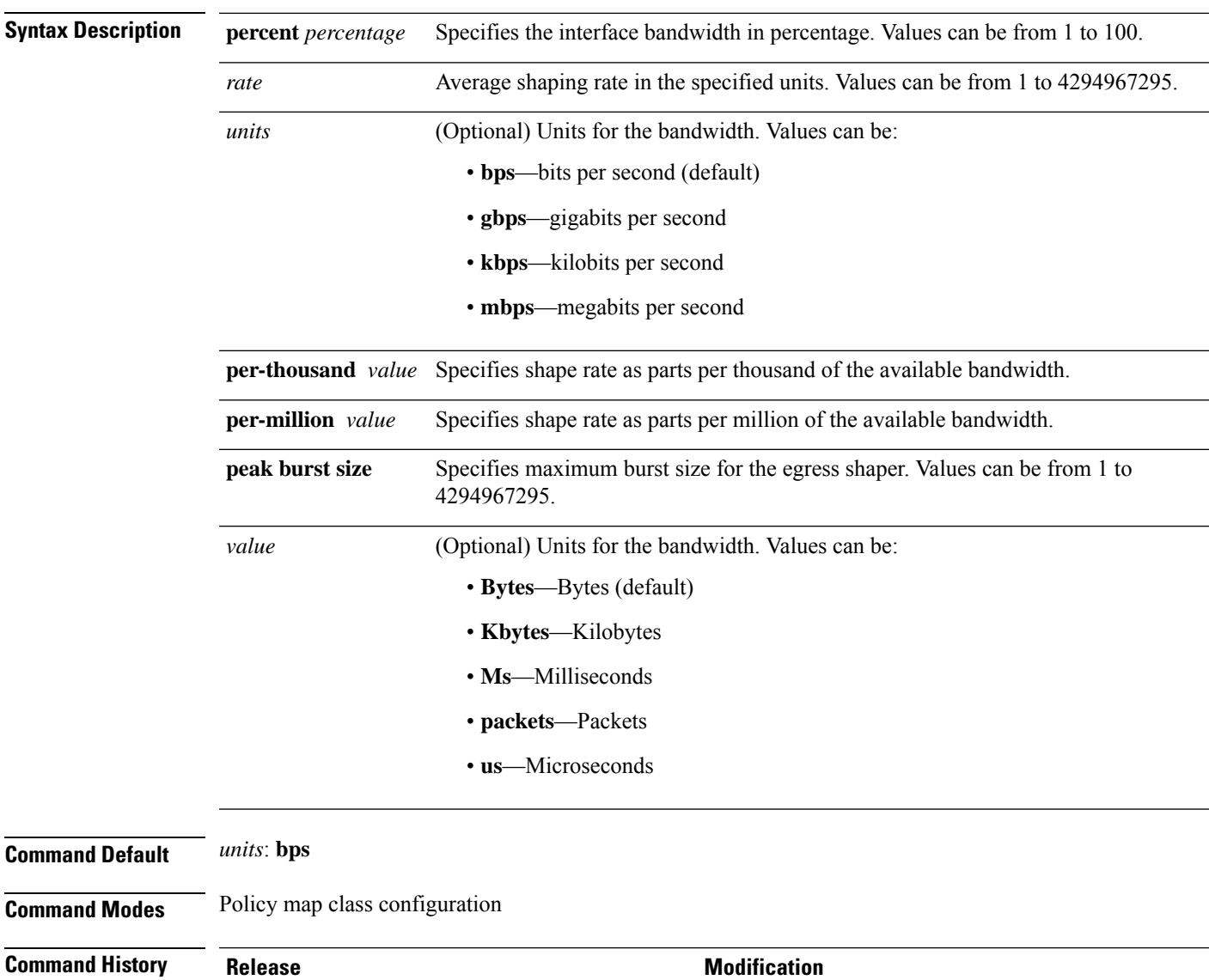

Release 6.0 This command was introduced.

Release 6.6.25

Added absolute rate units for shaper on bundle and link

aggregation (LAG) interfaces.

 $\mathbf{l}$ 

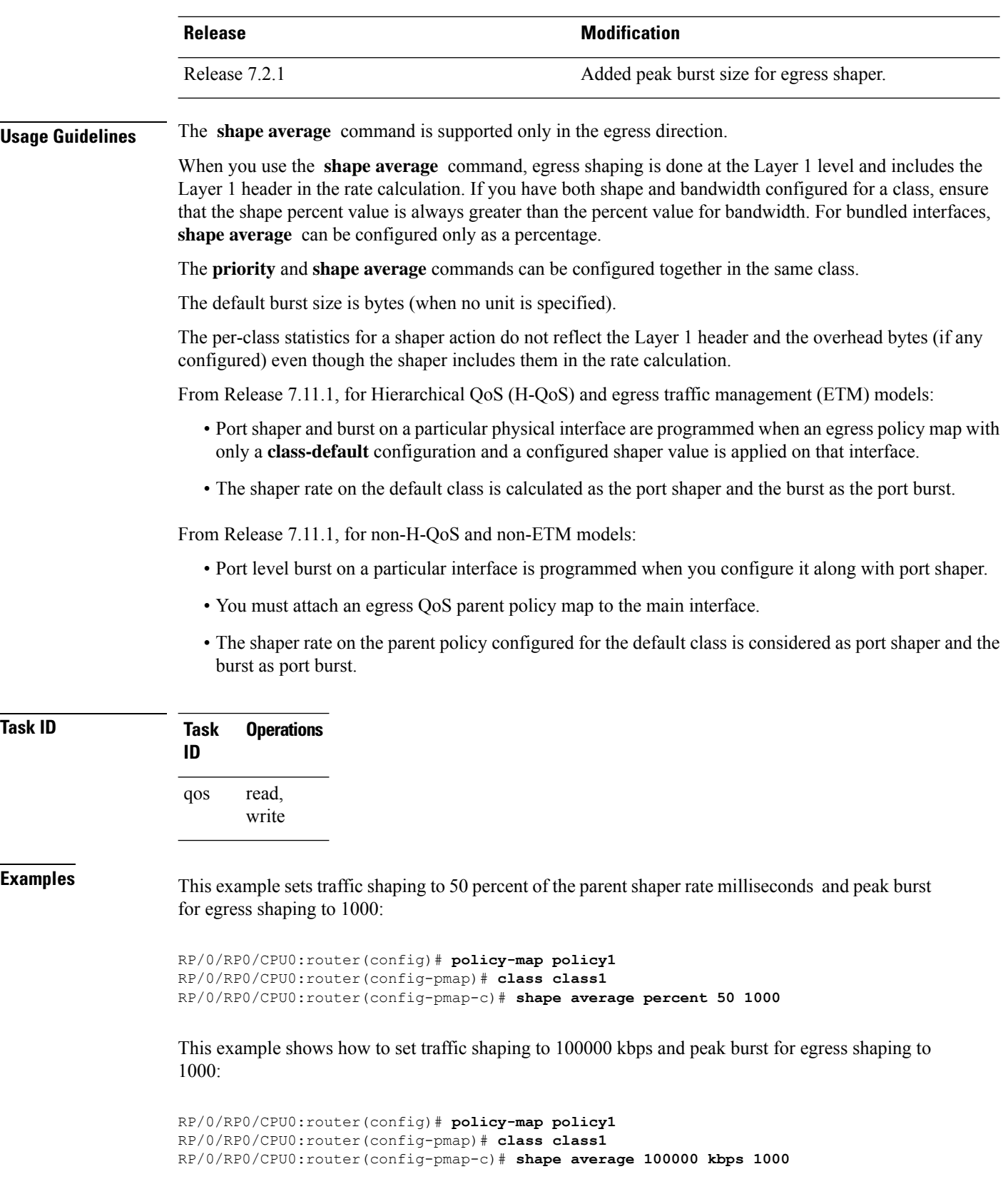

# **show qos hw-module-status**

To display all the QoS hardware module profile names on the router and to know if the profile is configured on the router, and whether it requires a reboot, use the **show qos hw-module-status** command in the XR EXEC mode.

**show qos hw-module-status** [ **location** *node-id* ]

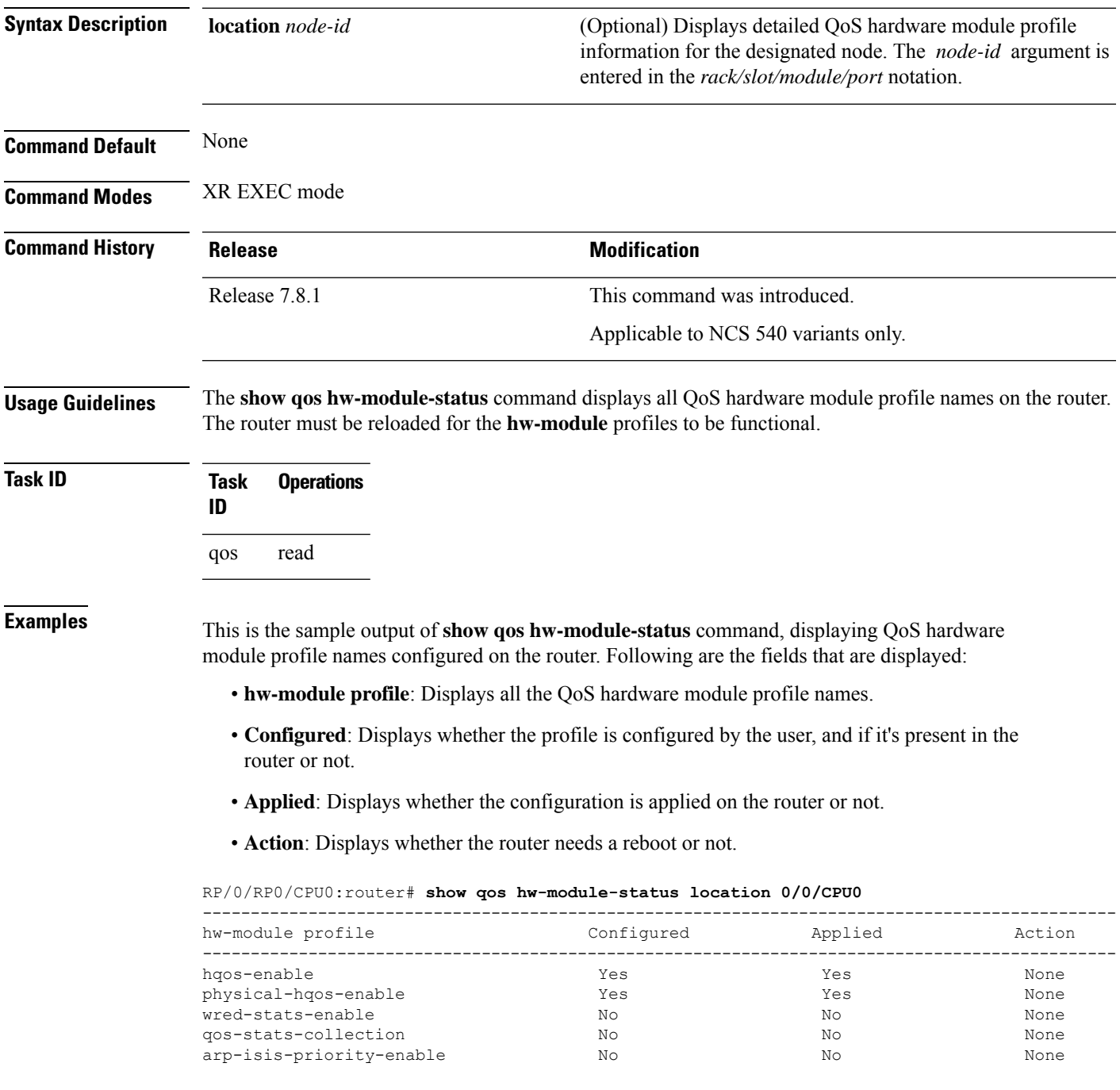

 $\mathbf{l}$ 

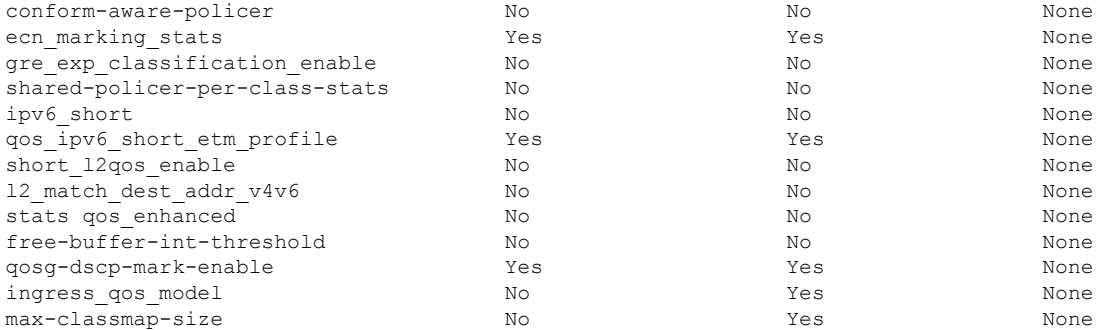

i.

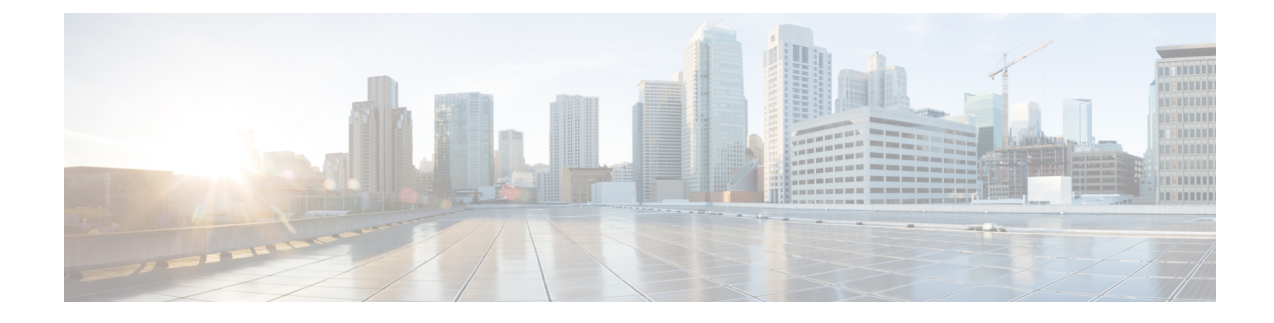

# **Congestion Management Commands**

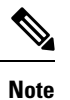

All commands applicable for the Cisco NCS 5500 Series Router are also supported on the Cisco NCS 540 Series Router that is introduced from Cisco IOS XR Release 6.3.2. References to earlier releases in Command History tables apply to only the Cisco NCS 5500 Series Router.

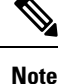

• Starting with Cisco IOS XR Release 6.6.25, all commands applicable for the Cisco NCS 5500 Series Router are also supported on the Cisco NCS 560 Series Routers.

- Starting with Cisco IOS XR Release 6.3.2, all commands applicable for the Cisco NCS 5500 Series Router are also supported on the Cisco NCS 540 Series Router.
- References to releases before Cisco IOS XR Release 6.3.2 apply to only the Cisco NCS 5500 Series Router.
- Cisco IOS XR Software Release 7.0.1 specific updates are not applicable for the following variants of Cisco NCS 540 Series Routers:
	- N540-28Z4C-SYS-A
	- N540-28Z4C-SYS-D
	- N540X-16Z4G8Q2C-A
	- N540X-16Z4G8Q2C-D
	- N540X-16Z8Q2C-D
	- N540-12Z20G-SYS-A
	- N540-12Z20G-SYS-D
	- N540X-12Z16G-SYS-A
	- N540X-12Z16G-SYS-D

This chapter describes the commands used to manage congestion.

<sup>•</sup> [decapsulate](#page-70-0) gre, on page 63

- [decapsulate](#page-71-0) gue, on page 64
- hw-module profile qos [shared-policer-per-class-stats,](#page-72-0) on page 65
- hw-module [oversubscription,](#page-73-0) on page 66
- [police](#page-74-0) rate, on page 67
- [policy-map,](#page-77-0) on page 70
- [priority](#page-79-0) (QoS), on page 72
- [vrf-policy,](#page-80-0) on page 73
- show qos [interface](#page-81-0) , on page 74
- show [policy-map](#page-87-0) interface, on page 80
- show [policy-map](#page-93-0) targets, on page 86
- show [policy-map](#page-95-0) type pbr, on page 88

# <span id="page-70-0"></span>**decapsulate gre**

To enable decapsulation of the Generic Routing Encapsulation (GRE) packets, use the **decapsulate gre** command in policy map class configuration mode. To remove a previously configured GRE decapsulation for a class, use the **no** form of this command.

**decapsulate gre no decapsulate gre**

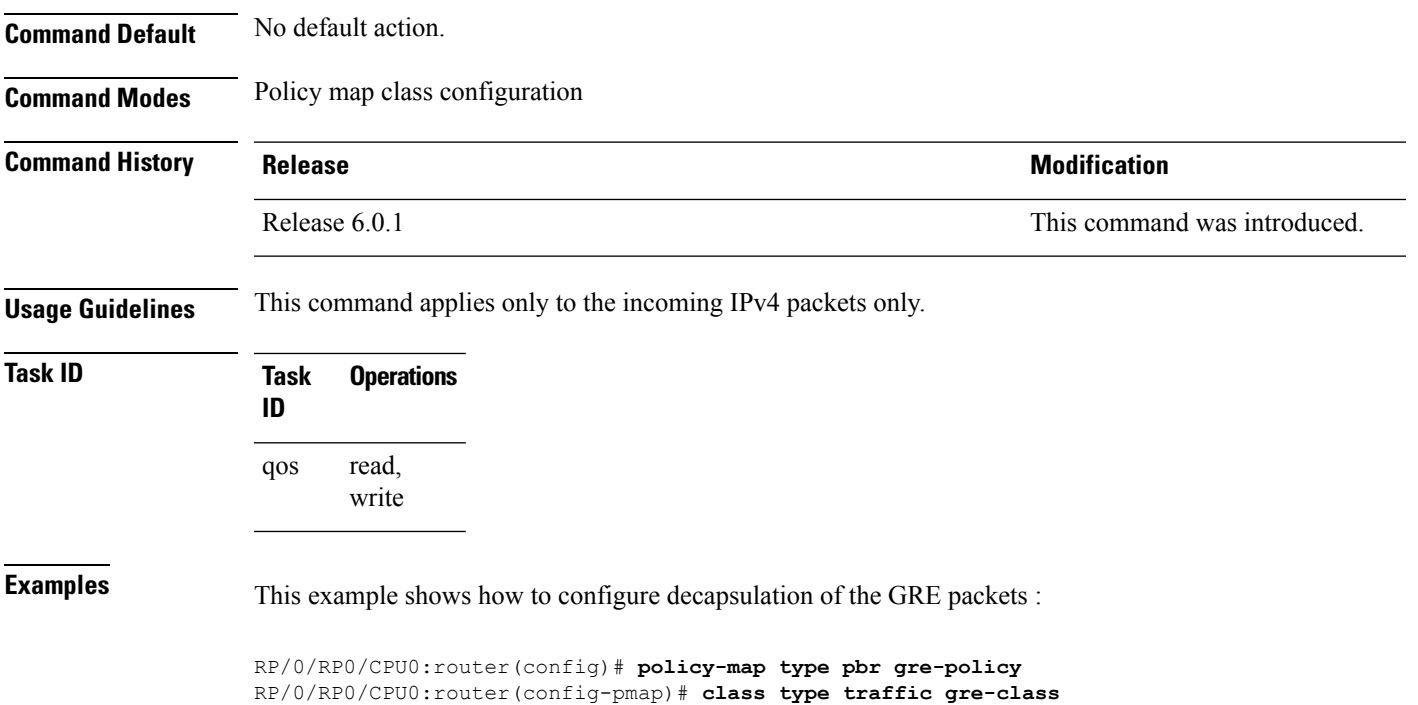

RP/0/RP0/CPU0:router(config-pmap-c)# **decapsulate gre**

#### <span id="page-71-0"></span>**decapsulate gue**

To enable decapsulation of the Generic UDP Encapsulation (GUE) packets, use the **decapsulate gue** command in policy map class configuration mode. To remove a previously configured GUE decapsulation for a class, use the **no** form of this command.

**decapsulate gue** *version* **no decapsulate gue** *version*

**Syntax Description** version Specifies the variant number that can indicate the version of the GUE protocol. Supports variant 1 only.

**Command Default** No default action.

**Command Modes** Policy map class configuration

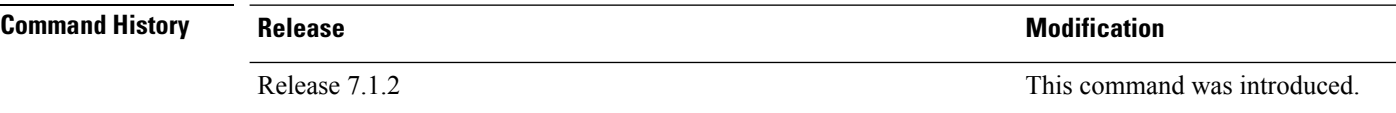

**Usage Guidelines** Supports Generic UDP Decapsulation for variant 1 only. This command is supported only in Cisco NCS 5500 Series Routers.

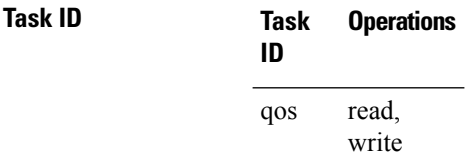

**Examples** This example shows how to configure decapsulation of the GUE packets:

Router# **configure** Router(config)# **policy-map type pbr gue-decap** Router(config-pmap)# **class type traffic gue-class** Router(config-pmap-c)# **decapsulate gue**
#### **hw-module profile qos shared-policer-per-class-stats**

To view individual class statistics (also called per-class mode for the shared policer feature), use the

hw-module profile qos shared-policer-per-class-stats command in the XR Config mode. To disable this feature, use the no form of this command.

**hw-module profile qos shared-policer-per-class-stats**

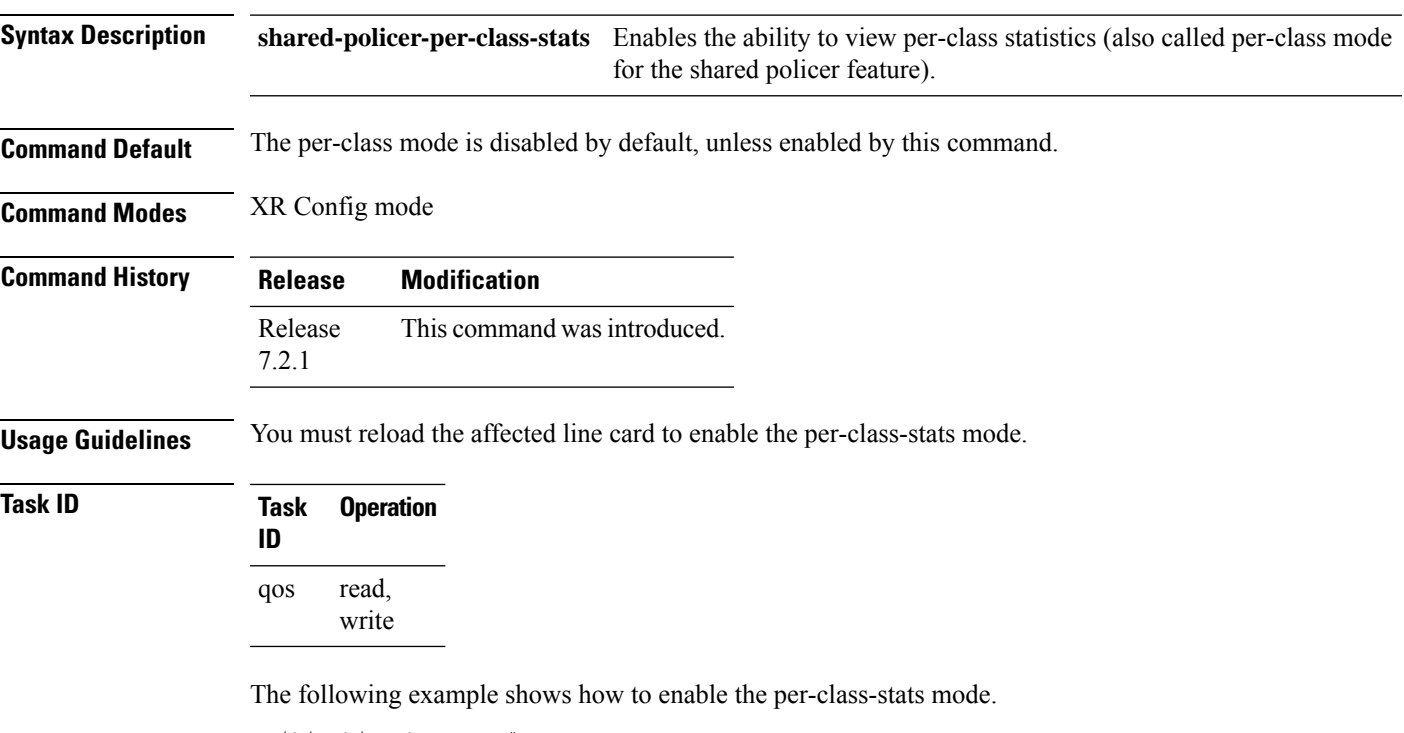

```
RP/0/RP0/CPU0:router#config
RP/0/RP0/CPU0:router(config)#hw-module profile qos shared-policer-per-class-stats
RP/0/RP0/CPU0:router(config)#commit
RP/0/RP0/CPU0:router# reload
```
#### **hw-module oversubscription**

To configure traffic priorities on the interface during oversubscription, use the **hw-module oversubscription** command in the XR Config mode.

To disable this feature, use the **no** form of this command.

**hw-module oversubscription** [ **prioritize untagged interface** *interface-name* ] [ **prioritize cos** *cos-value* **interface** *interface-name* ] **no hw-module oversubscription** [ **prioritize untagged interface** *interface-name* ] [ **prioritize cos** *cos-value* **interface** *interface-name* ]

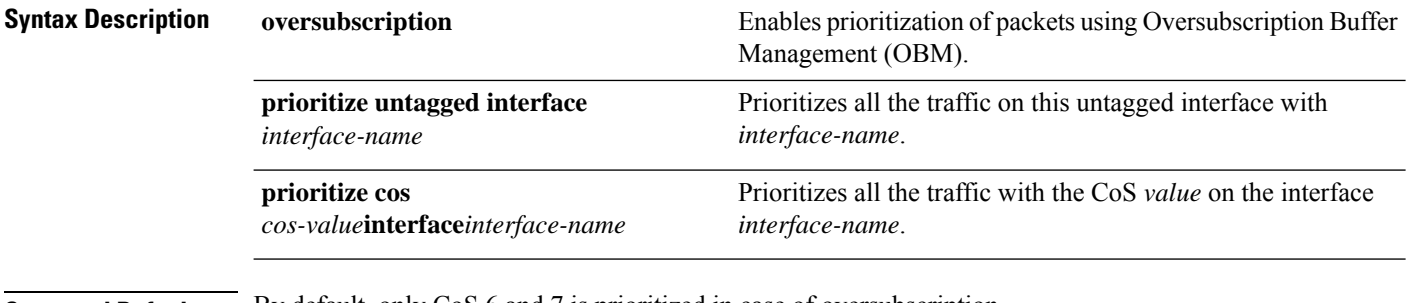

**Command Default** By default, only CoS 6 and 7 is prioritized in case of oversubscription.

**Command Modes** XR Config mode

#### **Command History Release Modification** Release This command was introduced. 7.7.1

The following example shows how to configure the traffic priorities on untagged interface.

```
RP/0/RP0/CPU0:router#configure
RP/0/RP0/CPU0:router(config)#hw-module profile qos hqos-enable
RP/0/RP0/CPU0:router(config)#hw-module oversubscription
RP/0/RP0/CPU0:router(config-oversubscription)#prioritize untagged interface tenGigE 0/0/0/10
RP/0/RP0/CPU0:router(config-oversubscription)#commit
```
The following example shows how to configure the traffic priorities using CoS values on tagged interface.

```
RP/0/RP0/CPU0:router#configure
RP/0/RP0/CPU0:router(config)#hw-module profile qos hqos-enable
RP/0/RP0/CPU0:router(config)#hw-module oversubscription
RP/0/RP0/CPU0:router(config-oversubscription)#prioritize cos 1 interface tenGigE 0/0/0/0
RP/0/RP0/CPU0:router(config-oversubscription)#commit
```
#### **police rate**

To configure traffic policing and enter policy map police configuration mode, use the **police rate** command in policy map class configuration mode. To remove traffic policing from the configuration, use the **no** form of this command.

**police rate** {*value* [*units*] |**percent** *percentage* | *rate* [*units*] | **per-thousand***value* | **per-million***value* }[**burst** *burst-size* [*burst-units*]] [**peak-rate** {*value* [*units*] |**percent** *percentage*}] [**peak-burst** *peak-burst* [*burst-units*]]

**no police rate** {*value* [*units*] | **percent** *percentage* | *rate* [*units*] | **per-thousand** *value* | **per-million** *value* }[**burst** *burst-size* [*burst-units*]] [**peak-rate** {*value* [*units*] | **percent** *percentage*}] [**peak-burst** *peak-burst* [*burst-units*]]

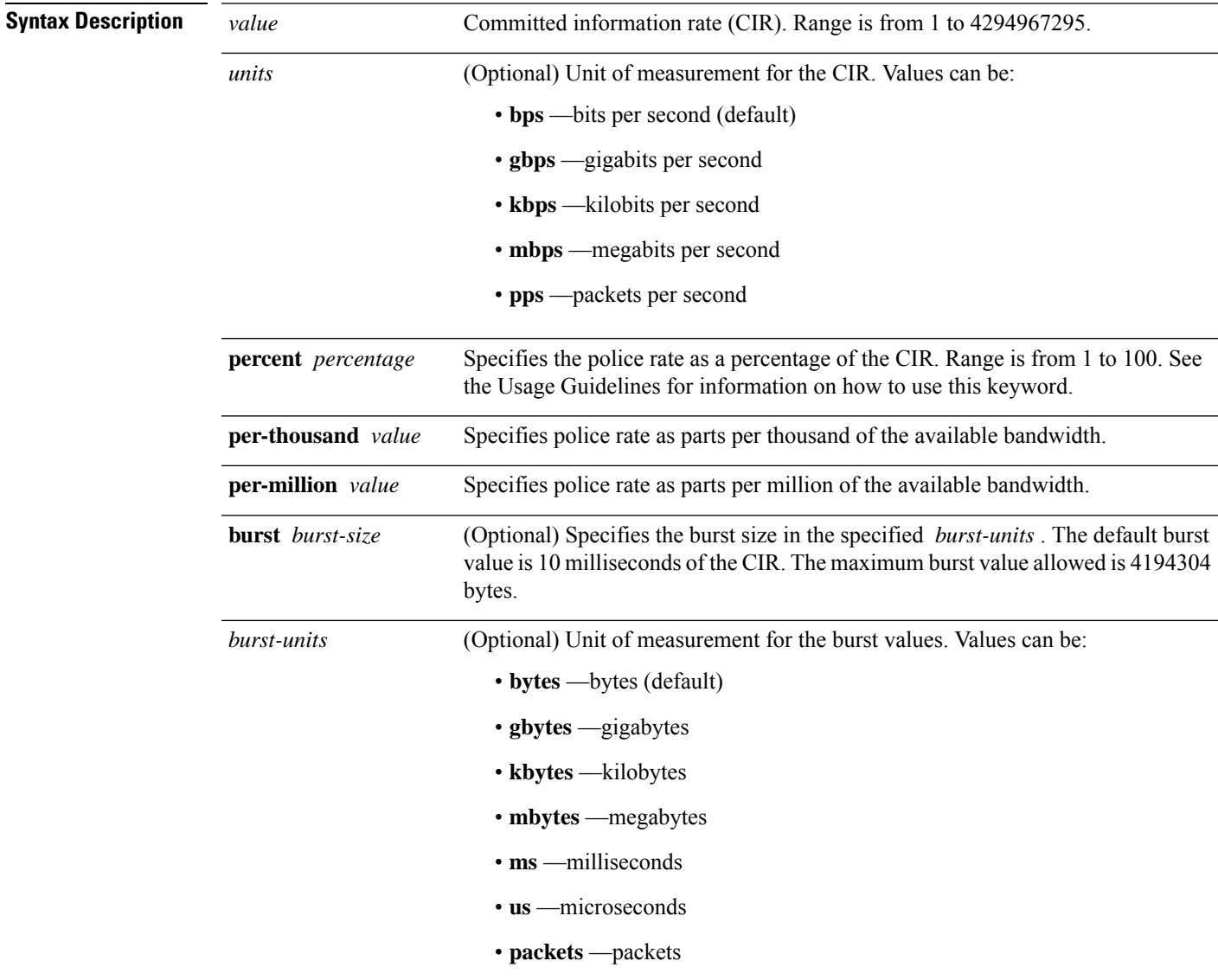

Ī

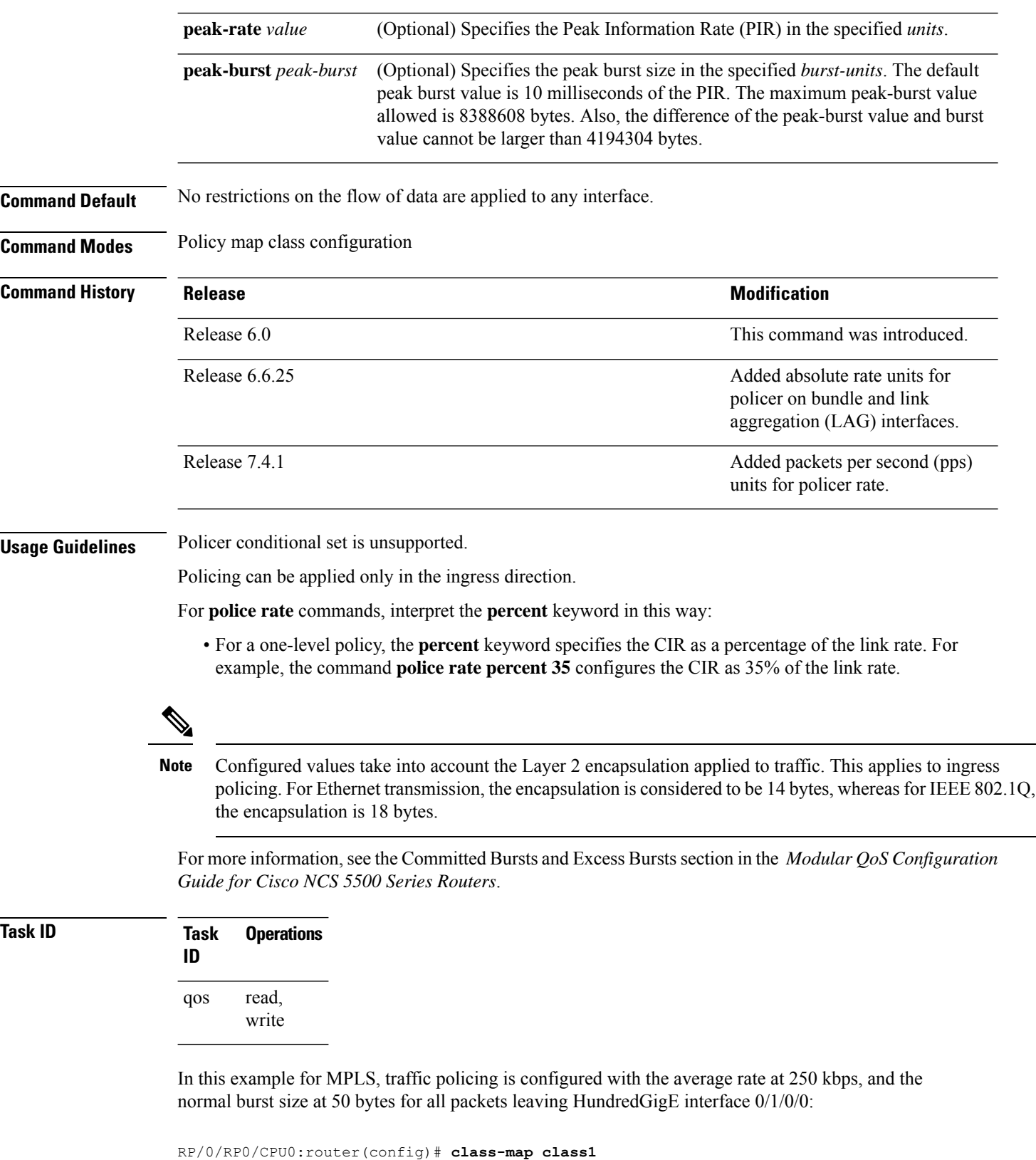

```
RP/0/RP0/CPU0:router(config-cmap)# match mpls experimental topmost 0
```
RP/0/RP0/CPU0:router(config-cmap)# **exit**

```
RP/0/RP0/CPU0:router(config)# policy-map policy1
RP/0/RP0/CPU0:router(config-pmap)# class class1
RP/0/RP0/CPU0:router(config-pmap-c)# police rate 250 kbps burst 50
RP/0/RP0/CPU0:router(config-pmap-c)# exit
RP/0/RP0/CPU0:router(config-pmap)# exit
```
RP/0/RP0/CPU0:router(config)# **HundredGigE interface 0/1/0/0** RP/0/RP0/CPU0:router(config-if) **service-policy input policy1**

I

#### **policy-map**

To create or modify a policy map that can be attached to one or more interfaces to specify a service policy, use the **policy-map** command in XR Config mode. To delete a policy map, use the **no** form of this command.

**policy-map** [**type qos**] *policy-name* **no policy-map** [**type qos**] *policy-name*

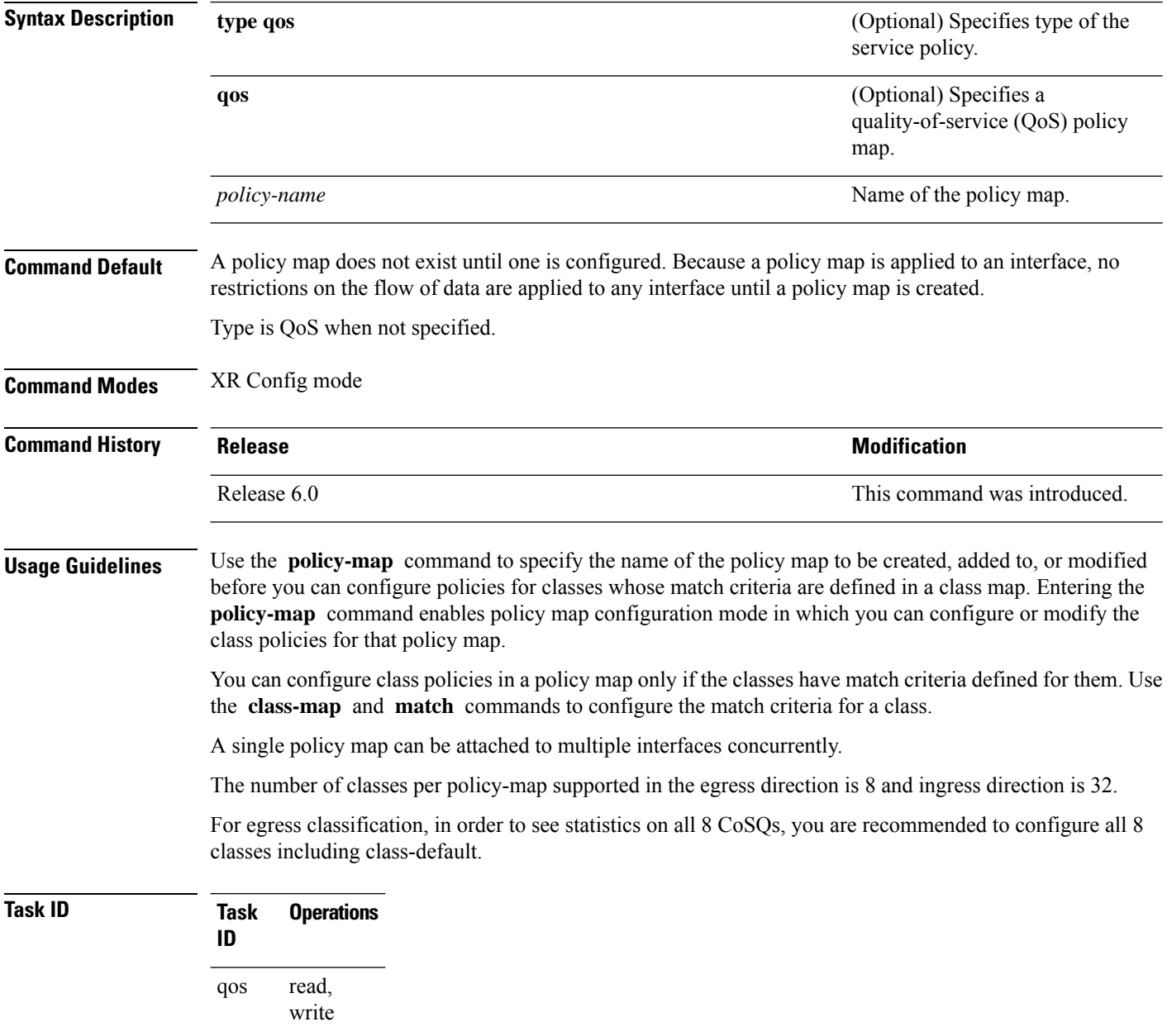

**Examples** These examples show how to create a policy map called policy1 and configures two class policies included in that policy map. The policy map is defined to contain policy specification for class1 and the default class (called class-default) to which packets that do not satisfy configured match criteria are directed. Class1 specifies policy for traffic that matches access control list 136.

```
RP/0/RP0/CPU0:router(config)# class-map class1
RP/0/RP0/CPU0:router(config-cmap)# match access-group ipv4 136
```

```
RP/0/RP0/CPU0:router(config)# policy-map policy1
RP/0/RP0/CPU0:router(config-pmap)# class class1
RP/0/RP0/CPU0:router(config-pmap-c)# set precedence 3
RP/0/RP0/CPU0:router(config-pmap-c)# exit
```
RP/0/RP0/CPU0:router(config-pmap)# **class class-default** RP/0/RP0/CPU0:router(config-pmap-c)# **queue-limit 1000000 bytes**

### **priority (QoS)**

To assign priority to a traffic class based on the amount of available bandwidth within a traffic policy, use the **priority** command in policy map class configuration mode. To remove a previously specified priority for a class, use the **no** form of this command.

**priority** [**level** *priority-level*] **no priority**

**Syntax Description** level *priority-level* (Optional) Sets multiple levels of priority to a traffic class. Level 1 through 7. Default level is 1. Level 1 traffic has higher priority. **level** *priority-level*

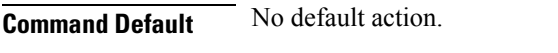

**Command Modes** Policy map class configuration

**Command History Release <b>Modification** Release 6.0 This command was introduced.

#### **Usage Guidelines** The **priority** command configures low-latency queueing (LLQ), providing strict priority queueing (PQ). Strict PQ allows delay-sensitive data such as voice to be dequeued and sent before packets in other queues are dequeued. The **priority** command is supported only in the egress direction. No policer is allowed with a priority class. To limit the priority traffic use the **shape average** command.

The **priority** command sets up classes based on a variety of criteria (not just User Datagram Protocol [UDP] ports) and assigns a priority to them.

The **bandwidth** and **priority** commands cannot be used in the same class, within the same policy map. These commands can be used together in the same policy map.

**Task ID Task Operations ID** read, write qos **Examples** This example shows how to configure priority queuing for the policy map named policy1 : RP/0/RP0/CPU0:router(config)# **policy-map policy1** RP/0/RP0/CPU0:router(config-pmap)# **class class1** RP/0/RP0/CPU0:router(config-pmap-c)# **priority level 1**

### **vrf-policy**

To apply a policy on a per VPN routing and forwarding (VRF) basis, use the **vrf-policy** command in global configuration mode. To remove the association of the policy on a VRF, use the **no** form of this command.

**vrf-policy vrf** *vrf-name* **address-family** {**ipv4 | ipv6** } **policy type pbr input** *policy-name* **no vrf-policy vrf** *vrf-name* **address-family** {**ipv4 | ipv6** } **policy type pbr input** *policy-name*

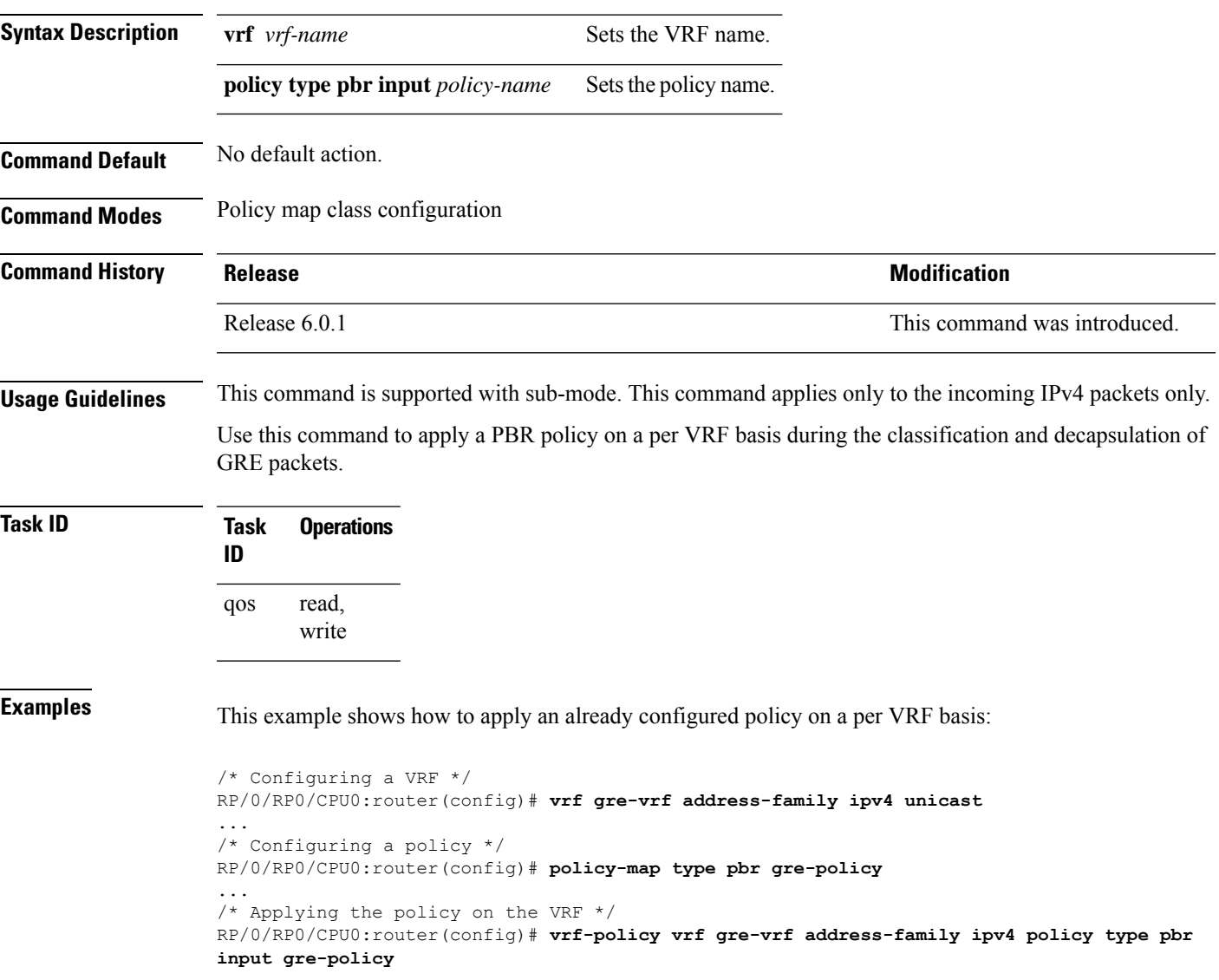

I

#### **show qos interface**

To display QoS information for a specific interface, use the **show qos interface** command in the XR EXEC mode.

**show qos interface** *interface-name* {**input** | **output**}[**location** *node-id*]

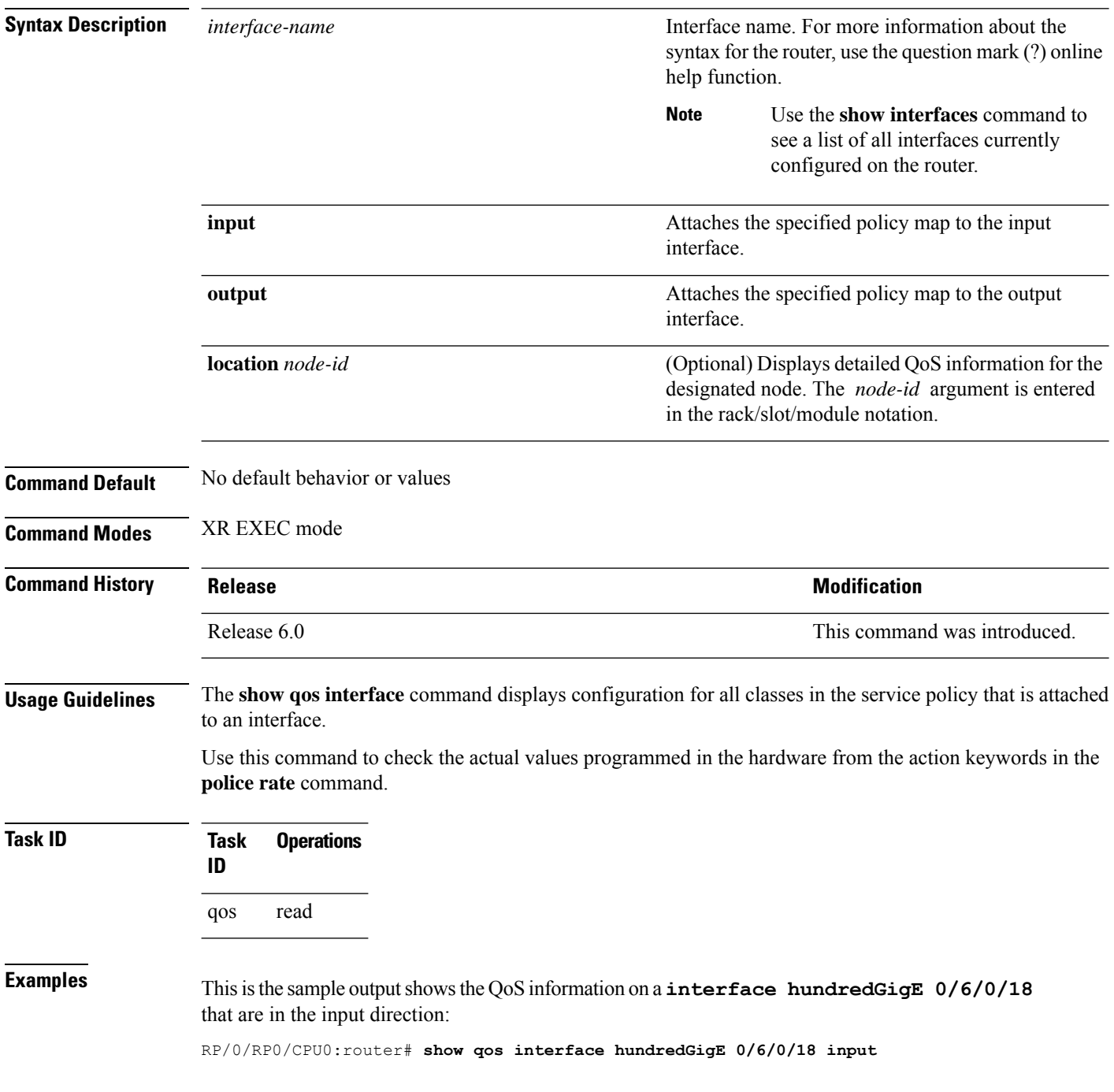

Wed Dec 2 22:34:20.241 UTC NOTE:- Configured values are displayed within parentheses Interface HundredGigE0/6/0/18 ifh 0x3000210 -- input policy NPU Id: 3 Total number of classes: 28 Interface Bandwidth: 100000000 kbps Accounting Type: Layer1 (Include Layer 1 encapsulation and above) ------------------------------------------------------------------------------ Level1 Class = exp-classifier-af1 New topmost exp = 7 Default Policer Bucket ID = 0x102a0 Default Policer Stats Handle = 0x8b304d98 Policer not configured for this class Level1 Class  $=$  exp-classifier-af2 New topmost  $exp$  = 6 Default Policer Bucket ID  $= 0x102a1$ Default Policer Stats Handle = 0x8b304b48 Policer not configured for this class Level1 Class = exp-classifier-af3 New topmost  $exp$  = 5 Default Policer Bucket ID = 0x102a2 Default Policer Stats Handle = 0x8b3048f8 Policer not configured for this class Level1 Class  $=$  exp-classifier-af4 New topmost  $exp$  = 3 Default Policer Bucket ID  $= 0x102a3$ Default Policer Stats Handle = 0x8b3046a8 Policer not configured for this class Level1 Class  $=$  exp-classifier-be1 New topmost  $exp$  =  $4$ Default Policer Bucket ID = 0x102a4 Default Policer Stats Handle = 0x8b304458 Policer not configured for this class Level1 Class  $=$  inet4-classifier-af1 New  $q$ os group  $=$  1 Default Policer Bucket ID = 0x102a5 Default Policer Stats Handle = 0x8b304208 Policer not configured for this class Level1 Class = inet4-classifier-af2 New qos group  $= 2$ Default Policer Bucket ID = 0x102a6 Default Policer Stats Handle  $= 0x8b303fb8$ Policer not configured for this class Level1 Class = inet4-classifier-af3 New qos group  $=$  3 Default Policer Bucket ID = 0x102a7 Default Policer Stats Handle = 0x8b303d68 Policer not configured for this class

Level1 Class  $=$  inet4-classifier-af4 New qos group  $= 4$ Default Policer Bucket ID = 0x102a8 Default Policer Stats Handle = 0x8b303b18 Policer not configured for this class Level1 Class = inet4-classifier-be1 New  $q$ os group  $= 5$ Default Policer Bucket ID = 0x102a9 Default Policer Stats Handle = 0x8b3038c8 Policer not configured for this class Level1 Class  $=$  inet4-classifier-nc1 New qos group  $= 6$ Default Policer Bucket ID = 0x102aa Default Policer Stats Handle  $= 0x8b303678$ Policer not configured for this class Level1 Class  $=$  inet6-classifier-af1<br>New  $\cos \arccos$  $New$  qos group  $=$ Default Policer Bucket ID = 0x102ab Default Policer Stats Handle = 0x8b303428 Policer not configured for this class Level1 Class = inet6-classifier-af2 New qos group  $= 2$ Default Policer Bucket ID  $= 0x102ac$ <br>Default Policer Stats Handle  $= 0x8b3031d8$ Default Policer Stats Handle Policer not configured for this class Level1 Class  $=$  inet6-classifier-af3 New qos group  $=$  3 Default Policer Bucket ID = 0x102ad<br>Default Policer Stats Handle = 0x8b302f88 Default Policer Stats Handle  $=$ Policer not configured for this class Level1 Class  $=$  inet6-classifier-af4 New gos group  $= 4$ Default Policer Bucket ID = 0x102ae Default Policer Stats Handle = 0x8b302d38 Policer not configured for this class Level1 Class = inet6-classifier-be1<br>New qos group = 5<br>5  $New qos group =$ Default Policer Bucket ID = 0x102af Default Policer Stats Handle = 0x8b302ae8 Policer not configured for this class Level1 Class  $\frac{1}{2}$  = inet6-classifier-nc1<br>New gos group New gos group Default Policer Bucket ID = 0x102b0 Default Policer Stats Handle = 0x8b302898 Policer not configured for this class Level1 Class  $=$  inet-classifier-ipv6-af1 New qos group  $= 1$ Default Policer Bucket ID = 0x102b1 Default Policer Stats Handle = 0x8b302648 Policer not configured for this class Level1 Class  $=$  inet-classifier-ipv6-af2 New qos group  $= 2$ Default Policer Bucket ID = 0x102b2 Default Policer Stats Handle = 0x8b3023f8 Policer not configured for this class Level1 Class  $=$  inet-classifier-ipv6-af3 New  $q$ os group  $=$  3 Default Policer Bucket ID = 0x102b3 Default Policer Stats Handle = 0x8b3021a8 Policer not configured for this class Level1 Class  $=$  inet-classifier-ipv6-af4 New qos group  $= 4$ Default Policer Bucket ID = 0x102b4 Default Policer Stats Handle = 0x8b301f58 Policer not configured for this class Level1 Class  $=$  inet-classifier-ipv6-af5 New qos group  $= 5$ Default Policer Bucket ID = 0x102b5 Default Policer Stats Handle = 0x8b301d08 Policer not configured for this class Level1 Class  $=$  inet-classifier-ipv6-af6 New qos group  $= 6$ Default Policer Bucket ID  $= 0x102b6$ Default Policer Stats Handle = 0x8b301ab8 Policer not configured for this class Level1 Class  $=$  inet-management-classifier-af4 New qos group  $= 7$ Default Policer Bucket ID = 0x102b7 Default Policer Stats Handle = 0x8b301868 Policer not configured for this class Level1 Class = exp-classifier-nc1 New gos group  $= 6$ New topmost  $exp$  = 2 Default Policer Bucket ID = 0x102b8 Default Policer Stats Handle = 0x8b301618 Policer not configured for this class Level1 Class = inet-management-classifier-nc1<br>New prec New prec  $= 6$ New qos group  $= 5$ Default Policer Bucket ID = 0x102b9 Default Policer Stats Handle = 0x8b3013c8 Policer not configured for this class

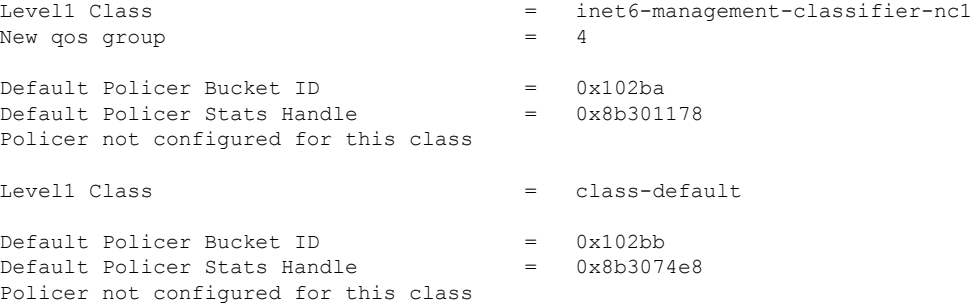

Thisisthe sample outputshowsthe QoSinformation on a **interface hundredGigE 0/6/0/18** that are in the output direction:

```
RP/0/RP0/CPU0:router# show qos interface hundredGigE 0/6/0/18 output
Wed Dec 2 22:34:25.476 UTC
NOTE:- Configured values are displayed within parentheses
Interface HundredGigE0/6/0/18 ifh 0x3000210 -- output policy
NPU Id: 3
Total number of classes: 3
Interface Bandwidth: 100000000 kbps
VOQ Base: 11176
VOQ Stats Handle: 0x887a6e18
Accounting Type: Layer1 (Include Layer 1 encapsulation and above)
------------------------------------------------------------------------------
Level1 Class (HP7) = qos-1Egressq Queue ID = 11177 (HP7 queue)
Queue Max. BW. = 0 kbps (default)
                                125304832 bytes / 10 ms (default)
WRED not configured for this class
Level1 Class (HP6) = qos-2Egressq Queue ID = 11178 (HP6 queue)
Queue Max. BW. = 0 kbps (default)
TailDrop Threshold = 125304832 bytes / 10 ms (default)
WRED not configured for this class
Level1 Class = class-default
Egressq Queue ID = 11176 (Default LP queue)
Queue Max. BW. = 101803495 kbps (default)
Queue Min. BW. = 0 kbps (default)
Inverse Weight / Weight = 1 / (BWR \text{ not configured})TailDrop Threshold = 1253376 bytes / 10 ms (default)
WRED not configured for this class
```
This table describes the significant fields shown in the display.

#### **Table 5: show QoS interface Field Descriptions**

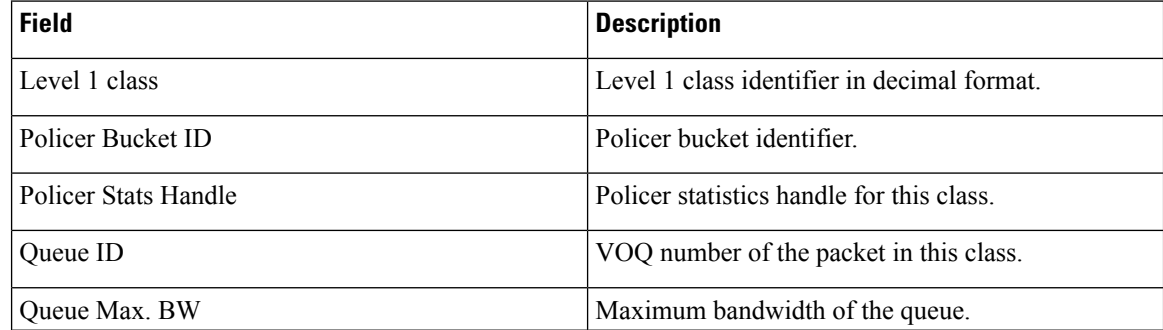

 $\mathbf{l}$ 

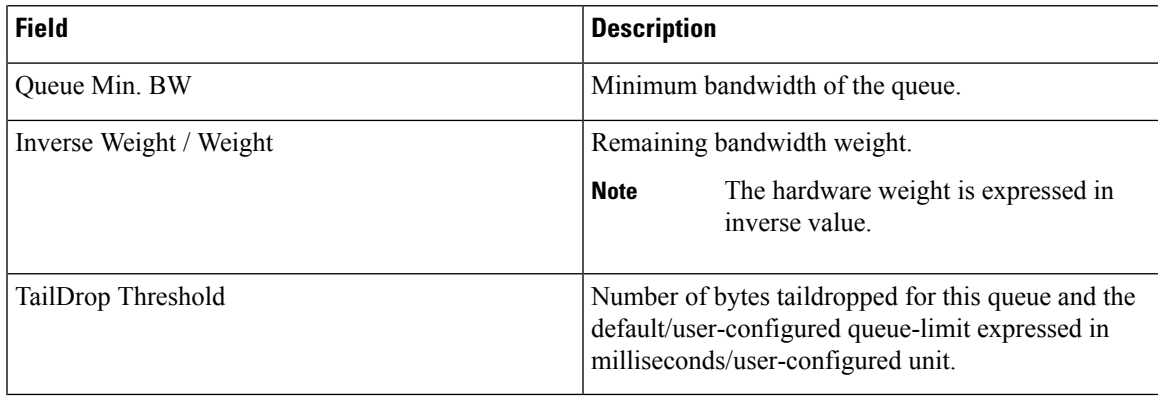

I

#### **show policy-map interface**

To display policy information and statistics for all classes configured for all service policies on the specified interface, use the **show policy-map interface** command in XR EXEC mode.

**show policy-map**[**interface** {*interface type* | **all**} *interface-path-id*][{**input** | **output** }]

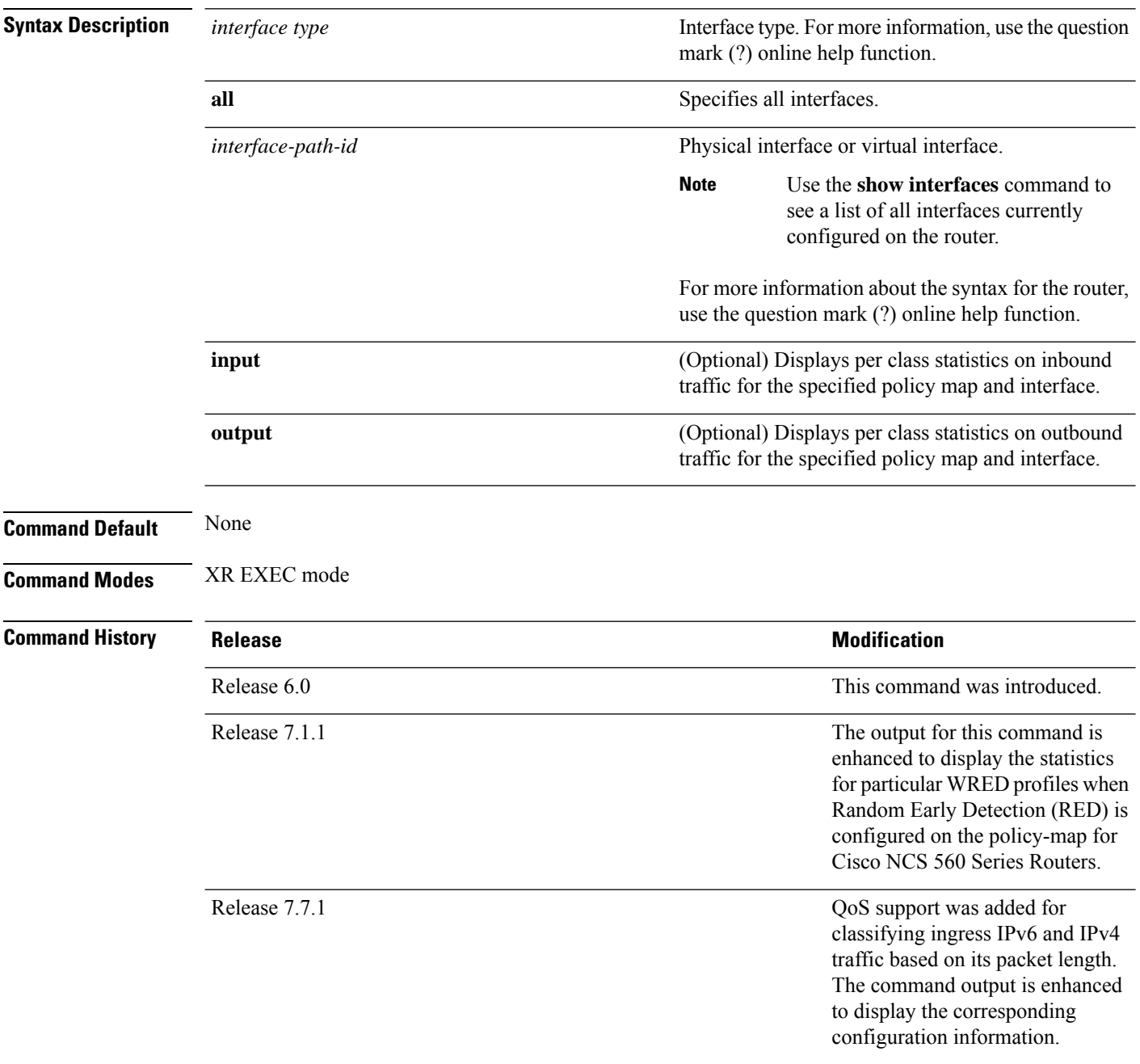

 $\overline{\phantom{a}}$ 

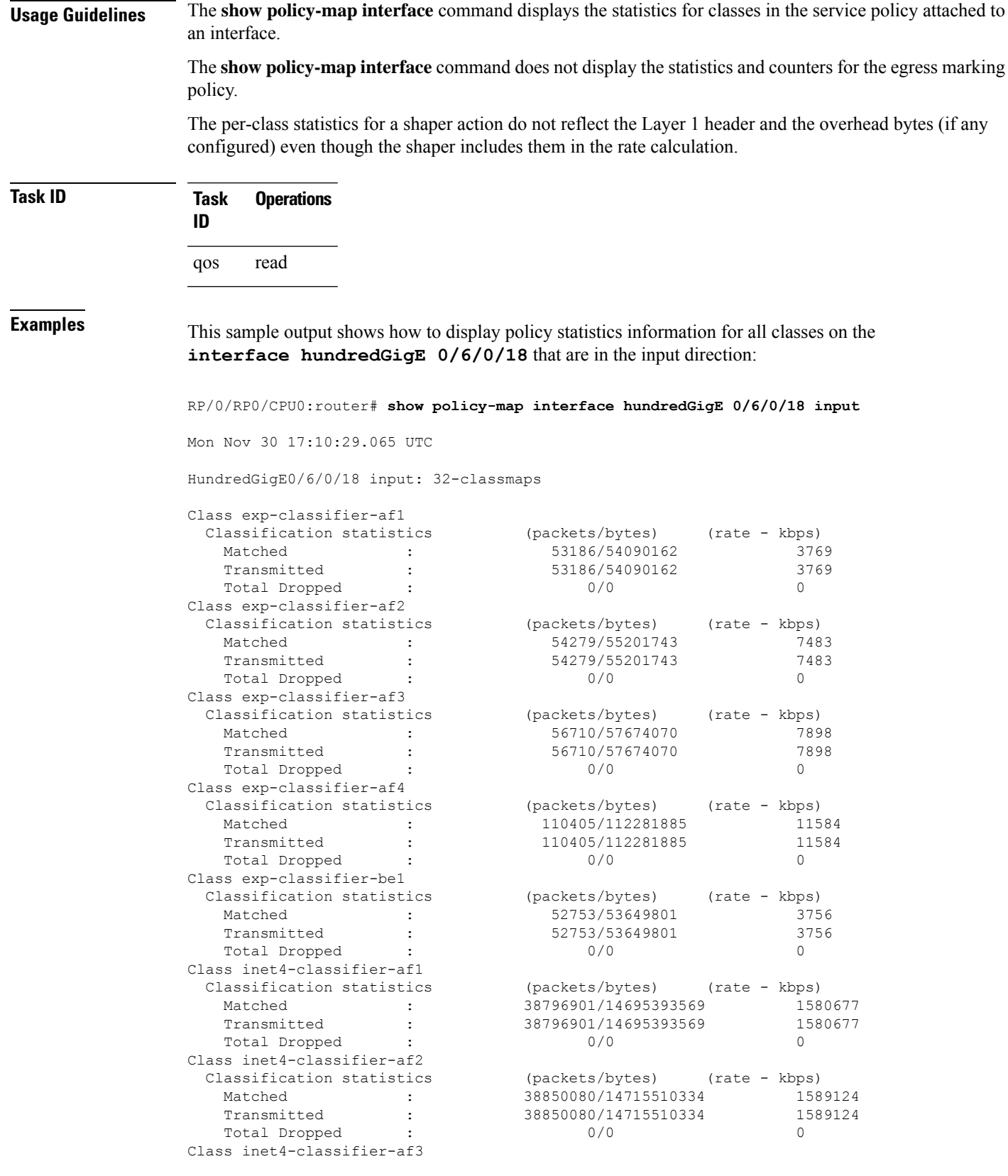

Classification statistics Transmitted : Total Dropped : Class inet4-classifier-af4 Classification statistics Transmitted : Total Dropped : Class inet4-classifier-be1 Classification statistics Transmitted : Total Dropped : Class inet4-classifier-nc1 Classification statistics Transmitted : Total Dropped : Class inet6-classifier-af1 Classification statistics Transmitted : Total Dropped : Class inet6-classifier-af2 Classification statistics Transmitted : Total Dropped : Class inet6-classifier-af3 Classification statistics Transmitted : Total Dropped : Class inet6-classifier-af4 Classification statistics Matched : Transmitted : Total Dropped : Class inet6-classifier-be1 Classification statistics Matched : Transmitted : Total Dropped : Class inet6-classifier-nc1 Classification statistics Transmitted : Total Dropped : Class inet-classifier-ipv6-af1 Classification statistics Transmitted Total Dropped : Class inet-classifier-ipv6-af2 Classification statistics Transmitted : Total Dropped : Class inet-classifier-ipv6-af3 Classification statistics Matched : Transmitted : Total Dropped : 0/0 0

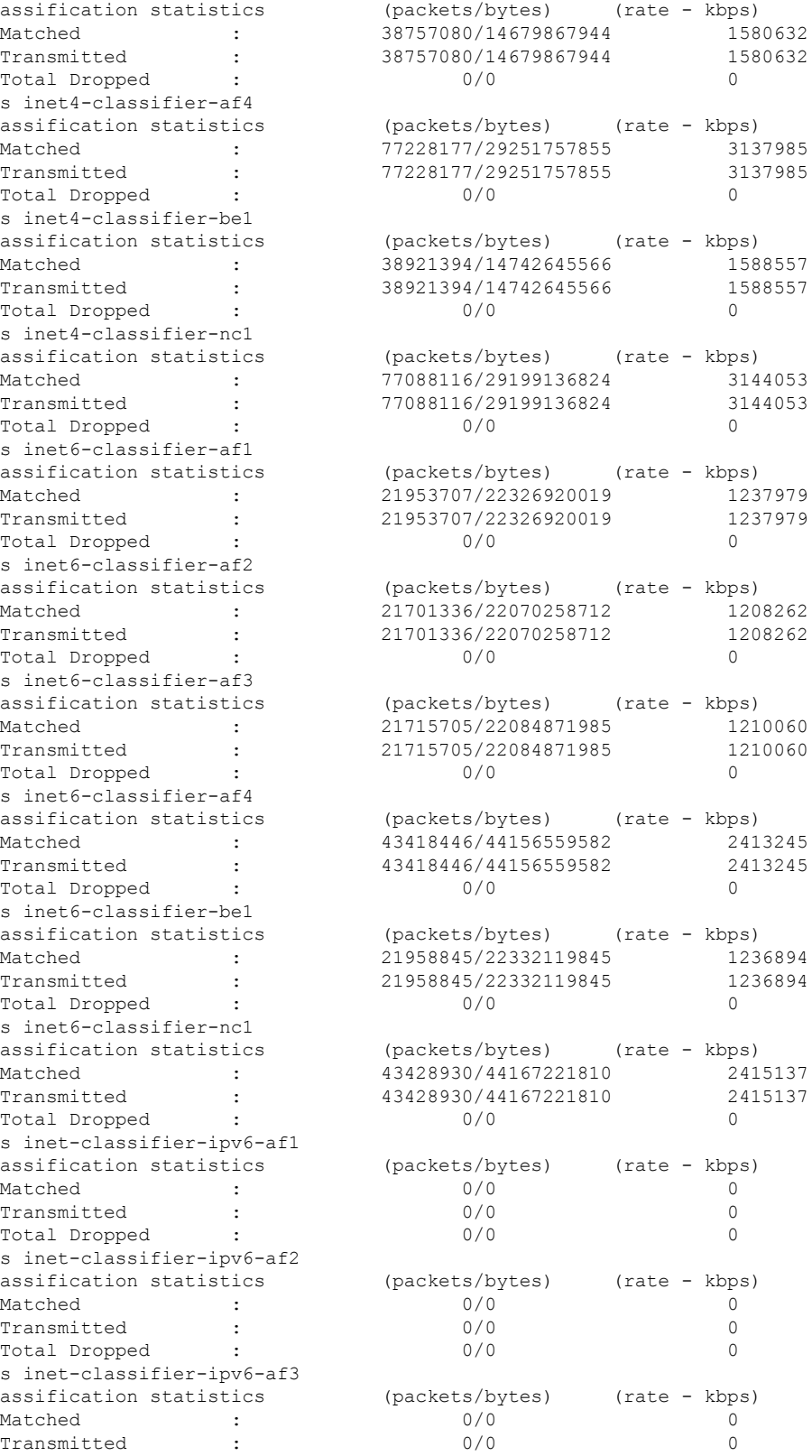

 $\mathbf{I}$ 

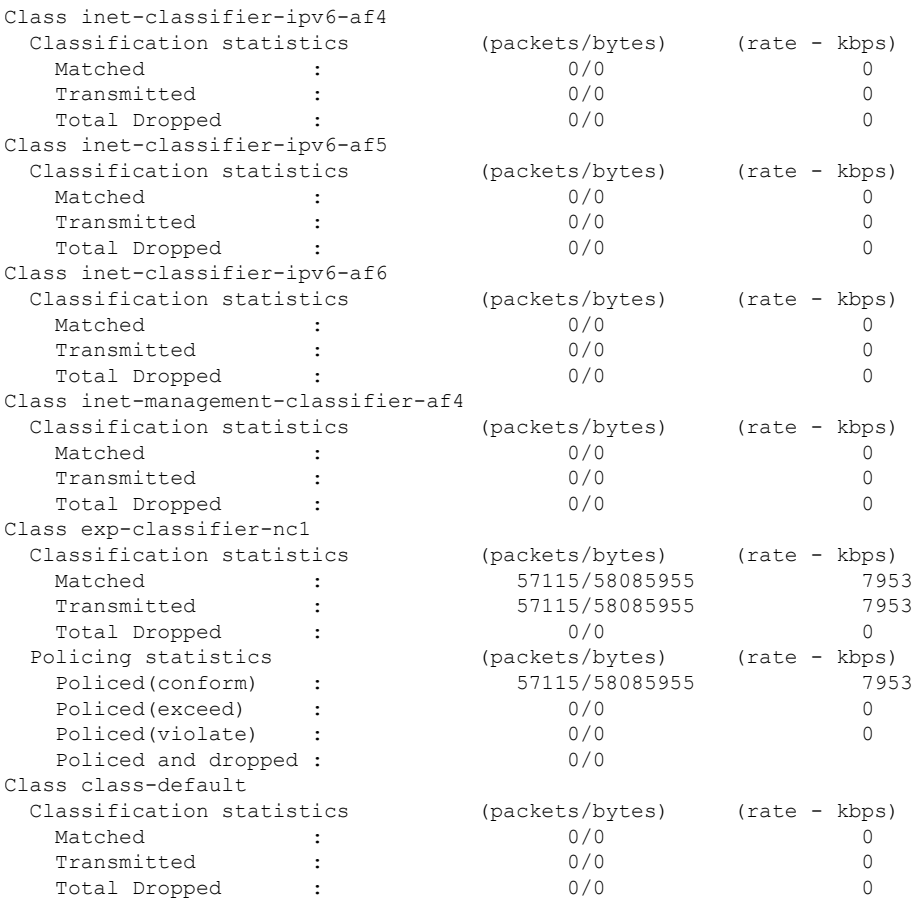

This sample output shows how to display policy statistics information for all classes on the **interface hundredGigE 0/6/0/0** that are in the output direction:

RP/0/RP0/CPU0:router# **show policy-map interface hundredGigE 0/6/0/0 output**

```
Wed Dec 9 16:18:10.179 UTC
HundredGigE0/6/0/0 output: test-pol-out
Class tc2
  Classification statistics (packets/bytes) (rate - kbps)
    Matched : 3080542734/394309469952 4808049
    Transmitted : 3080542734/394309469952 4808049
    Total Dropped : 0/0 0
 Total Dropped<br>Queueing statistics
   Queue ID <br>Taildropped(packets/bytes) : 0/0 : 0/0
   Taildropped(packets/bytes)
   RED random drops(packets/bytes) : 0/0
   WRED profile for Discard Class 0
   RED Transmitted (packets/bytes) : 1562482674/199997782272<br>
RED random drops(packets/bytes) : 0/0
   RED random drops(packets/bytes)
   RED maxthreshold drops(packets/bytes) : N/A
   RED ecn marked & transmitted(packets/bytes): N/A
   WRED profile for Discard Class 1
   RED Transmitted (packets/bytes) : 0/0
   RED random drops(packets/bytes) : 0/0
   RED maxthreshold drops(packets/bytes) : N/A
```

```
RED ecn marked & transmitted(packets/bytes): N/A
   WRED profile for Discard Class 2
   RED Transmitted (packets/bytes) : 1518060060/194311687680
   RED random drops(packets/bytes) : 0/0
   RED maxthreshold drops(packets/bytes) : N/A
   RED ecn marked & transmitted(packets/bytes): N/A
Class tc1
 Classification statistics (packets/bytes) (rate - kbps)
   Matched : 1562482674/199997782272 2883014
   Transmitted : 1434402692/183603544576 2646687
   Transmitted : 1301302022/10000003337696 201000<br>Total Dropped : 128079982/16394237696 236327
 Queueing statistics
   Queue ID : 1025
   Taildropped(packets/bytes) : 128079982/16394237696
   RED random drops(packets/bytes) : 0/0
   WRED profile for Discard Class 1
   RED Transmitted (packets/bytes) : 1434402692/183603544576
   RED random drops(packets/bytes) : 128079982/16394237696
  RED random drops(packets/bytes) : 128<br>RED maxthreshold drops(packets/bytes) : N/A
   RED ecn marked & transmitted(packets/bytes): N/A
Class class-default
 Classification statistics (packets/bytes) (rate - kbps)
   Matched : 0/0 0
   Transmitted : 0/0 0 0
   Total Dropped : 0/0 0
 Queueing statistics
   Queue ID : 1024
   Taildropped(packets/bytes) : 0/0
Policy Bag Stats time: 1557231345776 [Local Time: 05/07/19 12:15:45.776]
```

$$
\mathscr{O}
$$

Statistics for WRED profiles are displayed when Random Early Detection (RED) is configured on the policy-map for Cisco NCS 560 Series Routers. **Note**

This table describes the significant fields shown in the display.

**Table 6: show policy-map interface Field Descriptions**

| <b>Field</b>              | <b>Description</b>                                                           |
|---------------------------|------------------------------------------------------------------------------|
| Classification statistics |                                                                              |
| Matched                   | Number of packets or bytes that matched this class.                          |
| Transmitted               | Number of packets or bytes transmitted for this class.                       |
| <b>Total Dropped</b>      | Number of packets or bytes dropped for this class.                           |
| Policing statistics       |                                                                              |
| Policed(conform)          | Number of packets or bytes that conformed to the police rate for this class. |
| Policed(exceed)           | Number of packets or bytes that exceeded the police rate for this class.     |
| Policed(violate)          | Number of packets or bytes that violated the police rate for this class.     |
| Policed and dropped       | Number of packets or bytes dropped by the policer of this class.             |

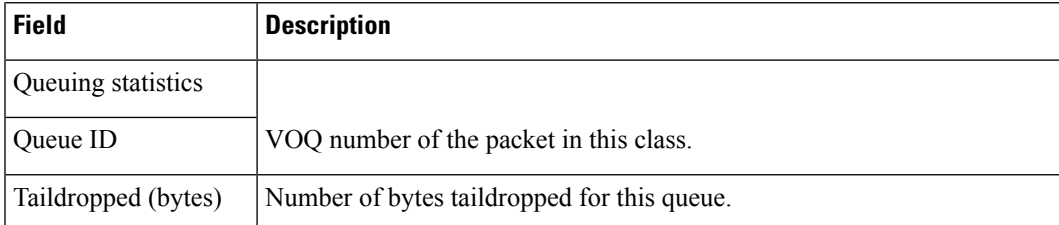

This sample output displays policy information for the *QoS Classification Based on Packet Length* feature. With this feature, you can add an ingress QoS policy on an ACL that filters IPv6 and IPv4 traffic based on its packet length. The ACL specifies packet length criteria such as equal to, lesser than, greater than, and so on, and the QoS policy specifies the forwarding decision. The ACL provides an additional QoS match criteria for IP traffic, enhancing the overall network security.

```
Router# show policy-map interface hundredGigE 0/0/0/0 input
```
HundredGigE0/0/0/0 input: p\_pktlen

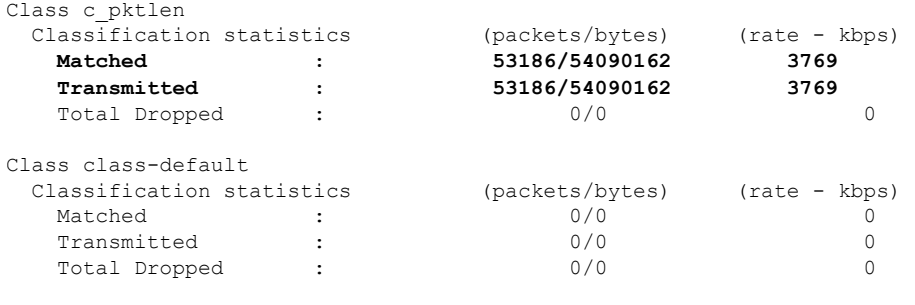

Policy Bag Stats time: 1657119549887 [Local Time: 07/06/22 14:59:09.887]

I

# **show policy-map targets**

To display information about the interfaces on which policy maps are applied, use the **show policy-map targets** command in XR EXEC mode.

**show policy-map targets** [{**location** *node-id* | **pmap-name** *name* | **type qos** [{**location** *node-id* | **pmap-name** *name*}]}]

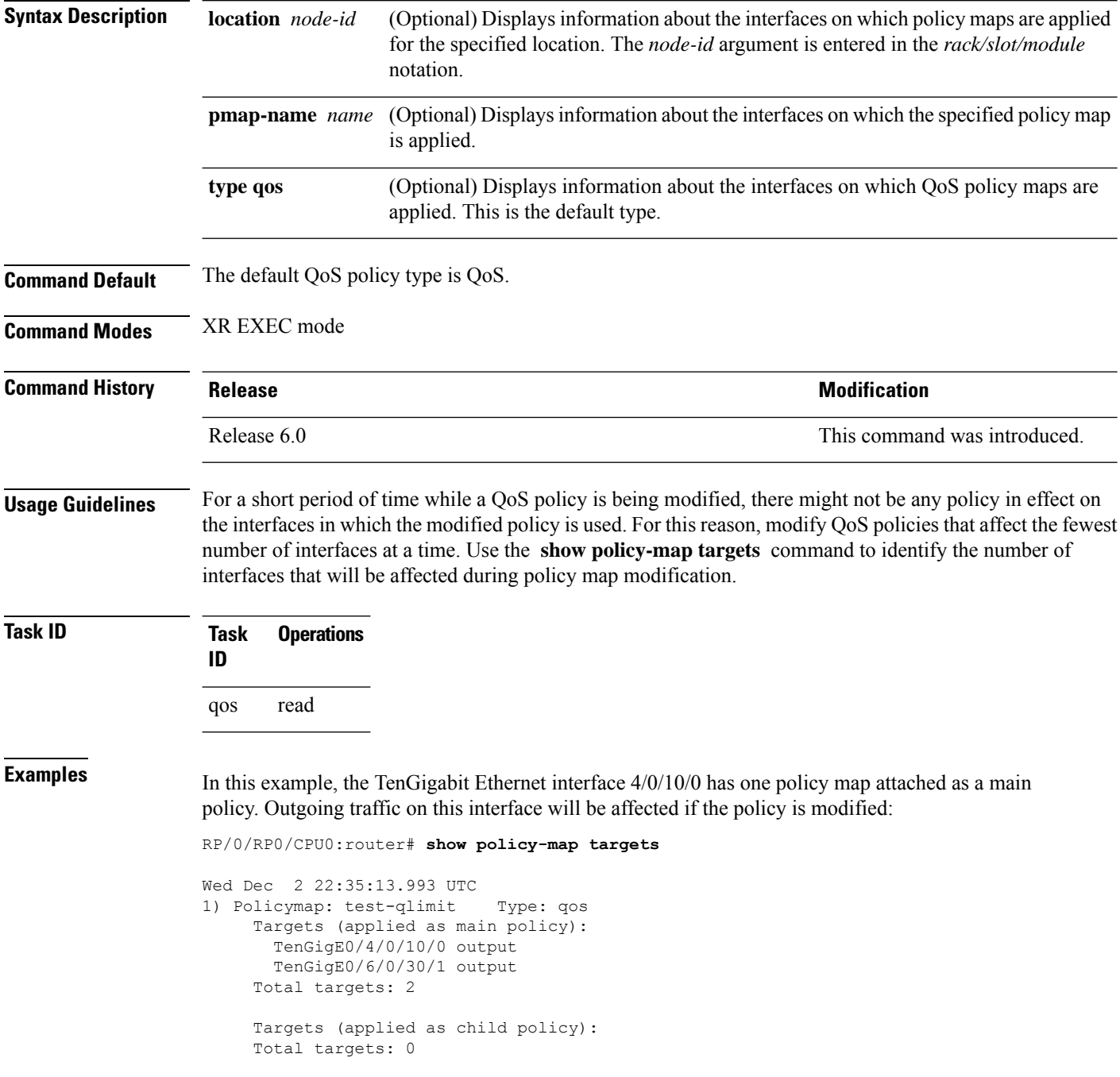

 $\mathbf{l}$ 

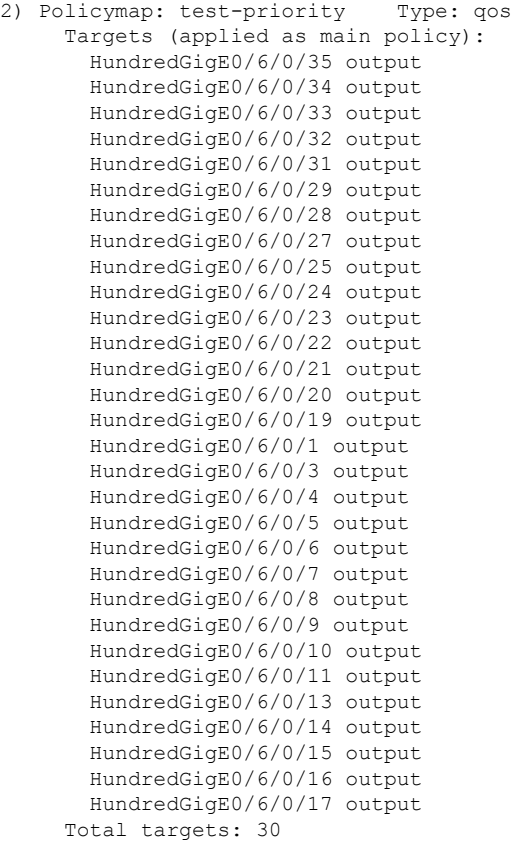

Targets (applied as child policy): Total targets: 0

I

## **show policy-map type pbr**

To view details of the configured PBR policy and related statistics, use the **show policy-map type pbr vrf** *vrf-name* **addr-family ipv4 statistics** command in XR EXEC mode.

**show policy-map type pbr vrf** *vrf-name* **addr-family** {**ipv4 | ipv6** } **statistics**

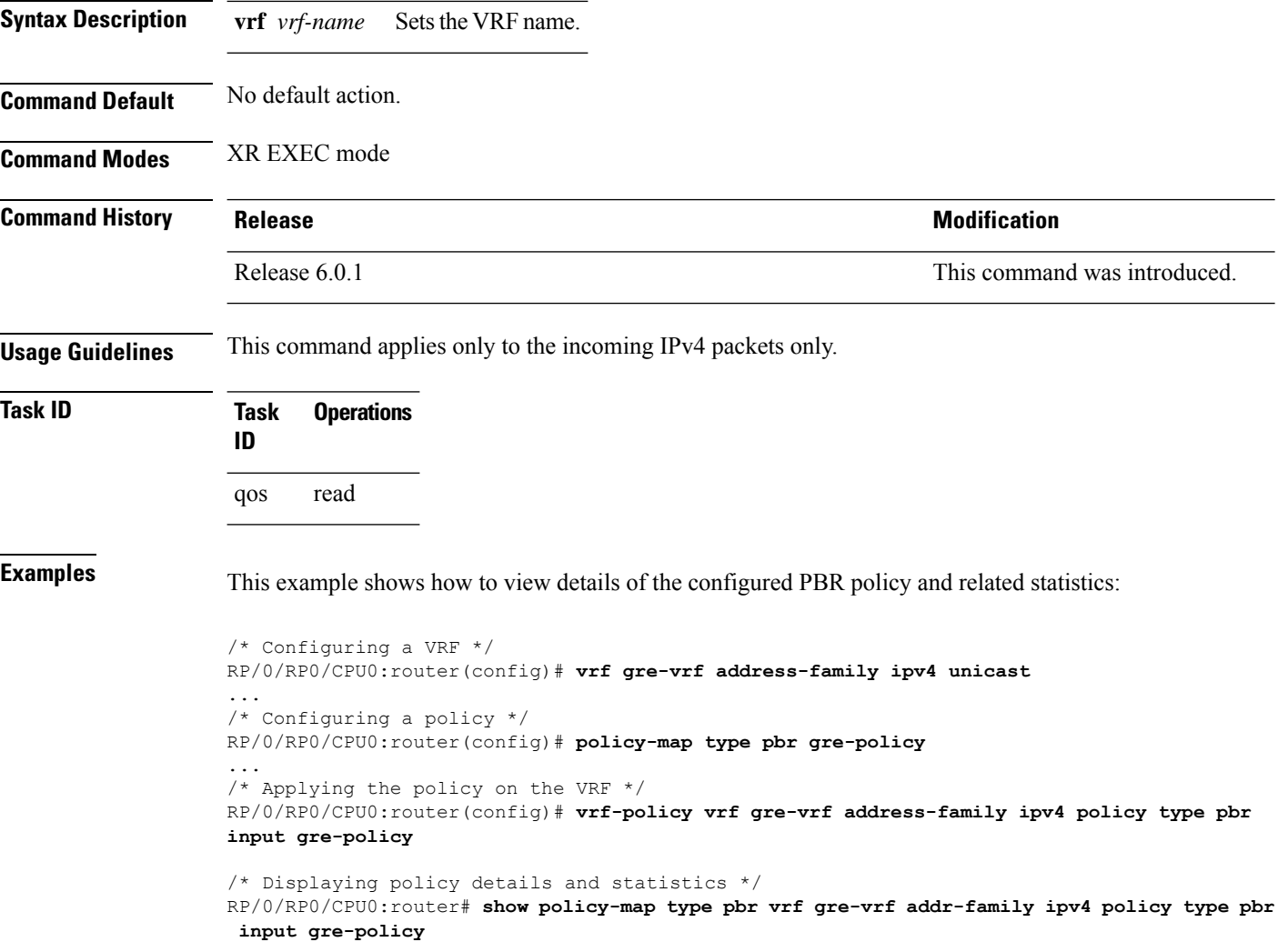

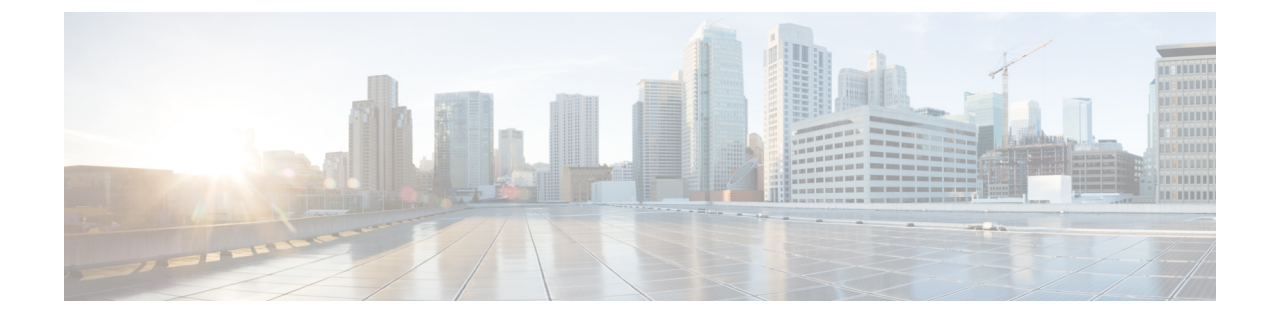

### **Congestion Avoidance Commands**

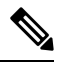

All commands applicable for the Cisco NCS 5500 Series Router are also supported on the Cisco NCS 540 Series Router that is introduced from Cisco IOS XR Release 6.3.2. References to earlier releases in Command History tables apply to only the Cisco NCS 5500 Series Router. **Note**

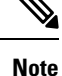

• Starting with Cisco IOS XR Release 6.6.25, all commands applicable for the Cisco NCS 5500 Series Router are also supported on the Cisco NCS 560 Series Routers.

- Starting with Cisco IOS XR Release 6.3.2, all commands applicable for the Cisco NCS 5500 Series Router are also supported on the Cisco NCS 540 Series Router.
- References to releases before Cisco IOS XR Release 6.3.2 apply to only the Cisco NCS 5500 Series Router.
- Cisco IOS XR Software Release 7.0.1 specific updates are not applicable for the following variants of Cisco NCS 540 Series Routers:
	- N540-28Z4C-SYS-A
	- N540-28Z4C-SYS-D
	- N540X-16Z4G8Q2C-A
	- N540X-16Z4G8Q2C-D
	- N540X-16Z8Q2C-D
	- N540-12Z20G-SYS-A
	- N540-12Z20G-SYS-D
	- N540X-12Z16G-SYS-A
	- N540X-12Z16G-SYS-D

This chapter describes commands used to avoid congestion.

Congestion avoidance is achieved through packet dropping.

I

- [bandwidth](#page-98-0) (QoS), on page 91
- bandwidth [remaining,](#page-100-0) on page 93
- hw-module profile [priority-flow-control,](#page-102-0) on page 95
- **hw-module profile qos [ecn-marking-stats](#page-104-0)**, on page 97
- **hw-module profile qos [wred-stats-enable](#page-105-0)**, on page 98
- [pause,](#page-106-0) on page 99
- [queue-limit,](#page-108-0) on page 101
- [random-detect,](#page-111-0) on page 104
- [service-policy](#page-113-0) (interface), on page 106

# <span id="page-98-0"></span>**bandwidth (QoS)**

To specify the minimum bandwidth allocated to a class belonging to a policy map, use the **bandwidth** command in policy map class configuration mode. To remove the bandwidth specified for a class, use the **no** form of this command.

**bandwidth** {*rate* [*units*] | **percent** *percentage-value*} **no bandwidth** {*rate* [*units*] | **percent** *percentage-value*}

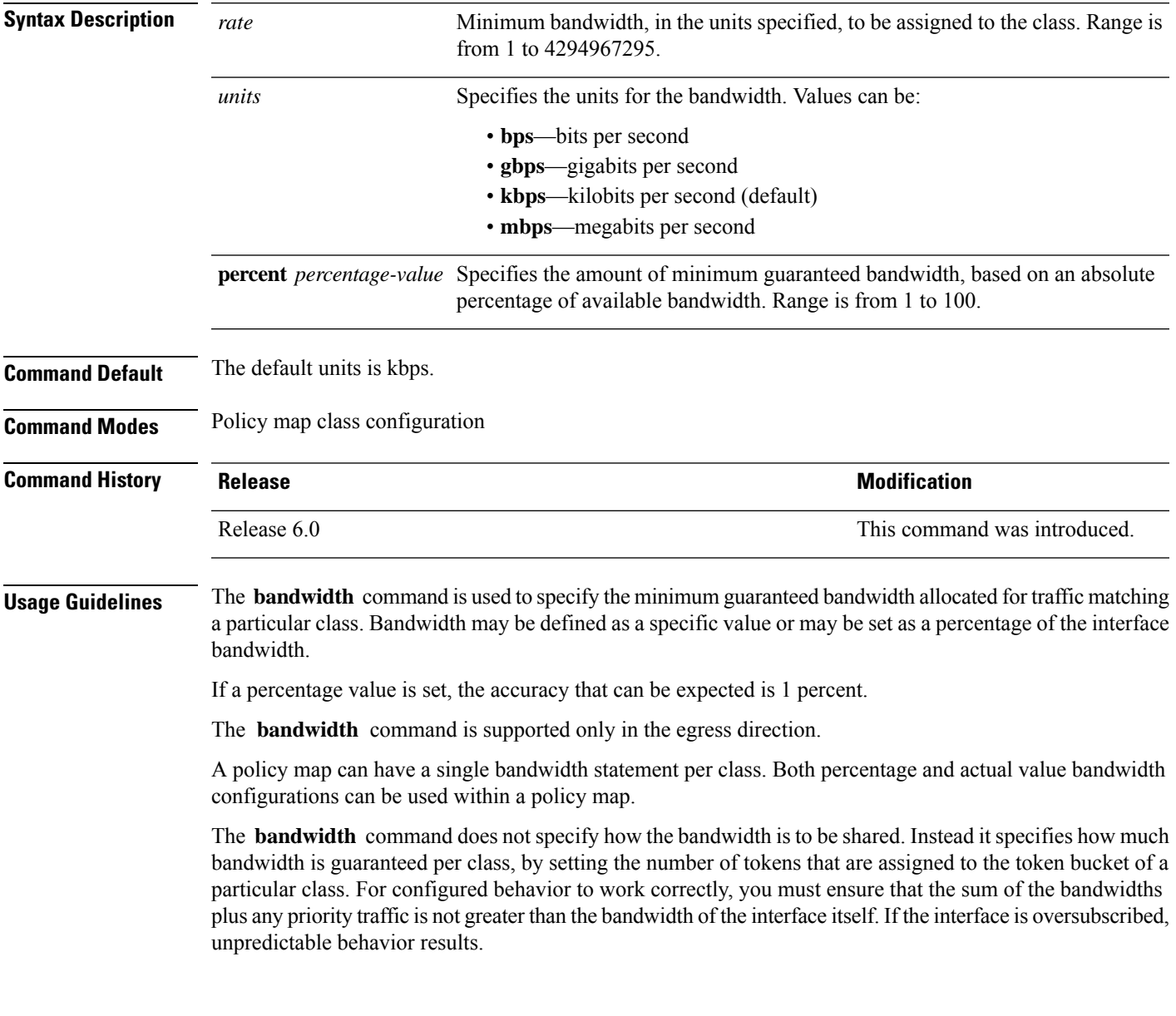

 $\mathbf l$ 

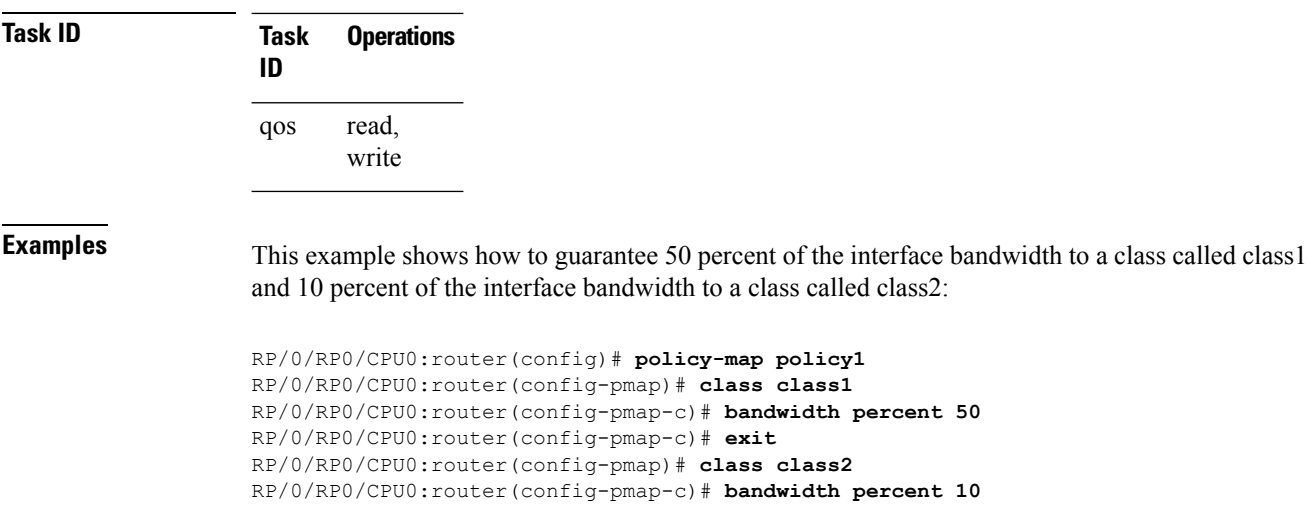

#### <span id="page-100-0"></span>**bandwidth remaining**

To specify how to allocate leftover bandwidth to various classes, use the **bandwidth remaining** command in policy map class configuration mode. To return to the system defaults, use the **no** form of this command.

**bandwidth remaining** [{**percent** *percentage-value* | **ratio** *ratio-value*}] **no bandwidth remaining** [{**percent** *percentage-value* | **ratio** *ratio-value*}]

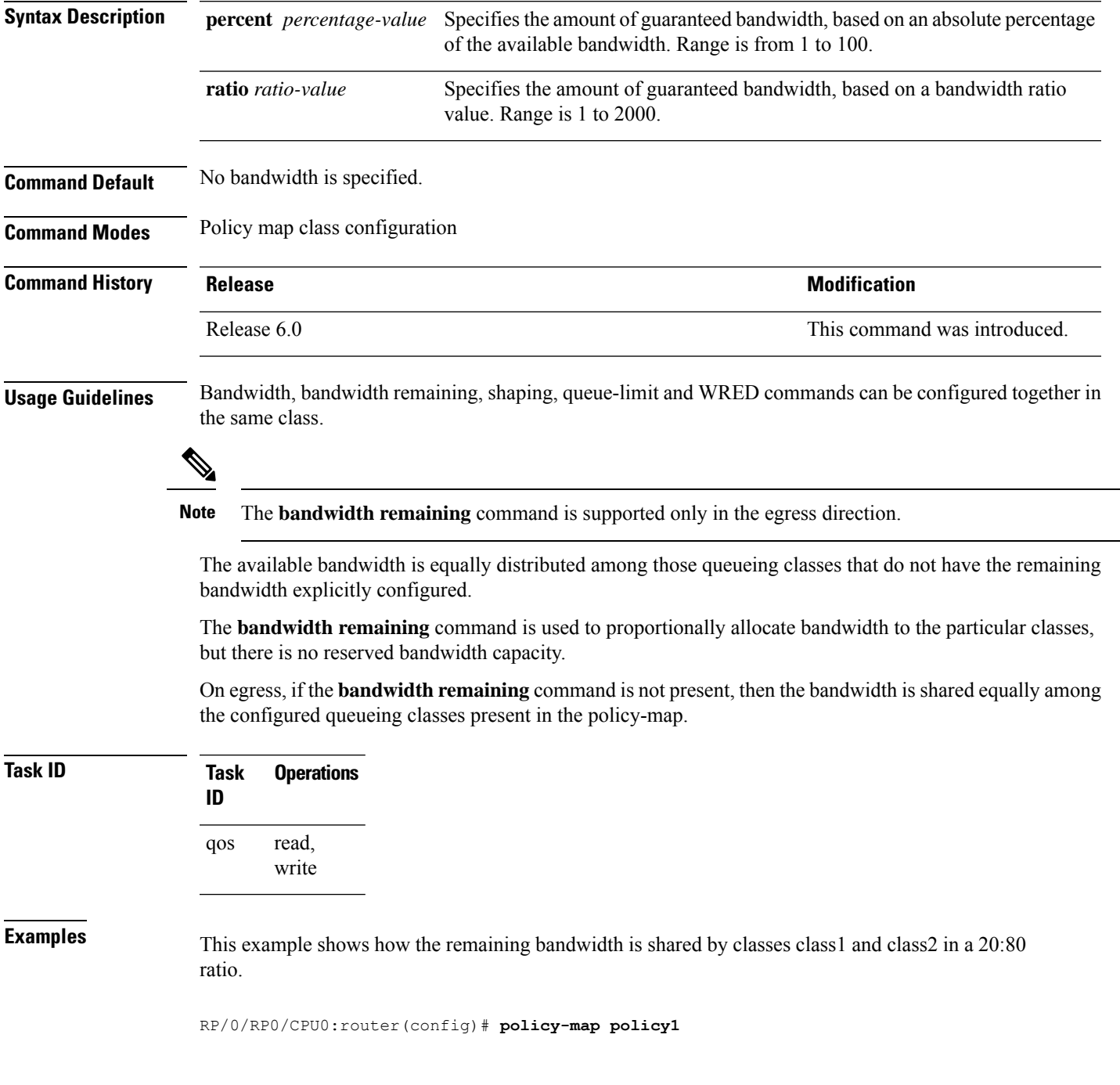

I

RP/0/RP0/CPU0:router(config-pmap)# **class class1** RP/0/RP0/CPU0:router(config-pmap-c)# **bandwidth remaining percent 20** RP/0/RP0/CPU0:router(config-pmap-c)# **exit** RP/0/RP0/CPU0:router(config-pmap)# **class class2** RP/0/RP0/CPU0:router(config-pmap-c)# **bandwidth remaining percent 80** Ш

#### <span id="page-102-0"></span>**hw-module profile priority-flow-control**

To configure PFC threshold values per line card, use the **hw-module profile priority-flow-control** command in XR Config mode. To return to the system defaults, use the **no** form of this command.

 $\mathscr{P}$ 

**Note**

For details on the show controller, set controller, clear controller and priority-flow-control watchdog commands, see the *Interface and Hardware Component Command Reference for Cisco NCS 5500 and NCS 540 and NCS 560 Series Routers*.

To disable this feature, use the no form of this command.

**hw-moduleprofilepriority-flow-control** { { |**location** *<lc>* } | { **traffic-class** *number* | **|** |**pause-threshold** *x-off size units |* | **resume-threshold** *x-on size units* | **headroom** *value units* | **|** } }

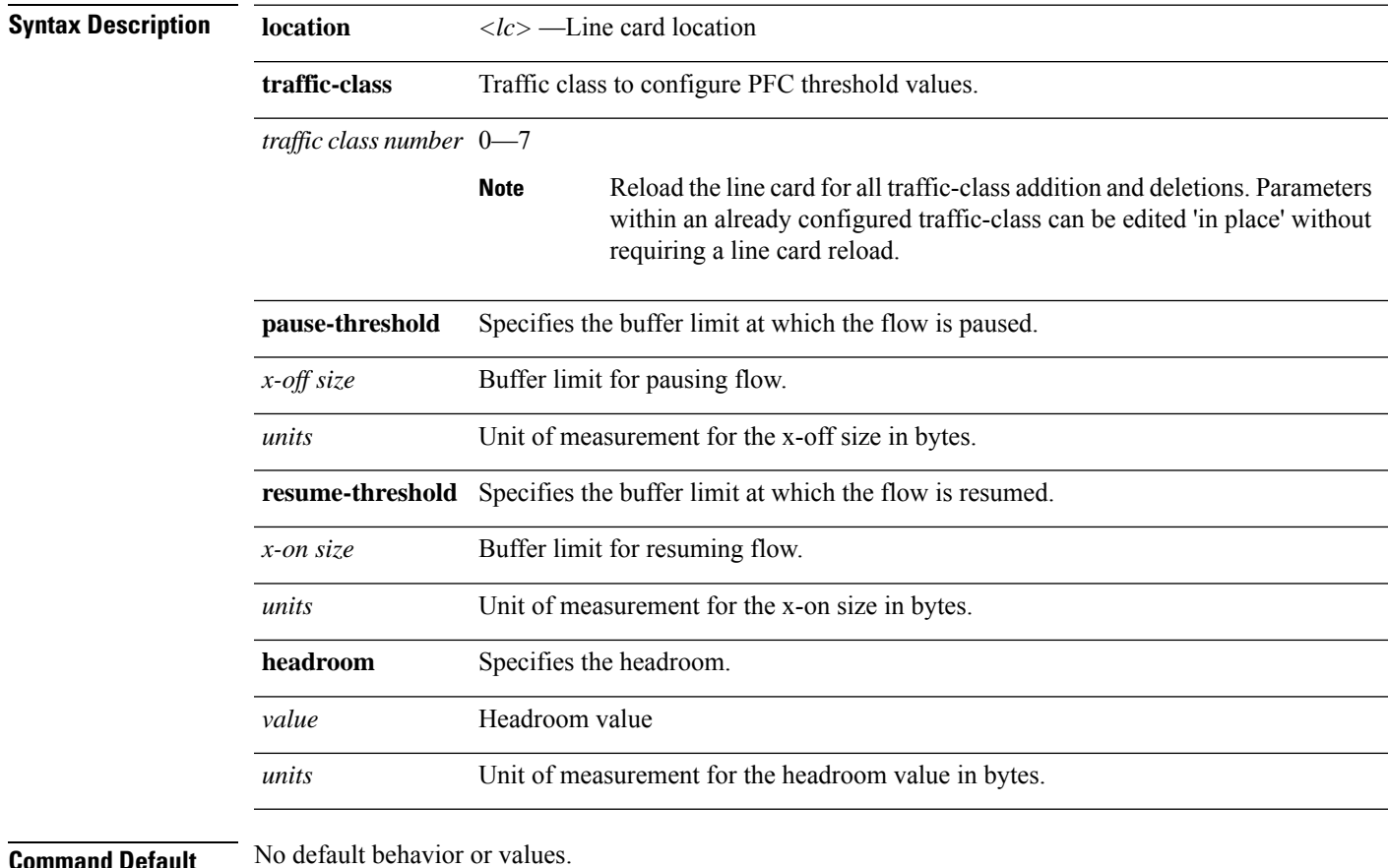

**ommand Default** 

**Command Modes** XR Config

 $\mathbf I$ 

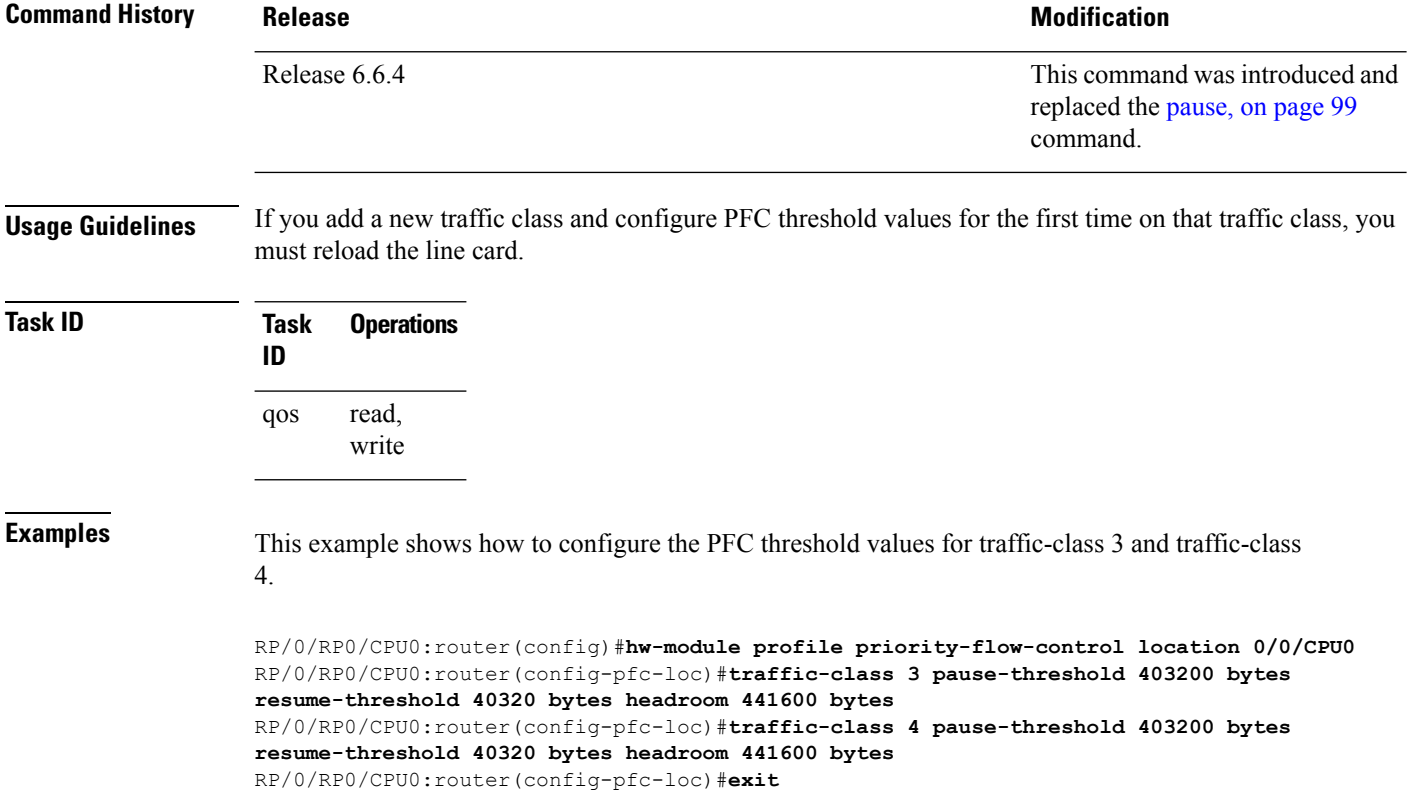

RP/0/RP0/CPU0:router(config-pfc-loc)#**commit**

П

#### <span id="page-104-0"></span>**hw-module profile qos ecn-marking-stats**

To enable the display of counters for ECN-marked and transmitted packets, configure the

**hw-module profile qos ecn-marking-stats** command in the XR Config mode. To disable this feature, use the no form of this command.

**hw-module profile qos ecn-marking-stats**

**Syntax Description** This command has no keywords or arguments.

**Command Default** The display of counters for ECN-marked and transmitted packets is disabled by default.

**Command Modes** XR Config mode

**Command History Release Modification** Release This command was introduced. 7.5.4

**Usage Guidelines** You must reload the affected line card to enable the display of counters for ECN-marked and transmitted packets.

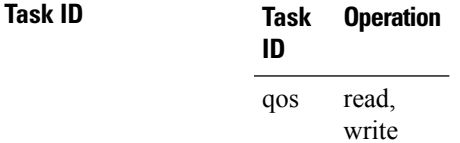

The following example shows how to enable the display of counters for ECN-marked and transmitted packets.

```
Router#config
Router(config)#hw-module profile qos ecn-marking-stats
In order to activate this profile, you must manually reload the chassis/all line cards
Router(config)#commit
```
#### <span id="page-105-0"></span>**hw-module profile qos wred-stats-enable**

To enable the display of Weighted Random Early Detection (WRED) statistics per class, use the

**hw-module profile qos wred-stats** command in the XR Config mode. To disable this feature, use the no form of this command.

This command has no keywords or arguments.

**Command Default** The WRED statistics mode is disabled by default.

**Command Modes** XR Config mode

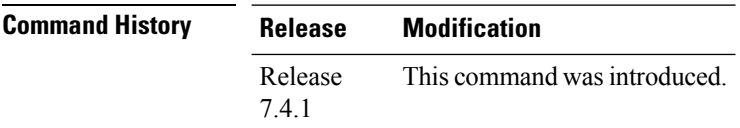

**Usage Guidelines** You must reload the affected line card to enable the WRED statistics mode.

**Task ID Task Operation ID** read, write qos

The following example shows how to enable the wred-stats mode.

```
RP/0/RP0/CPU0:router#config
RP/0/RP0/CPU0:router(config)#hw-module profile qos wred-stats-enable
RP/0/RP0/CPU0:router(config)#commit
RP/0/RP0/CPU0:router(config)#exit
RP/0/RP0/CPU0:router#reload
```
#### <span id="page-106-0"></span>**pause**

This configuration allows you to configure nondefault Priority Flow Control (PFC) buffer thresholds per priority queue through an 8-priority egress queuing policy applied on a PFC-enabled interface.

```
\label{eq:1} \mathscr{D}_{\mathbf{a}}
```
**Note**

From Release 6.6.4 onwards, the **pause** command is deprecated. To configure PFC thresholds, see [hw-module](#page-102-0) profile [priority-flow-control,](#page-102-0) on page 95.

The router ignores the **buffer-size parameter** , although the configuration is not optional. Hence, it is recommended that you keep the buffer-size on par with the queue-limit.

**pause** {**buffer-size***units* | **|** | **pause-threshold***x-off size units |* | **resume-threshold***x-on size units*}

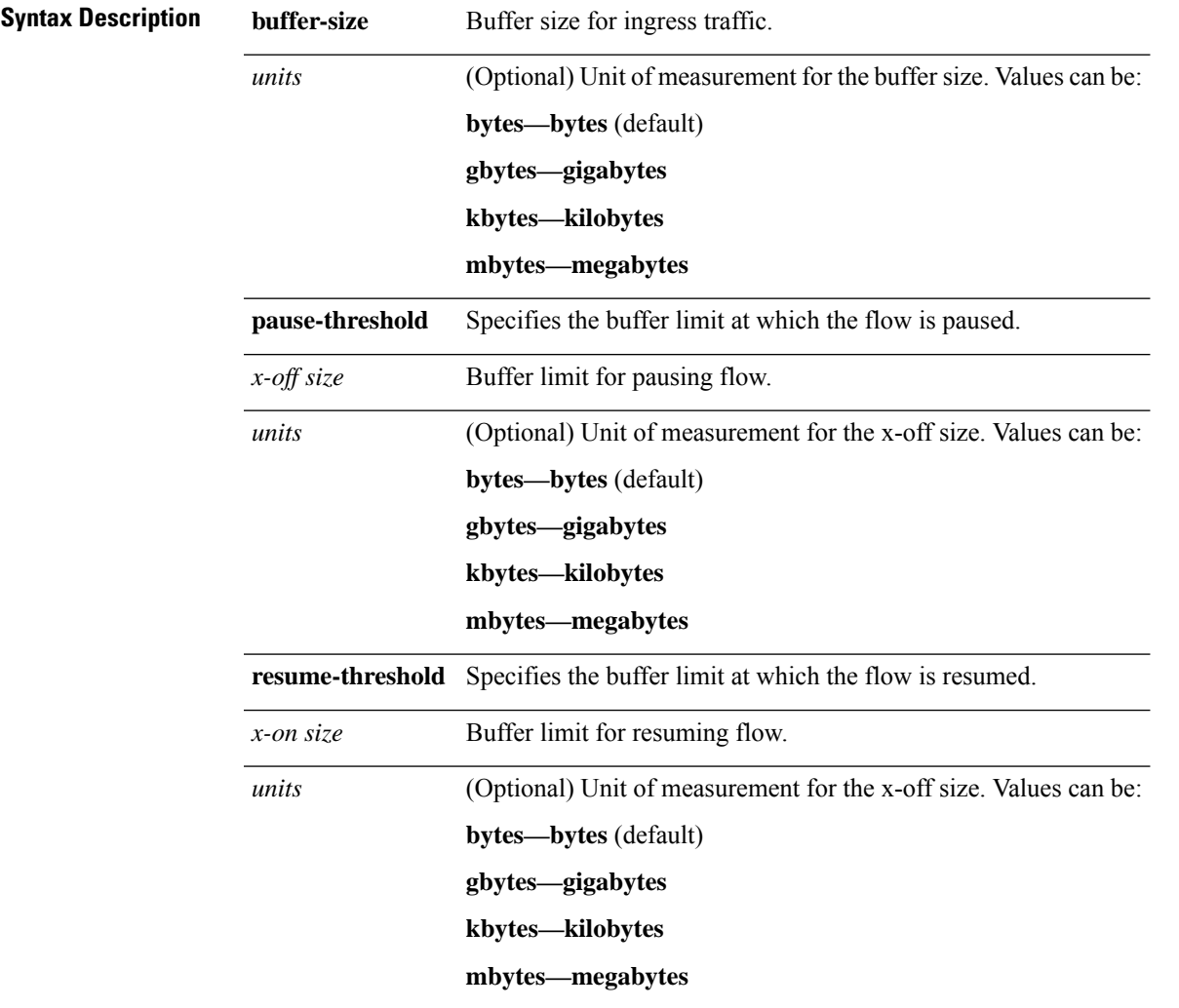

 $\mathbf{l}$ 

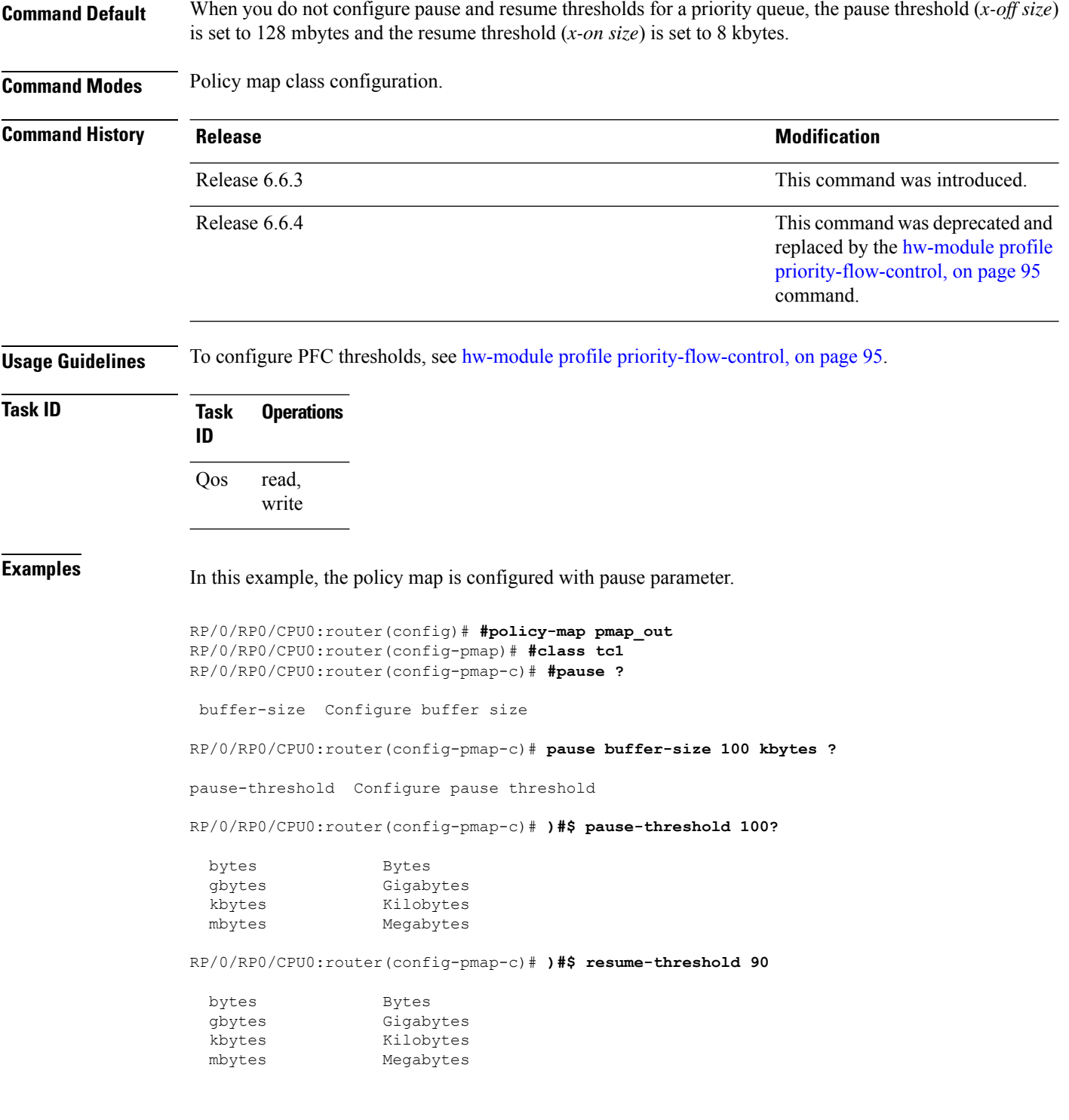
# **queue-limit**

To specify or modify the maximum number of packets the queue can hold for a class policy configured in a policy map for each port, use the **queue-limit** command in policy map class configuration mode. To remove the queue packet limit from a class, use the **no** form of this command.

**queue-limit** *value* [*unit* ] *| percent <1-100>* **no queue-limit**

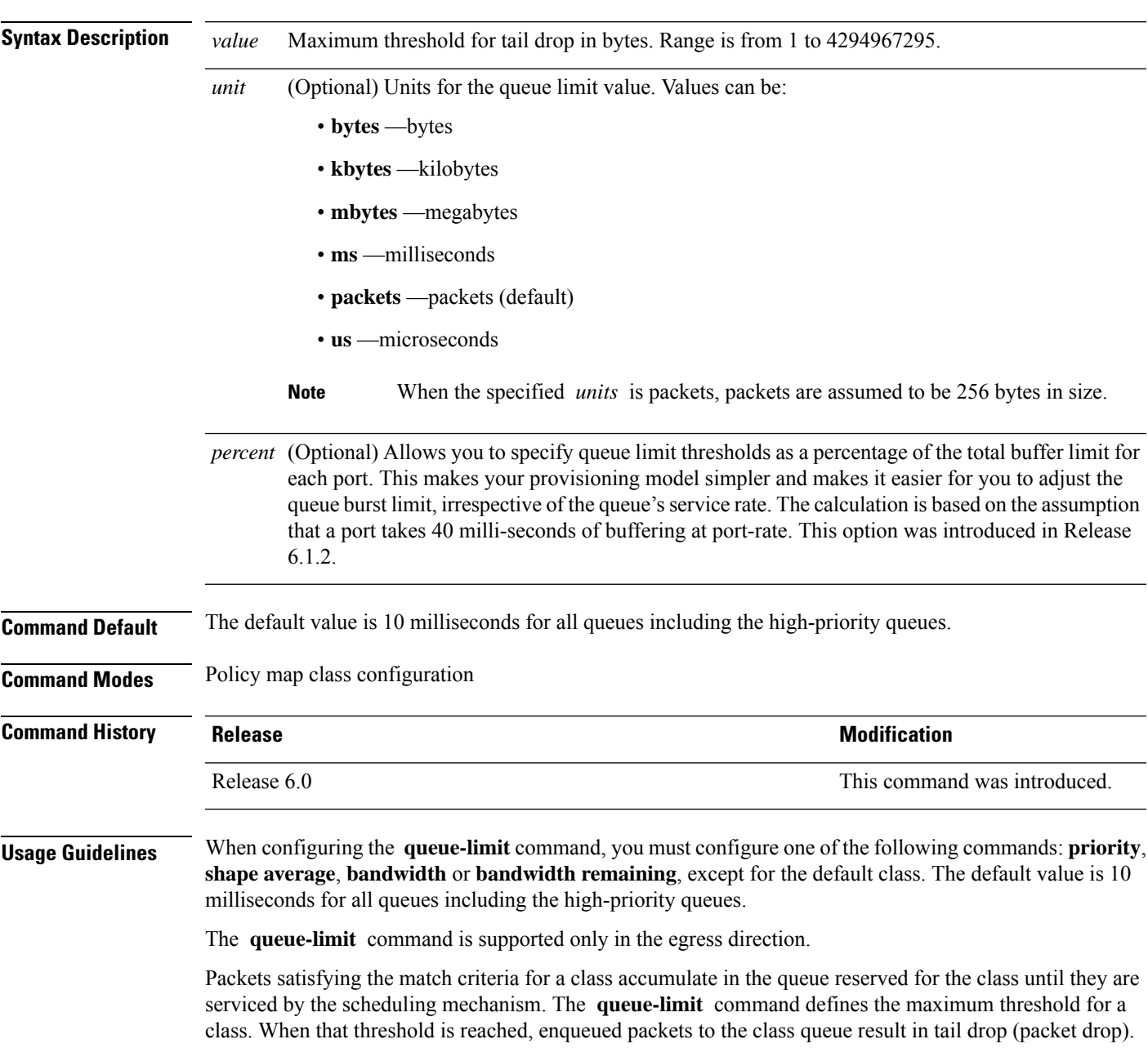

Tail drop is a congestion avoidance technique that drops packets when an output queue isfull, until congestion is eliminated.

Use the **show qos interface** command to display the queue limit and other QoS values.

#### **Queue Limit Default Values**

These default values are used when **queue-limit** is not configured in the class:

- If QoS is configured and Weighted Random Early Detection (WRED) is not configured:
	- Queue limit is 10 ms at the guaranteed service rate of the queue for non-priority queues.
	- Queue limit is 10 ms at the interface rate for priority classes
- If QoS is configured and WRED is configured:
	- Queue limit is two times the WRED maximum threshold. The maximum threshold can be an explicitly configured value or an implicit 10 ms.
	- If more than one WRED profile is configured in the class, the maximum threshold is the maximum for all profiles.
	- When the **queue-limit** is configured in time units, the guaranteed service rate (for the non-priority class) or the interface rate (for the priority class) is used to compute the queue-limit.

These restrictions apply to queue limits:

- For releases before Release 6.3.2, the queue limit should be at least the maximum MTU size, which is fixed at  $9 * 1024$  bytes = 9kb. From Release 6.3.2 onwards, the minimum queue limit is the interface MTU (which is dynamically configured).
- Queue limit should be 3 GB, which is the maximum packet buffer size in ingress and egress queuing ASICs.
- Only time-based units are allowed on bundle targets.

#### **Guaranteed Service Rate**

The guaranteed service rate is defined as the service rate of the queue when all queues are backlogged and derived as:

minimum bandwidth + (bandwidth remaining percent  $*$  unallocated bandwidth)

This example shows the guaranteed service rate calculation:

```
policy-map sample_policy
  class c1
    bandwidth percent 30
    bandwidth remaining percent 40
  class c2
    bandwidth percent 20
  class class-default
```
guaranteed service rate of c1 = 30 percent LR + (40 percent  $*$  50 percent  $*$  LR) guaranteed service rate of  $c2 = 20$  percent LR + (30 percent  $*$  50 percent  $*$  LR) guaranteed service rate of class-default = 30 percent \* 50 percent \* LR

- Where LR is line rate of the target on which service policy "sample\_policy" is attached.
- 50 percent is unallocated bandwidth.

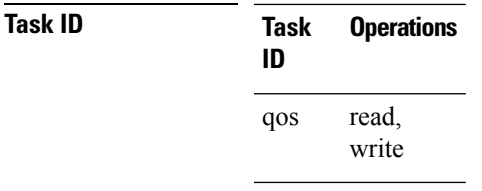

**Examples** This example shows how to set the queue limit for a class to 1000000 packets for policy map policy1:

RP/0/RP0/CPU0:router(config)# **policy-map policy1** RP/0/RP0/CPU0:router(config-pmap)# **class class1** RP/0/RP0/CPU0:router(config-pmap-c)# **queue-limit 1000000**

I

## **random-detect**

To enable random early detection (RED), use the **random-detect** command in policy map class configuration mode. To remove RED, use the **no** form of this command.

**random-detect** [ **default** | [ **discard-class** *value* ] | [ [ **min-threshold** *value* ] [ **max-threshold** *value* ] **probability** *percentage probability value* ] ] ]

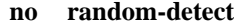

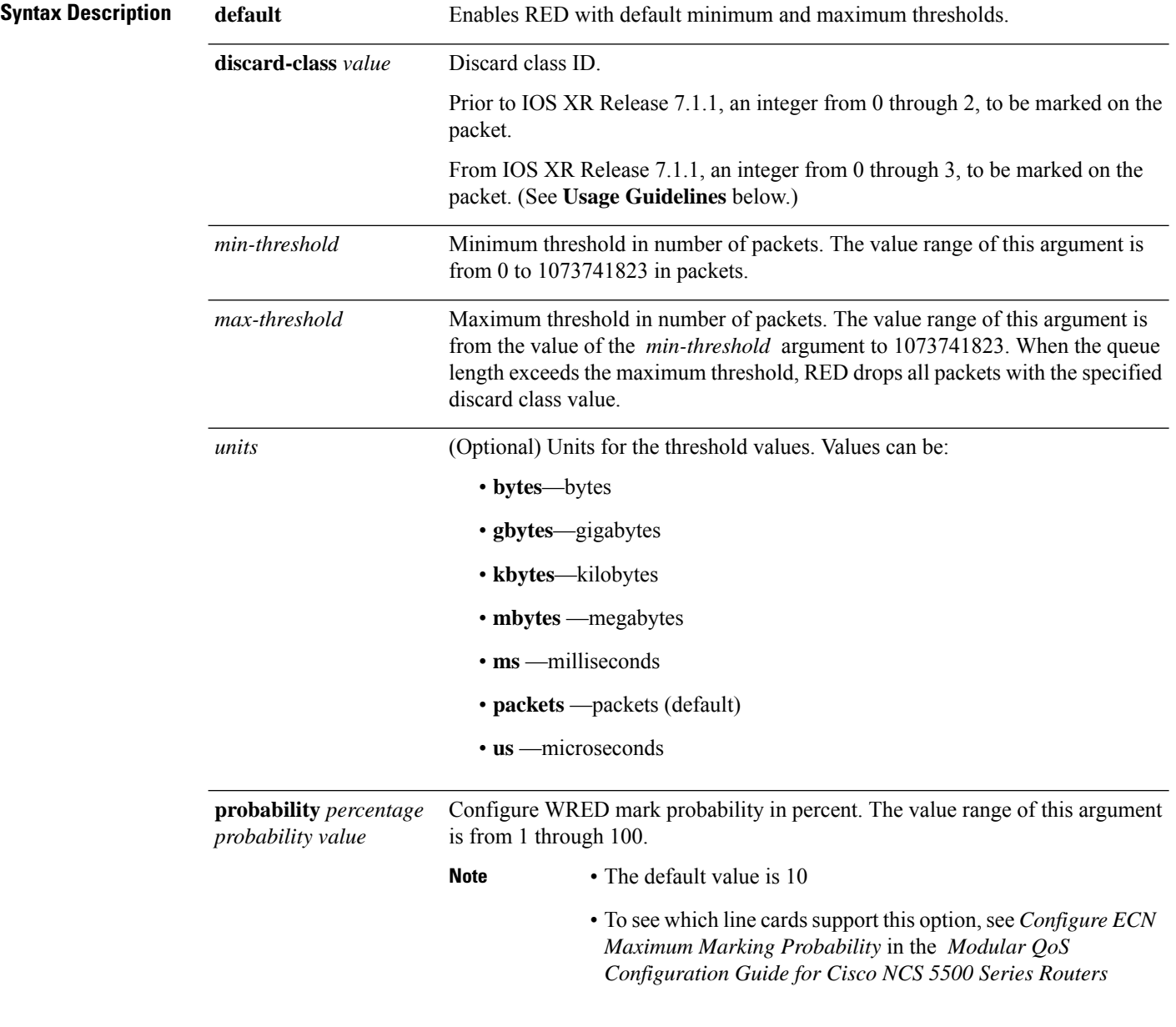

 $\mathbf{l}$ 

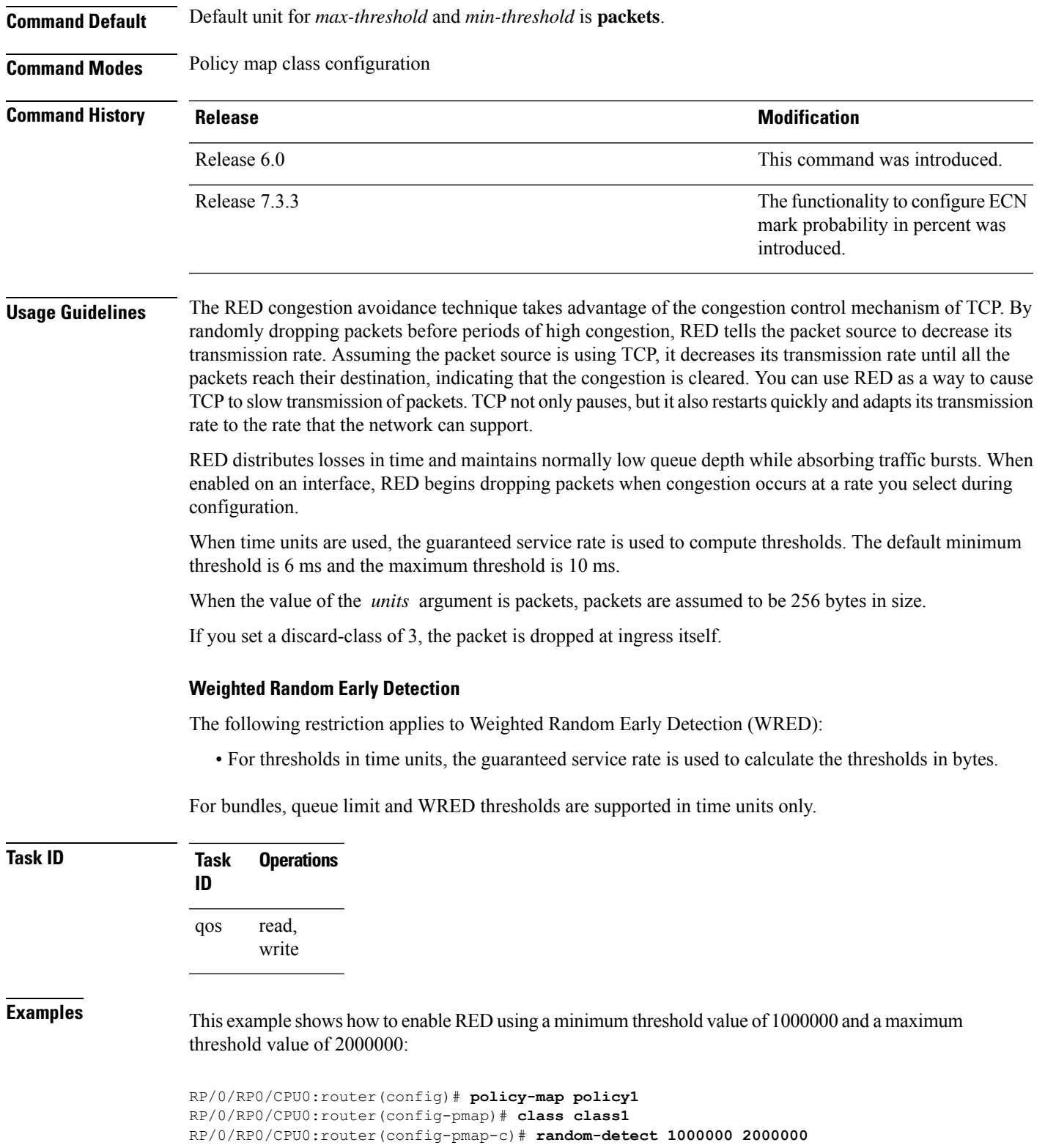

# **service-policy (interface)**

To attach a policy map to an input interface or output interface to be used asthe service policy for that interface, use the **service-policy** command in the appropriate configuration mode. To remove a service policy from an input or output interface, use the **no** form of the command.

**service-policy** {**input** | **output**} *policy-map* **no service-policy** {**input** | **output**} *policy-map*

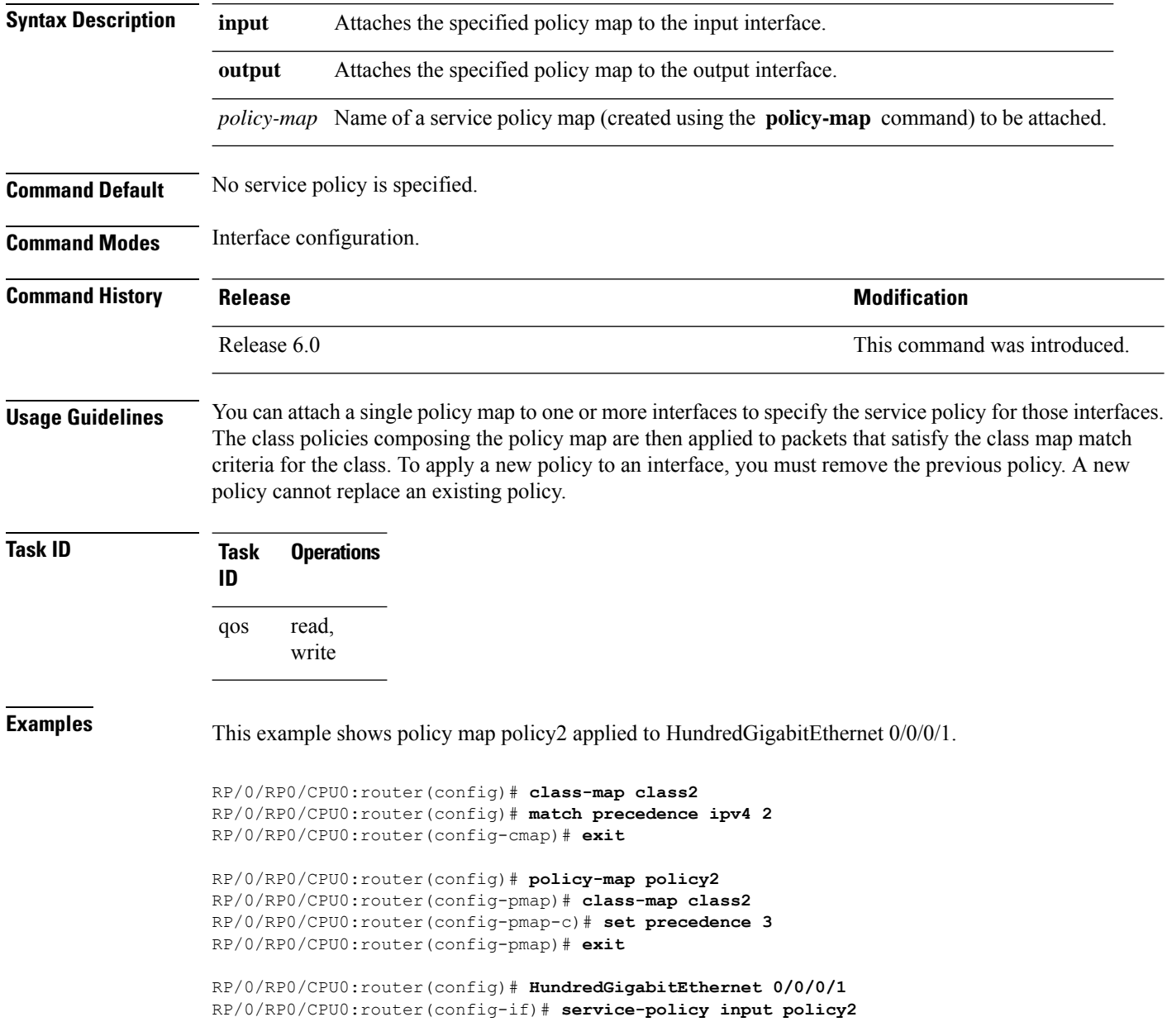

This example shows policy map policy 1 applied to Bundle-Ether interface.

```
RP/0/RP0/CPU0:router(config)# interface Bundle-Ether1
RP/0/RP0/CPU0:router(config-if)# service-policy input policy1
RP/0/RP0/CPU0:router(config-if)# exit
```
 $\mathbf{l}$ 

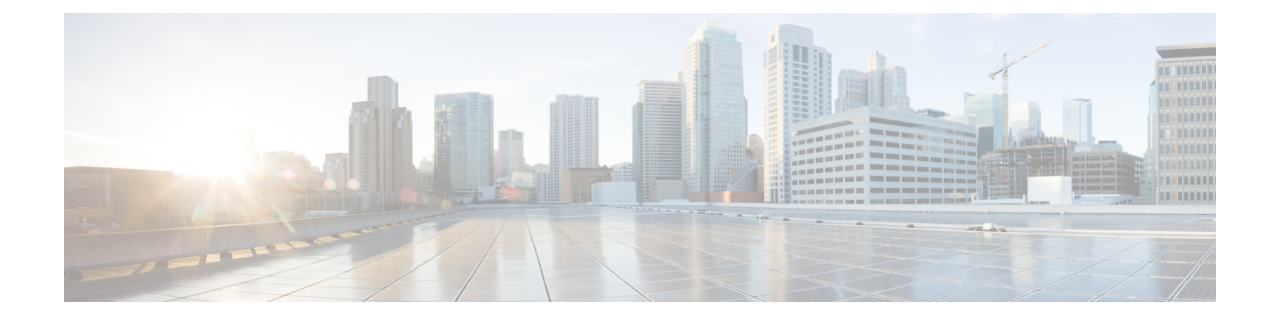

# **Hierarchical Modular QoS Commands**

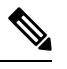

**Note**

All commands applicable for the Cisco NCS 5500 Series Router are also supported on the Cisco NCS 540 Series Router that is introduced from Cisco IOS XR Release 6.3.2. References to earlier releases in Command History tables apply to only the Cisco NCS 5500 Series Router.

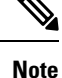

• Starting with Cisco IOS XR Release 6.6.25, all commands applicable for the Cisco NCS 5500 Series Router are also supported on the Cisco NCS 560 Series Routers.

- Starting with Cisco IOS XR Release 6.3.2, all commands applicable for the Cisco NCS 5500 Series Router are also supported on the Cisco NCS 540 Series Router.
- References to releases before Cisco IOS XR Release 6.3.2 apply to only the Cisco NCS 5500 Series Router.
- Cisco IOS XR Software Release 7.0.1 specific updates are not applicable for the following variants of Cisco NCS 540 Series Routers:
	- N540-28Z4C-SYS-A
	- N540-28Z4C-SYS-D
	- N540X-16Z4G8Q2C-A
	- N540X-16Z4G8Q2C-D
	- N540X-16Z8Q2C-D
	- N540-12Z20G-SYS-A
	- N540-12Z20G-SYS-D
	- N540X-12Z16G-SYS-A
	- N540X-12Z16G-SYS-D

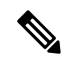

If you try to configure a **hw-module** command in a hardware variant or line card that does not support it, an appropriate error message is logged. **Note**

This chapter describes the commands used to manage hierarchical modular QoS.

- hw-module profile qos [conform-aware-policer](#page-118-0) , on page 111
- hw-module profile qos [hqos-enable,](#page-119-0) on page 112
- hw-module profile qos [hqos-enable-without-l2acl,](#page-120-0) on page 113
- hw-module profile qos max-trunks (hw-module profile [bundle-scale\),](#page-122-0) on page 115
- hw-module profile qos [physical-hqos-enable,](#page-123-0) on page 116

Ш

### <span id="page-118-0"></span>**hw-module profile qos conform-aware-policer**

To enable the conform-aware hierarchical policy feature, use the **hw-module profile qos conform-aware-policer** command in the XR Config mode. To disable this feature, use the no form of this command.

This configuration allows conform traffic from the child level policy to prioritize exceed or violate traffic at the parent level policy. There was no way for the conform traffic belonging to a child policy to get priority over the parent level policy in earlier releases. When this profile is enabled, the entire system is in color-aware mode compared to the default color-blind mode. There is no effect on other features or resources.

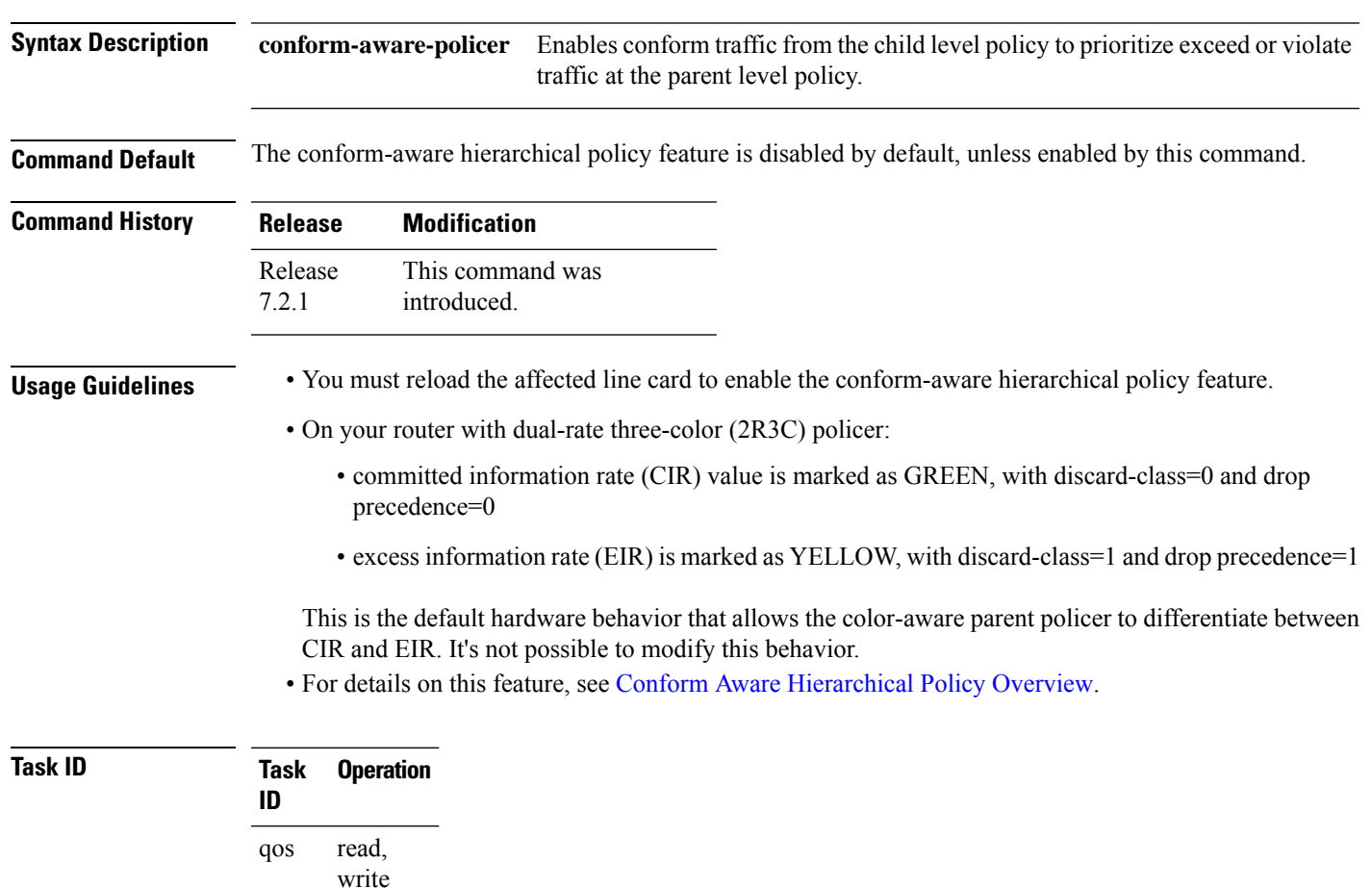

### **hw-module profile qos conform-aware-policer**

### **Example**

The following example shows how to enable the conform-aware hierarchical policy feature.

```
RP/0/RP0/CPU0:router#config
RP/0/RP0/CPU0:router(config)#hw-module profile qos conform-aware-policer
RP/0/RP0/CPU0:router(config)#commit
RP/0/RP0/CPU0:router#reload
```
### <span id="page-119-0"></span>**hw-module profile qos hqos-enable**

To enable H-QoS profile with ingress Layer 2 Access Control List (L2 ACL) functionality, but without egress bridging service EVPN ethernet LAN (ELAN) QoS functionality, use the hw-module profile qos hqos-enable command in XR Config mode. To remove the H-QoS profile, use the no form of the command.

**hw-module profile qos hqos-enable**

**no hw-module profile qos hqos-enable**

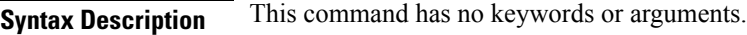

**Command Default** H-QoS is disabled by default.

**Command Modes** XR Config mode

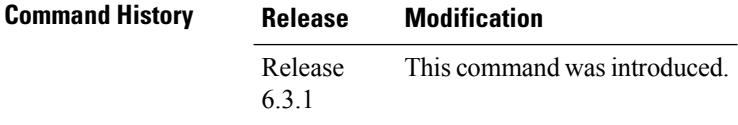

### **Usage Guidelines** • H-QoS on EVPN ELAN and L2 ACL cannot be enabled simultaneously on an interface. You can either use the hw-module profile qos hqos-enable-without-l2acl command to enable H-QoS on EVPN ELAN or the hw-module profile qos hqos-enable command to enable H-QoS on L2 ACL.

• After enabling H-QoS profile, the router must be reloaded.

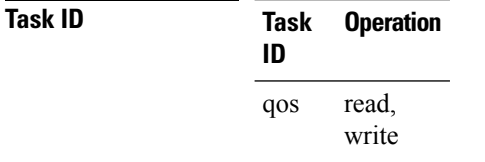

The following example shows how to enable the H-QoS profile on the router.

```
RP/0/RP0/CPU0:router#config
RP/0/RP0/CPU0:router(config)# hw-module profile qos hqos-enable
RP/0/RP0/CPU0:router(config)# commit
RP/0/RP0/CPU0:router# reload
```
# <span id="page-120-0"></span>**hw-module profile qos hqos-enable-without-l2acl**

To enable H-QoS profile with egress bridging service EVPN ethernet LAN (ELAN) QoS functionality, but without ingress Layer 2 Access Control List (L2 ACL) functionality, use the hw-module profile qos hqos-enable-without-l2acl command in XR Config mode. To remove the H-QoS profile, use the no form of the command.

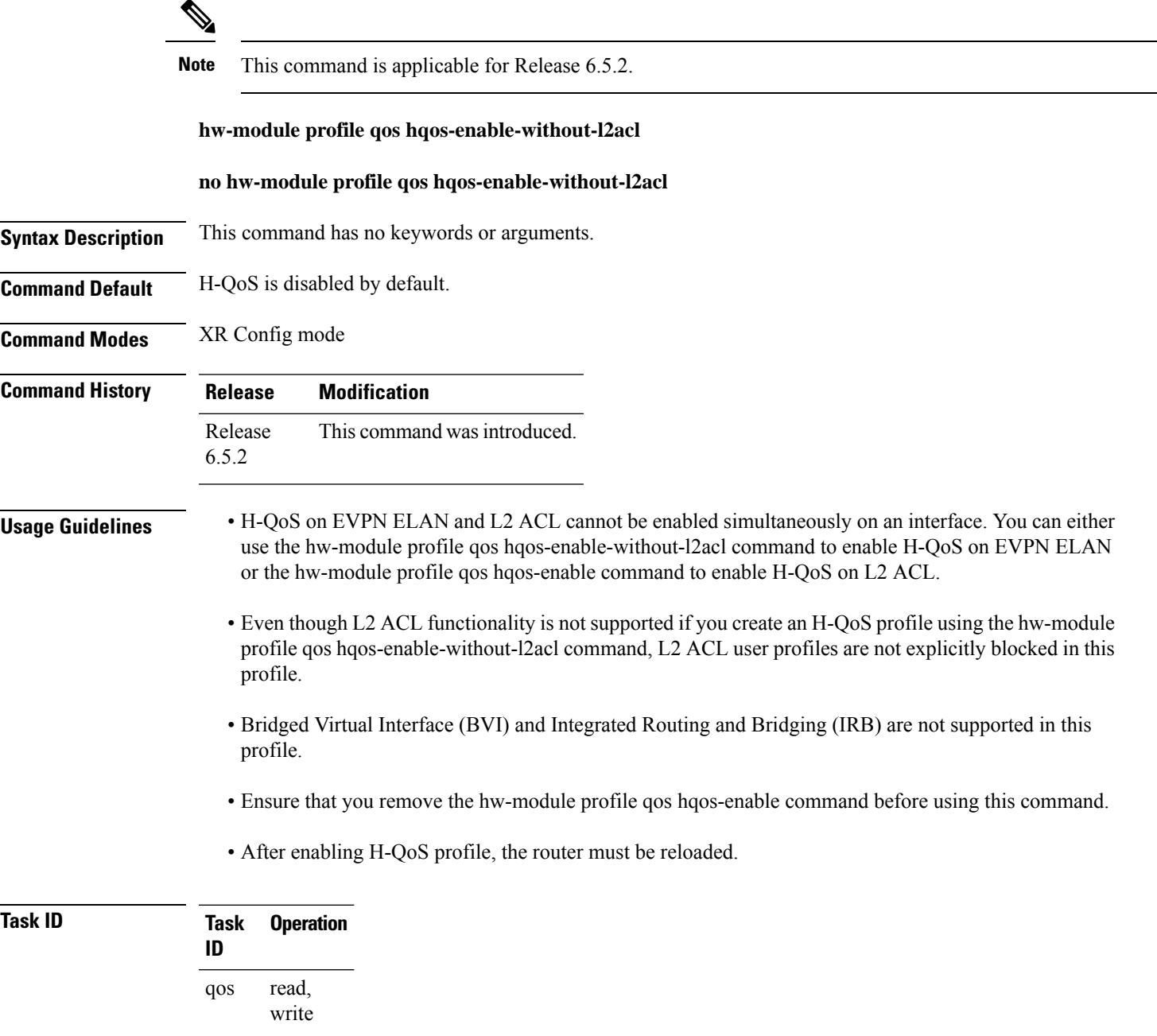

The following example shows how to enable the H-QoS profile on the router.

I

RP/0/RP0/CPU0:router#config RP/0/RP0/CPU0:router(config)# **hw-module profile qos hqos-enable-without-l2acl** RP/0/RP0/CPU0:router(config)# **commit** RP/0/RP0/CPU0:router# **reload**

# <span id="page-122-0"></span>**hw-module profile qos max-trunks (hw-module profile bundle-scale)**

To control the scale of bundle sub-interfaces and the number of members per bundle, use the **hw-module profile qos max-trunks** or **hw-module profile bundle-scale** (only from Release 6.5.1) command in XR Config mode.

**hw-module profile qos max-trunks {256|512|1024}**

**hw-module profile bundle-scale {256|512|1024}**

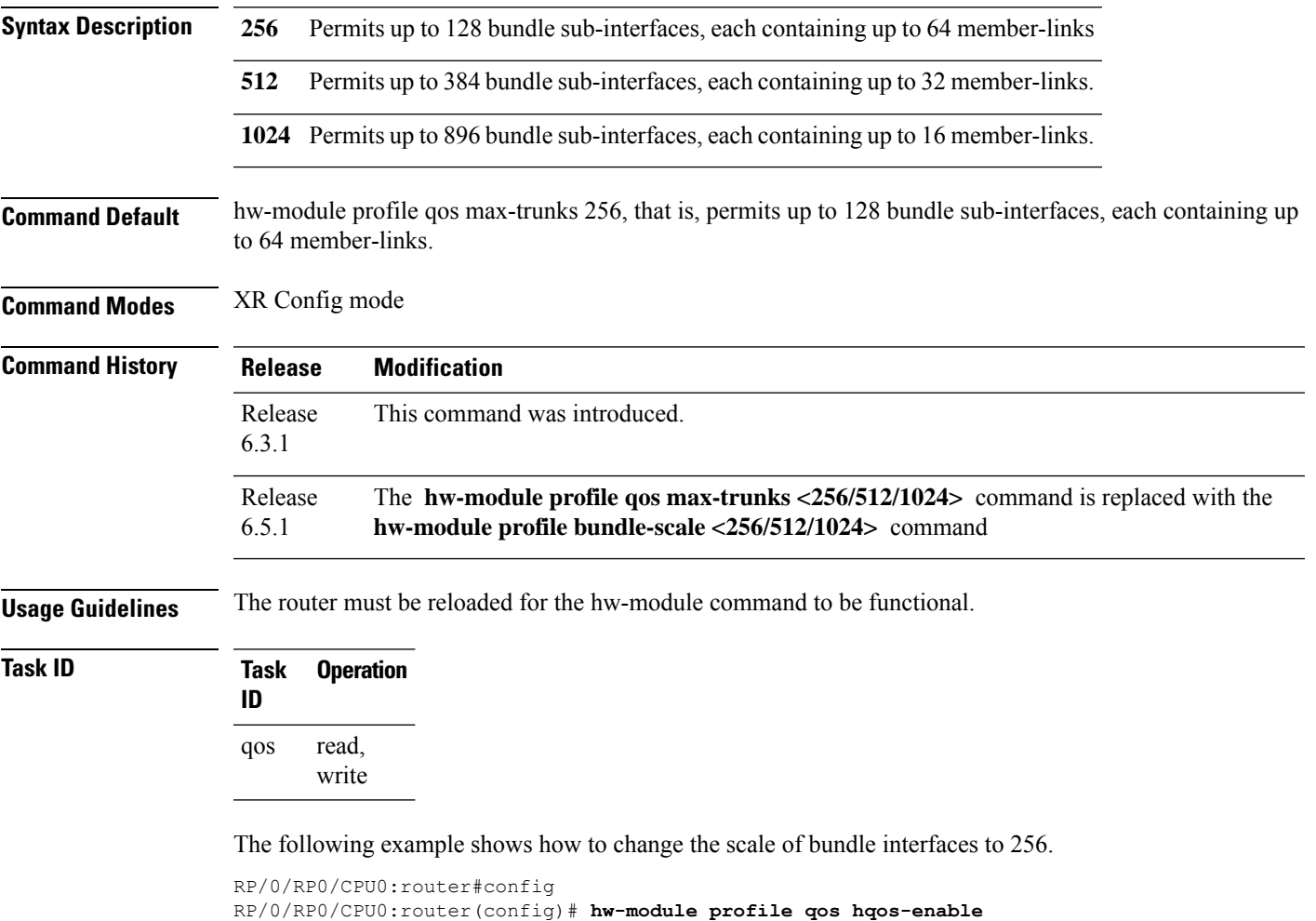

```
RP/0/RP0/CPU0:router(config)#hw-module profile qos max-trunks 256
RP/0/RP0/CPU0:router(config)# commit
RP/0/RP0/CPU0:router# reload
```
# <span id="page-123-0"></span>**hw-module profile qos physical-hqos-enable**

To enable hierarchical egress policies on the physical or on the virtual main interfaces, use the hw-module profile qos physical-hqos-enable command in XR Config mode. To remove the H-QoS profile, use the no form of the command.

**hw-module profile qos physical-hqos-enable**

### **no hw-module profile qos physical-hqos-enable**

**Syntax Description** This command has no keywords or arguments.

**Command Default** Physical-H-QoS is disabled by default.

**Command Modes** XR Config mode

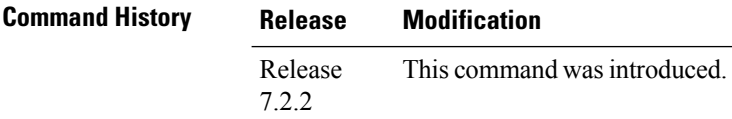

**Usage Guidelines** • H-QoS enable and physical H-QoS enable profiles are mutually exclusive, so both cannot be applied together. You can either use the hw-module profile qos hqos-enable command to enable H-QoS on virtual interface or the hw-module profile qos physical-hqos-enable command to enable H-QoS on physical interface. If you apply both, then the configuration is rejected.

- No egress policy-map is supported on any type of sub-interface.
- The parent traffic policy, only supports the traffic class of type class-default.
- The parent traffic policy, only supports the class-action shape and no other queuing action can be configured in it.
- A maximum of only 4-priority levels are supported in this mode, unlike the default mode where up to 7-priority levels are supported.
- Bandwidth and bandwidth remaining configurations are not supported simultaneously within the same policy-map. If a class has bandwidth (CIR), other classes must also have only bandwidth configuration. If a class-map has bandwidth remaining percent or ratio (EIR), other classes must also have only the bandwidth remaining configuration. Shaping is applied on any class.
- The granularity of bandwidth or bandwidth remaining ration (BRR) is 1:64 as compared to 1:4096 for non-hqos mode.

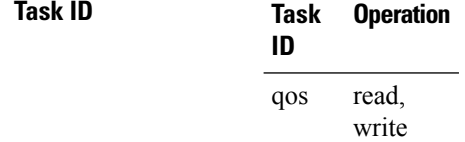

The following example shows how to enable the physical H-QoS profile on the router.

RP/0/RP0/CPU0:router#config RP/0/RP0/CPU0:router(config)# **hw-module profile qos physical-hqos-enable** RP/0/RP0/CPU0:router(config)# **commit** RP/0/RP0/CPU0:router# **reload**

 $\mathbf I$